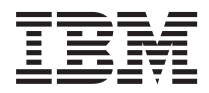

IMS

# Summary of Commands

*Version 9*

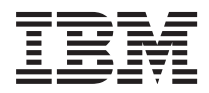

IMS

# Summary of Commands

*Version 9*

#### **Note**

Before using this information and the product it supports, be sure to read the general information under ["Notices"](#page-194-0) on page 179.

#### **Third Edition (December 2006)**

This edition replaces or makes obsolete the previous edition, SC18-7832-01. This edition is available in softcopy format only. The technical changes for this version are summarized under ["Summary](#page-12-0) of Changes" on page xi.

#### **© Copyright International Business Machines Corporation 1974, 2006. All rights reserved.**

US Government Users Restricted Rights – Use, duplication or disclosure restricted by GSA ADP Schedule Contract with IBM Corp.

## **Contents**

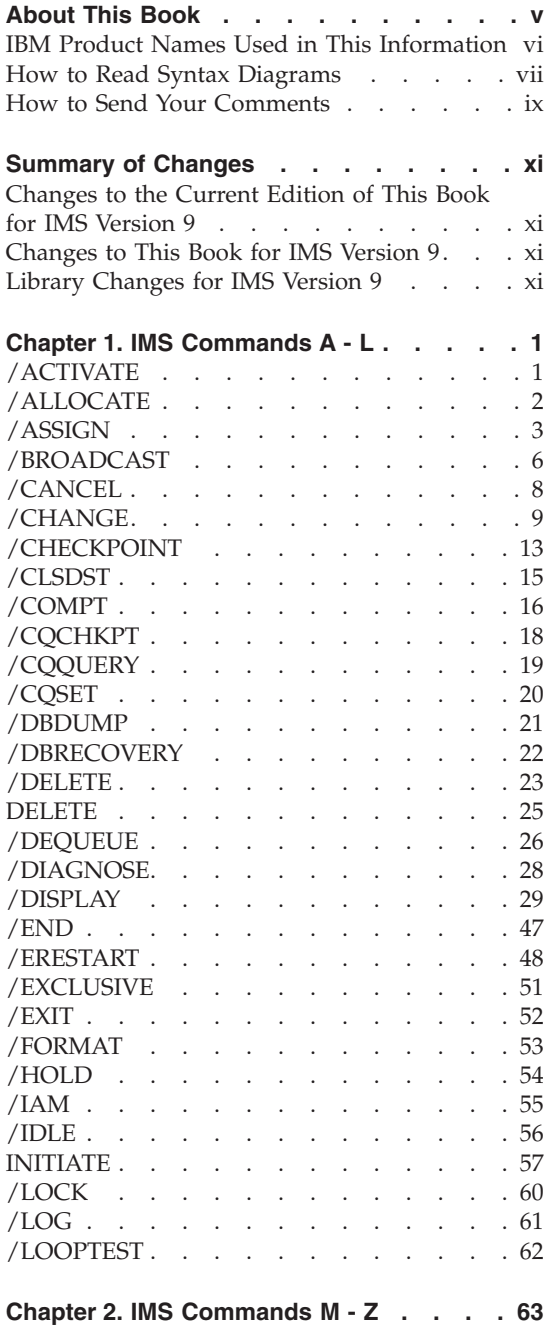

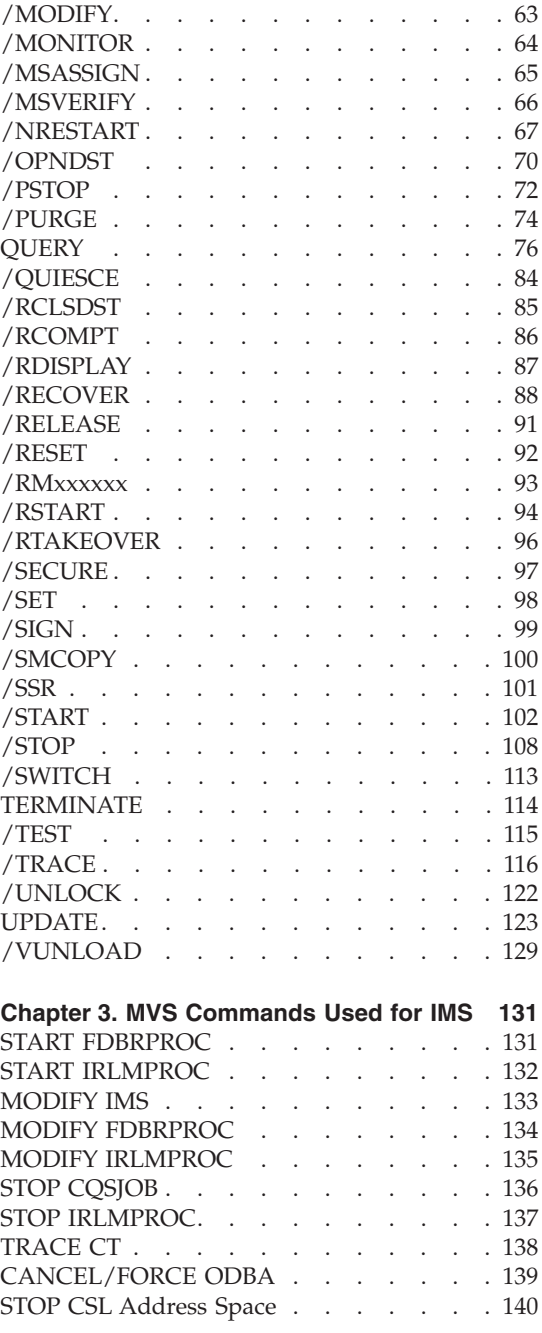

#### **Chapter 4. Transport Manager [Subsystem](#page-156-0)**

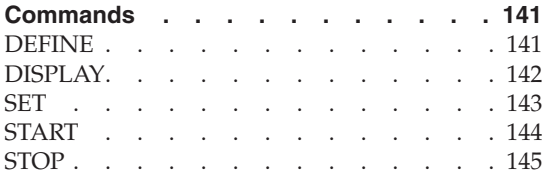

## **Chapter 5. Base Product [Environment](#page-162-0)**

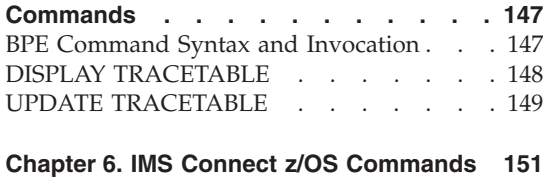

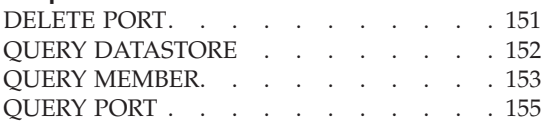

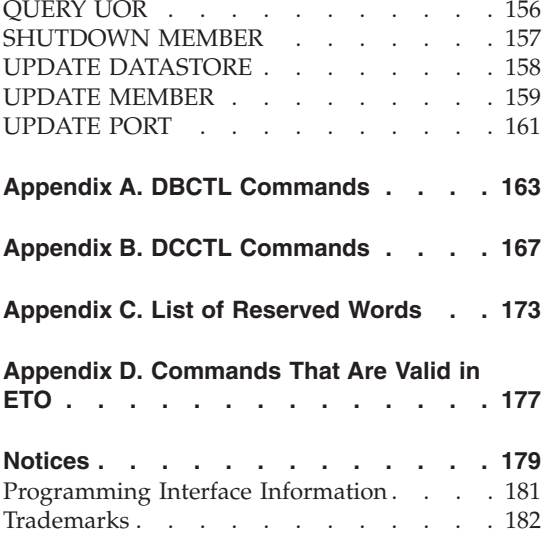

## <span id="page-6-0"></span>**About This Book**

This information is available as part of the Information Management Software for z/OS® Solutions Information Center. To view the information within the Information Management Software for z/OS Solutions Information Center, go to http://publib.boulder.ibm.com/infocenter/dzichelp/v2r2/index.jsp. This information is also available in PDF format. To get the most current versions of the PDF format, go to the IMS™ Library page at www.ibm.com/software/ data/ims/library.html.

With IMS Version 9, you can reorganize HALDB partitions online, either by using the integrated HALDB Online Reorganization function or by using an external product. In this information, the term *HALDB Online Reorganization* refers to the integrated HALDB Online Reorganization function that is part of IMS Version 9, unless otherwise indicated.

IMS Version 9 provides an integrated IMS Connect function, which offers a functional replacement for the IMS Connect tool (program number 5655-K52). In this information, the term *IMS Connect* refers to the integrated IMS Connect function that is part of IMS Version 9, unless otherwise indicated.

This reference summary is intended to help you use:

- IMS Version 9 commands
- v Transport Manager Subsystem (TMS) commands
- v Base Product Environment (BPE) commands
- MVS™ commands used for the IMS Version 9 Internal Resource Lock Manager (IRLM)

This reference primarily contains command syntax diagrams, keywords, and the environments in which the commands are valid.

There are also the following appendixes:

#### **Appendix A**

Commands and keywords that you can use in a DBCTL environment

#### **Appendix B**

Commands and keywords that you can use in a DCCTL environment

#### **Appendix C**

The reserved words for IMS

#### **Appendix D**

Commands that are valid for ETO

## <span id="page-7-0"></span>**IBM Product Names Used in This Information**

In this information, the licensed programs shown in Table 1 are referred to by their short names.

*Table 1. Licensed Program Full Names and Short Names*

| Licensed program full name                                                  | Licensed program short name                |
|-----------------------------------------------------------------------------|--------------------------------------------|
| IBM <sup>®</sup> Application Recovery Tool for IMS<br>and $DB2^{\circledR}$ | Application Recovery Tool                  |
| IBM CICS® Transaction Server for OS/390®                                    | <b>CICS</b>                                |
| IBM CICS Transaction Server for z/OS                                        | <b>CICS</b>                                |
| IBM DB2 Universal Database <sup>™</sup>                                     | DB2 Universal Database                     |
| IBM DB2 Universal Database for z/OS                                         | DB2 UDB for z/OS                           |
| IBM Enterprise COBOL for z/OS and<br>OS/390                                 | Enterprise Cobol                           |
| IBM Enterprise PL/I for z/OS and OS/390                                     | Enterprise PL/I                            |
| IBM High Level Assembler for MVS &<br>VM & VSE                              | High Level Assembler                       |
| IBM IMS Advanced ACB Generator                                              | IMS Advanced ACB Generator                 |
| IBM IMS Batch Backout Manager                                               | IMS Batch Backout Manager                  |
| IBM IMS Batch Terminal Simulator                                            | <b>IMS Batch Terminal Simulator</b>        |
| IBM IMS Buffer Pool Analyzer                                                | IMS Buffer Pool Analyzer                   |
| IBM IMS Command Control Facility for<br>z/OS                                | IMS Command Control Facility               |
| IBM IMS Connect for z/OS                                                    | <b>IMS</b> Connect                         |
| IBM IMS Connector for Java™                                                 | IMS Connector for Java                     |
| <b>IBM IMS Database Control Suite</b>                                       | <b>IMS Database Control Suite</b>          |
| IBM IMS Database Recovery Facility for<br>$z$ /OS                           | IMS Database Recovery Facility             |
| IBM IMS Database Repair Facility                                            | IMS Database Repair Facility               |
| IBM IMS DataPropagator <sup>™</sup> for z/OS                                | IMS DataPropagator                         |
| IBM IMS DEDB Fast Recovery                                                  | IMS DEDB Fast Recovery                     |
| IBM IMS Extended Terminal Option<br>Support                                 | <b>IMS ETO Support</b>                     |
| IBM IMS Fast Path Basic Tools                                               | <b>IMS Fast Path Basic Tools</b>           |
| IBM IMS Fast Path Online Tools                                              | <b>IMS Fast Path Online Tools</b>          |
| <b>IBM IMS Hardware Data</b><br>Compression-Extended                        | IMS Hardware Data Compression-<br>Extended |

| Licensed program full name                                                                               | Licensed program short name                                |
|----------------------------------------------------------------------------------------------------|------------------------------------------------------------|
| IBM IMS High Availability Large Database IBM IMS HALDB Conversion Aid<br>(HALDB) Conversion Aid for z/OS |                                                            |
| IBM IMS High Performance Change<br>Accumulation Utility for z/OS                                         | IMS High Performance Change<br><b>Accumulation Utility</b> |
| IBM IMS High Performance Load for<br>$z$ /OS                                                             | IMS HP Load                                                |
| IBM IMS High Performance Pointer<br>Checker for OS/390                                                   | IMS HP Pointer Checker                                     |
| IBM IMS High Performance Prefix<br>Resolution for z/OS                                                   | <b>IMS HP Prefix Resolution</b>                            |
| IBM z/OS Language Environment                                                                            | Language Environment                                       |
| IBM Tivoli <sup>®</sup> NetView <sup>®</sup> for $z/OS$                                                  | Tivoli NetView for z/OS                                    |
| IBM WebSphere® Application Server for<br>$z$ /OS and OS/390                                              | WebSphere Application Server for z/OS                      |
| IBM WebSphere MQ for z/OS                                                                                | WebSphere MQ                                               |
| IBM WebSphere Studio Application<br>Developer Integration Edition                                        | WebSphere Studio                                           |
| IBM $z$ /OS                                                                                              | z/OS                                                       |
| IBM $z/OS C/C++$                                                                                         | $C/C++$                                                    |

<span id="page-8-0"></span>*Table 1. Licensed Program Full Names and Short Names (continued)*

#### **How to Read Syntax Diagrams**

The following rules apply to the syntax diagrams that are used in this information:

- Read the syntax diagrams from left to right, from top to bottom, following the path of the line. The following conventions are used:
	- The >>--- symbol indicates the beginning of a syntax diagram.
	- The ---> symbol indicates that the syntax diagram is continued on the next line.
	- The >--- symbol indicates that a syntax diagram is continued from the previous line.
	- The --->< symbol indicates the end of a syntax diagram.
- Required items appear on the horizontal line (the main path).

 $r = r$ equired\_item-

• Optional items appear below the main path.

#### **About This Book**

*required\_item*

*optional\_item*

If an optional item appears above the main path, that item has no effect on the execution of the syntax element and is used only for readability.

 $\blacktriangleright$ 

 $\blacktriangleright$ 

 $\blacktriangleright$ 

▶▶ *optional\_item required\_item* -

v If you can choose from two or more items, they appear vertically, in a stack. If you *must* choose one of the items, one item of the stack appears on the main path.

 *required\_item required\_choice1 required\_choice2*

If choosing one of the items is optional, the entire stack appears below the main path.

 *required\_item optional\_choice1 optional\_choice2*

If one of the items is the default, it appears above the main path, and the remaining choices are shown below.

 *required\_item default\_choice optional\_choice optional\_choice* -

v An arrow returning to the left, above the main line, indicates an item that can be repeated.

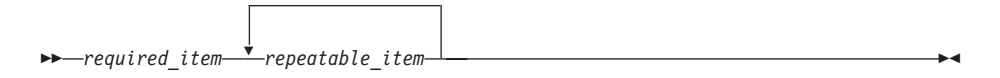

If the repeat arrow contains a comma, you must separate repeated items with a comma.

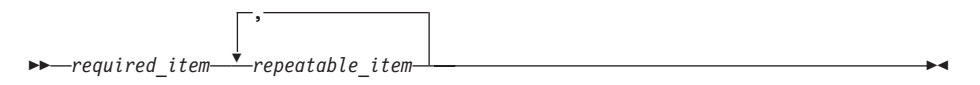

A repeat arrow above a stack indicates that you can repeat the items in the stack.

<span id="page-10-0"></span>v Sometimes a diagram must be split into fragments. The syntax fragment is shown separately from the main syntax diagram, but the contents of the fragment should be read as if they are on the main path of the diagram.

```
\rightarrowrequired_item<sup>1</sup> fragment-name +
fragment-name:
required_item
```
*optional\_item*

- In IMS, a b symbol indicates one blank position.
- Keywords, and their minimum abbreviations if applicable, appear in uppercase. They must be spelled exactly as shown. Variables appear in all lowercase italic letters (for example, *column-name*). They represent user-supplied names or values.
- Separate keywords and parameters by at least one space if no intervening punctuation is shown in the diagram.
- v Enter punctuation marks, parentheses, arithmetic operators, and other symbols, exactly as shown in the diagram.
- Footnotes are shown by a number in parentheses, for example (1).

#### **How to Send Your Comments**

Your feedback is important in helping us provide the most accurate and highest quality information. If you have any comments about this or any other IMS information, you can take one of the following actions:

- Click the Feedback link located at the bottom of every page in the Information Management Software for z/OS Solutions Information Center. The information center can be found at http://publib.boulder.ibm.com/ infocenter/imzic.
- Go to the IMS Library page at www.ibm.com/software/data/ims/ library.html and click the Library Feedback link, where you can enter and submit comments.
- Send your comments by e-mail to imspubs@us.ibm.com. Be sure to include the title, the part number of the title, the version of IMS, and, if applicable, the specific location of the text on which you are commenting (for example, a page number in the PDF or a heading in the Information Center).

**About This Book**

## <span id="page-12-0"></span>**Summary of Changes**

This book contains new technical information for IMS Version 9, as well as editorial changes. For detailed information about technical enhancements for IMS Version 9, see the *IMS Version 9: Release Planning Guide*.

#### **Changes to the Current Edition of This Book for IMS Version 9**

This edition, which is available in softcopy format only, includes technical and editorial changes.

#### **Changes to This Book for IMS Version 9**

Changes to this book include:

- New commands in IMS Version 9
- New keywords and parameters in IMS Version 9
- Updated syntax diagrams

#### **Library Changes for IMS Version 9**

Changes to the IMS Library for IMS Version 9 include the addition of one title, a change of one title, organizational changes, and a major terminology change. Changes are indicated by a vertical bar  $(1)$  to the left of the changed text.

The IMS Version 9 information is now available in the Information Management Software for z/OS Solutions Information Center, which is available at http://publib.boulder.ibm.com/infocenter/imzic. The Information Management Software for z/OS Solutions Information Center provides a graphical user interface for centralized access to the product information for IMS, IMS Tools, DB2 Universal Database (UDB) for z/OS, DB2 Tools, and DB2 Query Management Facility  $(QMF^m)$ .

#### **New and Revised Titles**

The following list details the major changes to the IMS Version 9 library:

v *IMS Version 9: IMS Connect Guide and Reference*

The library includes new information: *IMS Version 9: IMS Connect Guide and Reference*. This information is available in softcopy format only, as part of the Information Management Software for z/OS Solutions Information Center, and in PDF and BookManager® formats.

IMS Version 9 provides an integrated IMS Connect function, which offers a functional replacement for the IMS Connect tool (program number 5655-K52). In this information, the term *IMS Connect* refers to the integrated IMS Connect function that is part of IMS Version 9, unless otherwise indicated.

- v The information formerly titled *IMS Version 8: IMS Java User's Guide* is now titled *IMS Version 9: IMS Java Guide and Reference*. This information is available in softcopy format only, as part of the Information Management Software for z/OS Solutions Information Center, and in PDF and BookManager formats.
- v To complement the IMS Version 9 library, a retail book, *An Introduction to IMS* by Dean H. Meltz, Rick Long, Mark Harrington, Robert Hain, and Geoff Nicholls (ISBN # 0-13-185671-5), is available from IBM Press. Go to the IMS Web site at www.ibm.com/ims for details.

#### **Organizational Changes**

Organization changes to the IMS Version 9 library include changes to:

- v *IMS Version 9: Customization Guide*
- v *IMS Version 9: IMS Java Guide and Reference*
- v *IMS Version 9: Messages and Codes, Volume 1*
- v *IMS Version 9: Utilities Reference: System*

A new appendix has been added to the *IMS Version 9: Customization Guide* that describes the contents of the ADFSSMPL (also known as SDFSSMPL) data set.

The chapter titled ″DLIModel Utility″ has moved from *IMS Version 9: IMS Java Guide and Reference* to *IMS Version 9: Utilities Reference: System*.

The DLIModel utility messages that were in *IMS Version 9: IMS Java Guide and Reference* have moved to *IMS Version 9: Messages and Codes, Volume 1*.

#### **Terminology Changes**

| |

IMS Version 9 introduces new terminology for IMS commands:

#### **type-1 command**

A command, generally preceded by a leading slash character, that can be entered from any valid IMS command source. In IMS Version 8, these commands were called *classic* commands.

#### **type-2 command**

A command that is entered only through the OM API. Type-2 commands are more flexible than type-2 commands and can have a broader scope. In IMS Version 8, these commands were called *IMSplex* commands or *enhanced* commands.

#### **Accessibility features for IMS**

| | | |

| | | | |

> | | | |

> | | |

> | | |

| | | | | |

| | |

Accessibility features help a user who has a physical disability, such as restricted mobility or limited vision, to use information technology products successfully.

#### **Accessibility features**

The following list includes the major accessibility features in IMS. These features support:

- Keyboard-only operation.
- Interfaces that are commonly used by screen readers.
- **Note:** The Information Management Software for z/OS Solutions Information Center, which is available at http://publib.boulder.ibm.com/ infocenter/imzic, and its related publications are accessibility-enabled. You can operate all features using the keyboard instead of the mouse.

#### **Keyboard navigation**

You can access the information center and IMS ISPF panel functions by using a keyboard or keyboard shortcut keys.

You can find information about navigating the information center using a keyboard in the information center home at publib.boulder.ibm.com/ infocenter/imzic.

For information about navigating the IMS ISPF panels using TSO/E or ISPF, refer to the *z/OS V1R1.0 TSO/E Primer*, the *z/OS V1R5.0 TSO/E User's Guide*, and the *z/OS V1R5.0 ISPF User's Guide, Volume 1*. These guides describe how to navigate each interface, including the use of keyboard shortcuts or function keys (PF keys). Each guide includes the default settings for the PF keys and explains how to modify their functions.

#### **IBM and accessibility**

See the *IBM Human Ability and Accessibility Center* at www.ibm.com/able for more information about the commitment that IBM has to accessibility.

## <span id="page-16-0"></span>**Chapter 1. IMS Commands A - L**

## **/ACTIVATE**

## **Format**

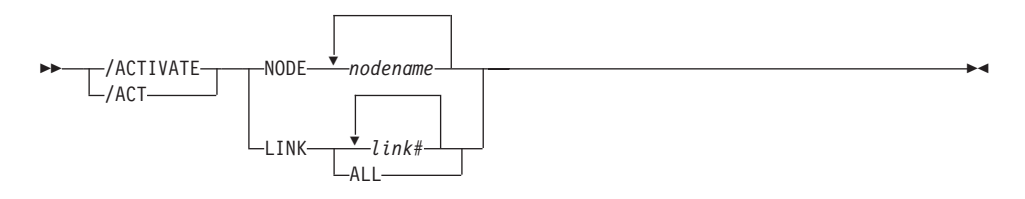

## **Environments and Keywords**

Table 2 lists the environments (DB/DC, DBCTL, and DCCTL) from which the command and keywords can be issued.

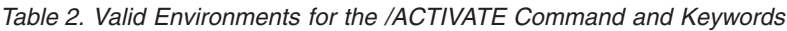

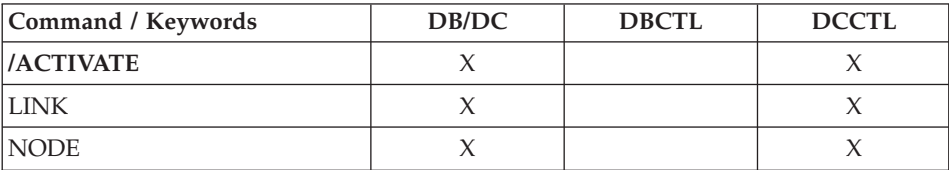

## <span id="page-17-0"></span>**/ALLOCATE**

#### **Format**

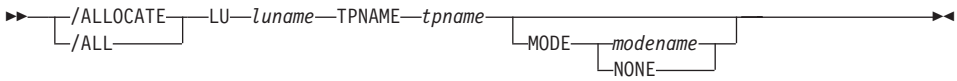

#### **Environments and Keywords**

Table 3 lists the environments (DB/DC, DBCTL, and DCCTL) from which the command and keywords can be issued.

| Command / Keywords | DB/DC | <b>DBCTL</b> | <b>DCCTL</b> |
|--------------------|-------|--------------|--------------|
| <b>/ALLOCATE</b>   |       |              |              |
| LН                 |       |              |              |
| <b>MODE</b>        |       |              |              |
| <b>TPNAME</b>      |       |              |              |

*Table 3. Valid Environments for the /ALLOCATE Command and Keywords*

## <span id="page-18-0"></span>**/ASSIGN**

## **Format**

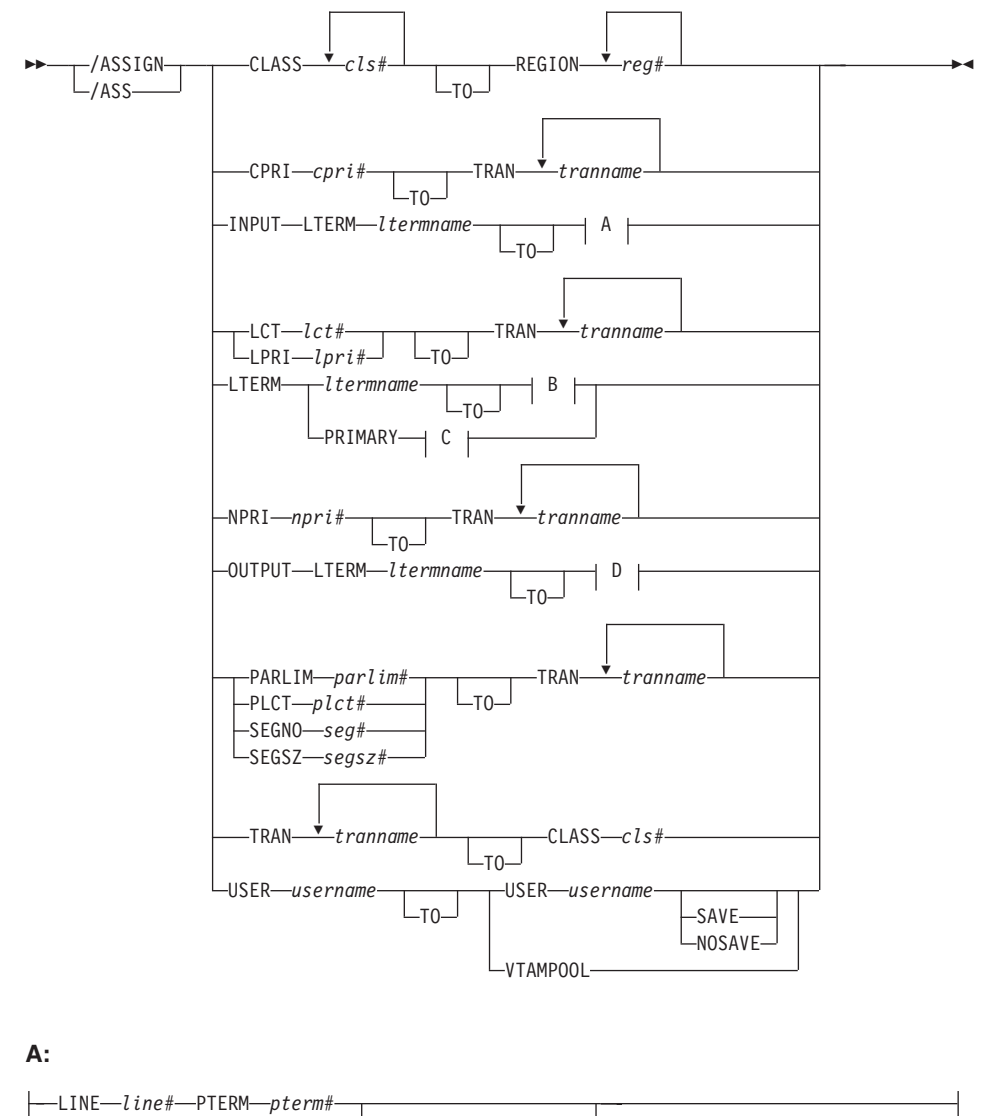

ICOMPONENT *icompt#*

**B:**

#### **IMS Commands**

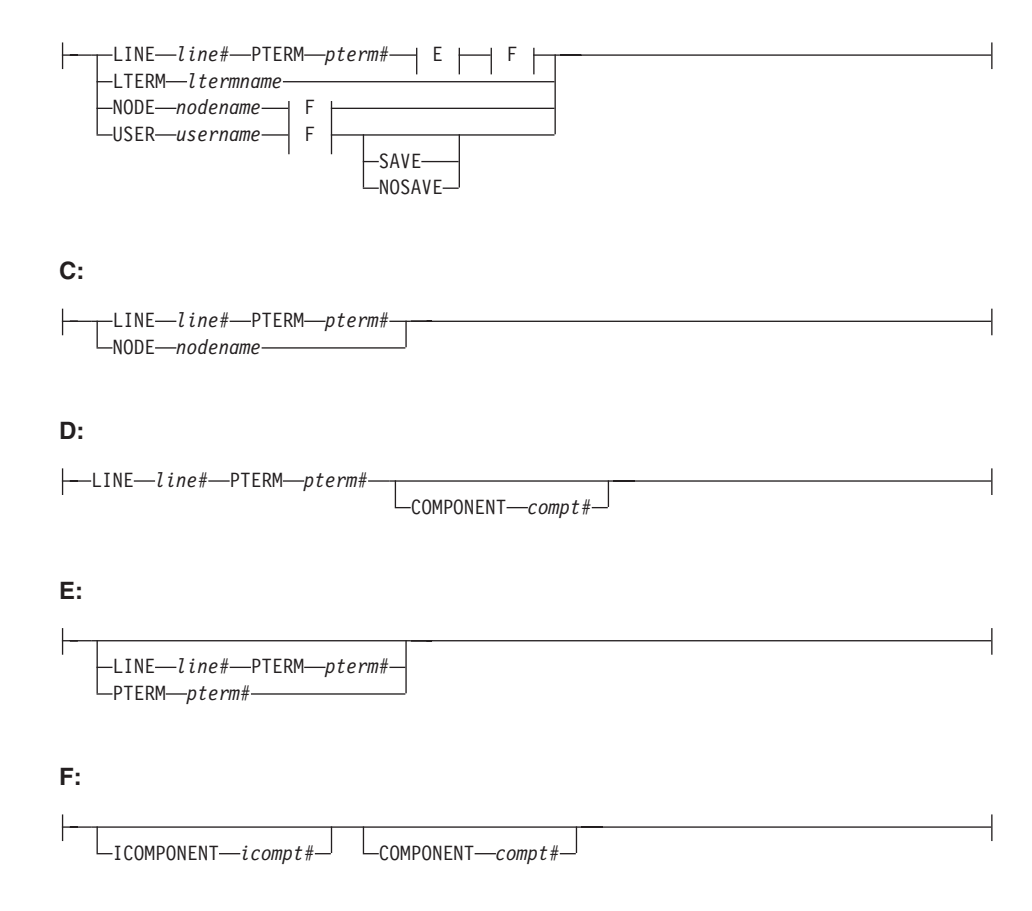

## **Environments and Keywords**

Table 4 lists the environments (DB/DC, DBCTL, and DCCTL) from which the command and keywords can be issued.

*Table 4. Valid Environments for the /ASSIGN Command and Keywords*

| Command / Keywords | DB/DC | <b>DBCTL</b> | <b>DCCTL</b> |
|--------------------|-------|--------------|--------------|
| <b>ASSIGN</b>      | X     |              | X            |
| <b>CLASS</b>       | X     |              | X            |
| <b>COMPONENT</b>   | X     |              | X            |
| <b>CPRI</b>        | X     |              | X            |
| <b>ICOMPONENT</b>  | X     |              | X            |
| <b>INPUT</b>       | X     |              | X            |
| <b>LINE</b>        | X     |              | $\chi$       |
| <b>LCT</b>         | X     |              | X            |
| <b>LPRI</b>        | X     |              | X            |

## **IMS Commands**

| Command / Keywords | DB/DC  | <b>DBCTL</b> | <b>DCCTL</b> |
|--------------------|--------|--------------|--------------|
| <b>LTERM</b>       | X      |              | $\chi$       |
| <b>NODE</b>        | X      |              | X            |
| <b>NOSAVE</b>      | $\chi$ |              | $\chi$       |
| <b>NPRI</b>        | $\chi$ |              | $\chi$       |
| <b>OUTPUT</b>      | X      |              | X            |
| <b>PARLIM</b>      | $\chi$ |              | $\chi$       |
| <b>PLCT</b>        | $\chi$ |              | $\chi$       |
| <b>PTERM</b>       | X      |              | $\chi$       |
| <b>REGION</b>      | $\chi$ |              | $\chi$       |
| <b>SAVE</b>        | $\chi$ |              | $\chi$       |
| <b>SEGNO</b>       | X      |              | X            |
| SEGSZ              | $\chi$ |              | $\chi$       |
| <b>TRAN</b>        | $\chi$ |              | $\chi$       |
| <b>USER</b>        | X      |              | X            |
| <b>VTAMPOOL</b>    | X      |              | X            |

*Table 4. Valid Environments for the /ASSIGN Command and Keywords (continued)*

## <span id="page-21-0"></span>**/BROADCAST**

#### **Format**

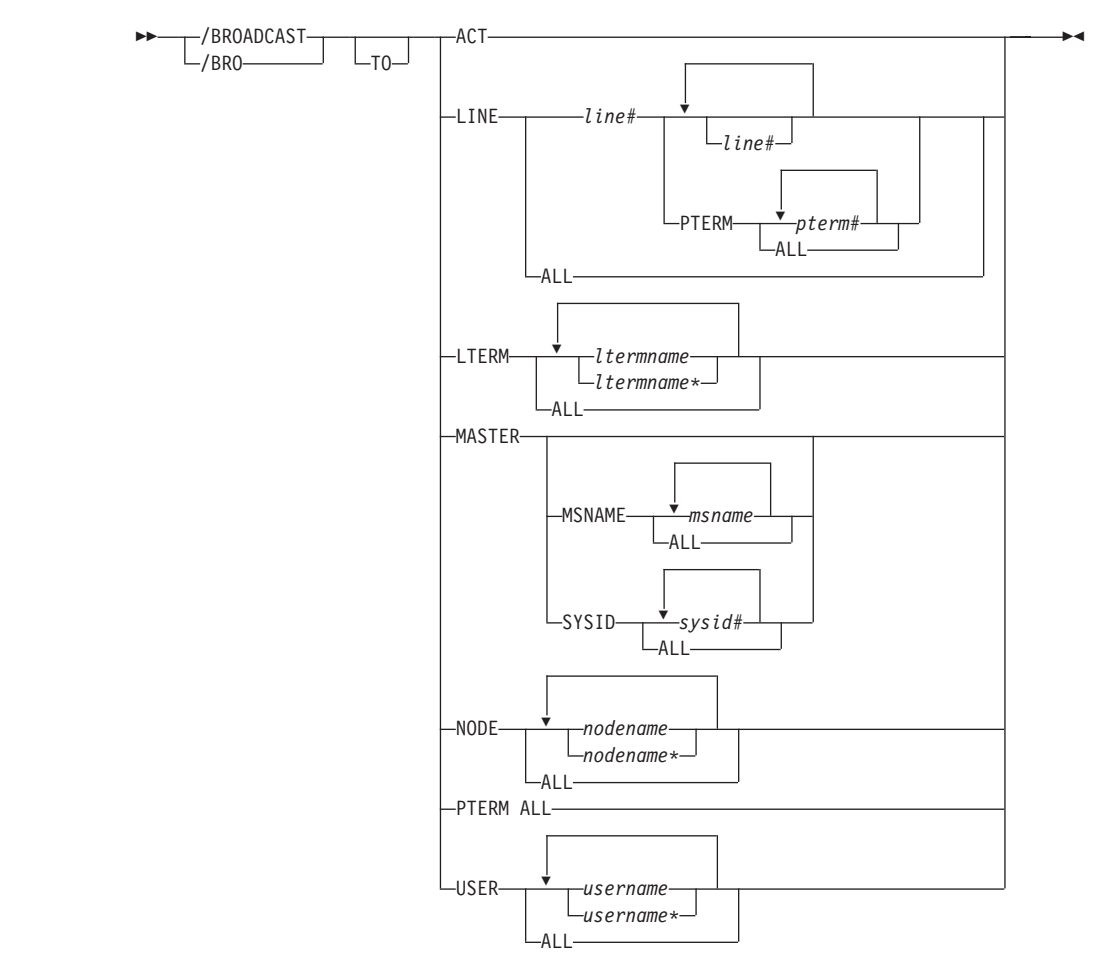

## **Environments and Keywords**

Table 5 lists the environments (DB/DC, DBCTL, and DCCTL) from which the command and keywords can be issued.

| Command / Keywords | DB/DC | <b>DBCTL</b> | <b>DCCTL</b> |
|--------------------|-------|--------------|--------------|
| <b>BROADCAST</b>   |       |              |              |
| ACT                |       |              |              |
| <b>LINE</b>        |       |              |              |
| <b>I TERM</b>      |       |              |              |

*Table 5. Valid Environments for the /BROADCAST Command and Keywords*

| Command / Keywords | DB/DC | <b>DBCTL</b> | <b>DCCTL</b> |
|--------------------|-------|--------------|--------------|
| <b>MASTER</b>      | Χ     |              |              |
| <b>MSNAME</b>      | X     |              |              |
| <b>NODE</b>        | Χ     |              |              |
| <b>PTERM</b>       |       |              |              |
| <b>SYSID</b>       | Χ     |              |              |
| <b>USER</b>        |       |              |              |

*Table 5. Valid Environments for the /BROADCAST Command and Keywords (continued)*

## <span id="page-23-0"></span>**/CANCEL**

## **Format**

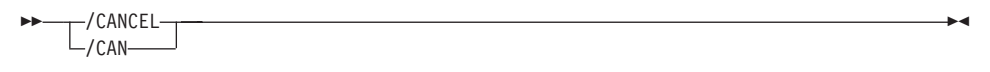

## **Environments**

Table 6 lists the environments (DB/DC, DBCTL, and DCCTL) from which the command can be issued.

*Table 6. Valid Environments for the /CANCEL Command*

| Command              | DB/DC | <b>DBCTL</b> | <b>DOOTI</b><br>ᆚ |
|----------------------|-------|--------------|-------------------|
| <i><b>CANCEL</b></i> |       |              |                   |

## <span id="page-24-0"></span>**/CHANGE**

## **Format**

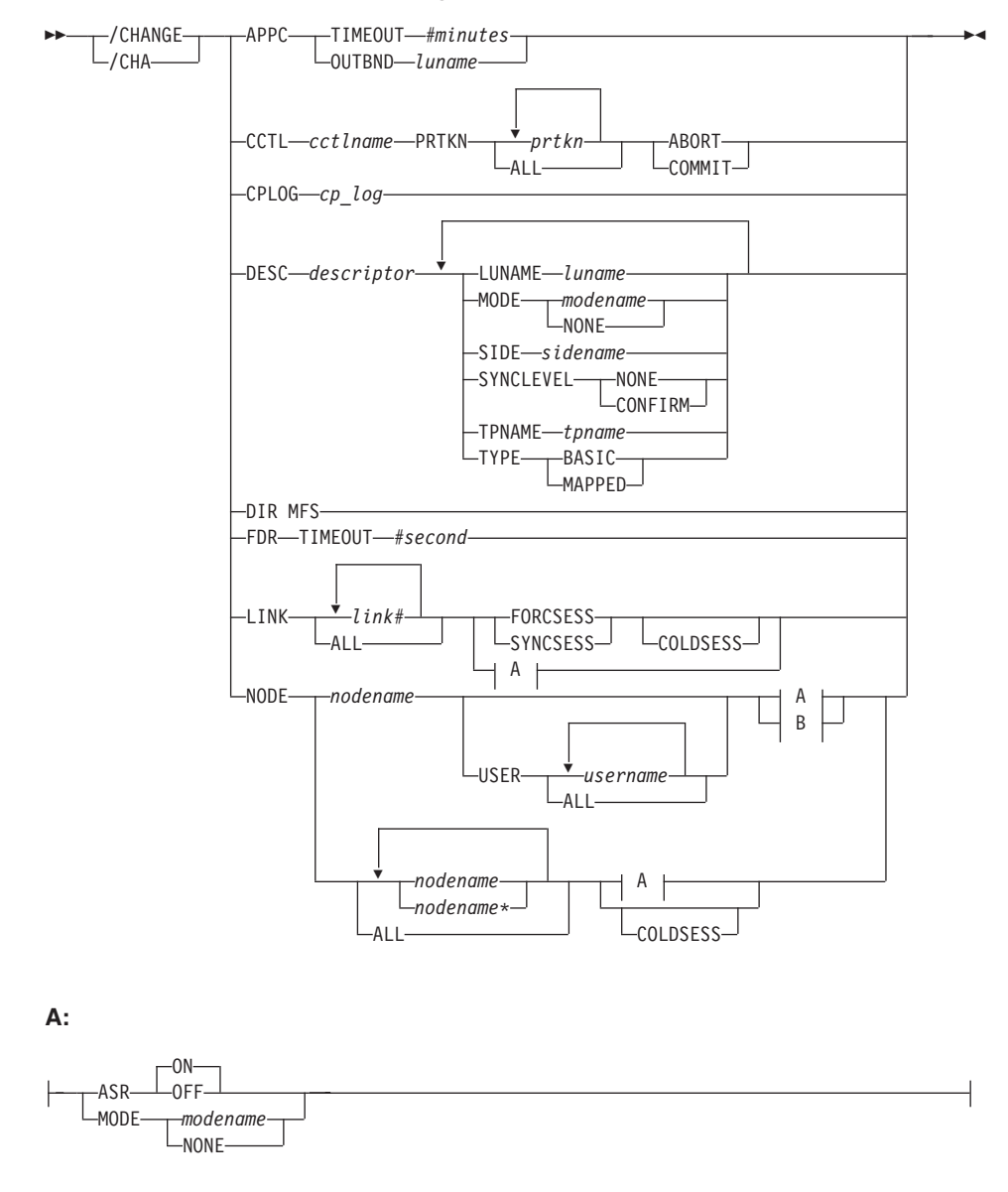

#### **/CHANGE Command: APPC Through NODE**

**B:**

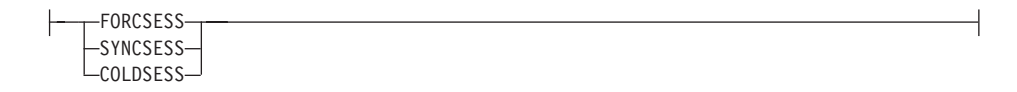

#### **/CHANGE Command: OUTBNDThrough USER**

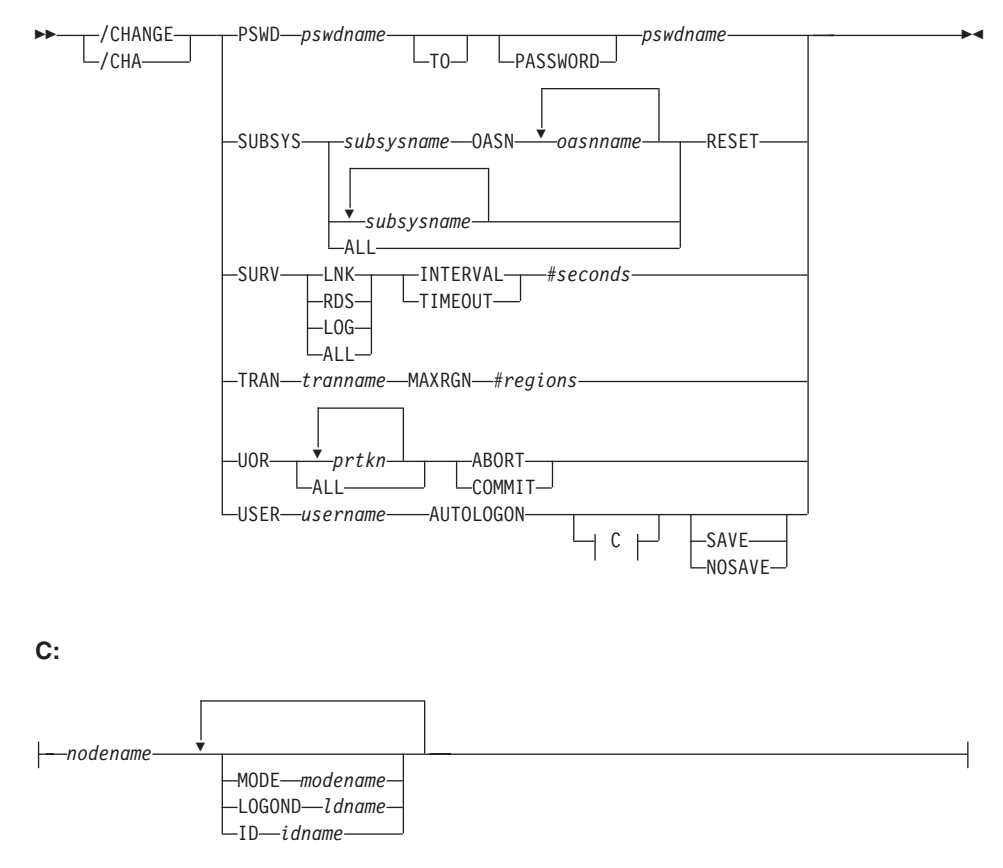

#### **Environments and Keywords**

Table 7 lists the environments (DB/DC, DBCTL, and DCCTL) from which the command and keywords can be issued.

*Table 7. Valid Environments for the /CHANGE Command and Keywords*

| Command / Keywords | DB/DC | <b>DBCTL</b> | <b>DCCTL</b> |
|--------------------|-------|--------------|--------------|
| /CHANGE            |       |              |              |
| <b>ABORT</b>       |       |              |              |
| APPC               |       |              |              |
| <b>ASR</b>         |       |              |              |
| <b>AUTOLOGON</b>   |       |              |              |

## **IMS Commands**

| Command / Keywords | DB/DC       | <b>DBCTL</b>        | <b>DCCTL</b> |
|--------------------|-------------|---------------------|--------------|
| <b>CCTL</b>        | X           | $\chi$              |              |
| <b>COLDSESS</b>    | $\mathsf X$ |                     | $\chi$       |
| <b>COMMIT</b>      | $\mathsf X$ | $\chi$              |              |
| CPLOG              | $\mathsf X$ | $\mathsf X$         | $\chi$       |
| <b>DESC</b>        | $\chi$      |                     | $\chi$       |
| ${\rm DIR}$        | $\mathsf X$ |                     | $\chi$       |
| <b>FDR</b>         | $\mathsf X$ | $\chi$              |              |
| <b>FORCSESS</b>    | $\chi$      |                     | $\chi$       |
| ID                 | $\mathsf X$ |                     | $\chi$       |
| <b>INTERVAL</b>    | X           |                     | $\chi$       |
| $\text{LINK}$      | $\chi$      |                     | $\mathsf X$  |
| <b>LOGOND</b>      | $\mathsf X$ |                     | $\chi$       |
| <b>LUNAME</b>      | X           |                     | $\chi$       |
| <b>MAXRGN</b>      | $\chi$      |                     | $\mathsf X$  |
| <b>MODE</b>        | $\mathsf X$ |                     | $\chi$       |
| <b>NODE</b>        | $\chi$      |                     | $\mathsf X$  |
| <b>NOSAVE</b>      | $\chi$      |                     | $\mathsf X$  |
| <b>OASN</b>        | $\mathsf X$ | X                   | $\chi$       |
| <b>OUTBND</b>      | $\chi$      | $\chi$              | $\mathsf X$  |
| <b>PSWD</b>        | $\chi$      | $\chi$              | $\mathsf X$  |
| <b>RESET</b>       | $\chi$      | $\chi$              | $\chi$       |
| <b>SAVE</b>        | $\chi$      |                     | $\mathsf X$  |
| <b>SIDE</b>        | $\chi$      |                     | $\chi$       |
| <b>SUBSYS</b>      | X           | $\chi$              | X            |
| <b>SURV</b>        | $\chi$      |                     | $\mathsf X$  |
| <b>SYNCLEVEL</b>   | $\chi$      |                     | $\mathsf X$  |
| <b>SYNCSESS</b>    | $\chi$      |                     | $\chi$       |
| <b>TIMEOUT</b>     | $\chi$      | $\chi$              | $\chi$       |
| <b>TPNAME</b>      | $\chi$      |                     | $\chi$       |
| <b>TRAN</b>        | $\chi$      |                     | $\chi$       |
| <b>TYPE</b>        | $\chi$      |                     | $\chi$       |
| <b>UOR</b>         | $\chi$      | $\boldsymbol{\chi}$ |              |

*Table 7. Valid Environments for the /CHANGE Command and Keywords (continued)*

## **IMS Commands**

| Command / Keywords | DB/DC | <b>DBCTL</b> |  |
|--------------------|-------|--------------|--|
|                    |       |              |  |

*Table 7. Valid Environments for the /CHANGE Command and Keywords (continued)*

## <span id="page-28-0"></span>**/CHECKPOINT**

#### **Format**

#### **Shutdown Checkpoint**

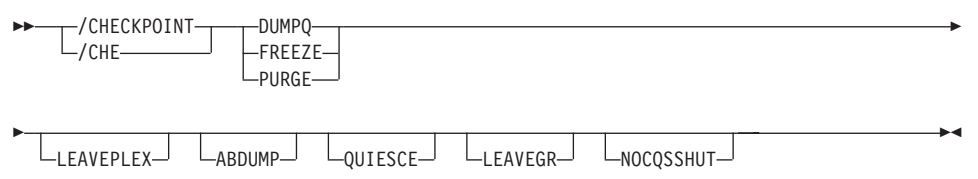

**Attention:** This command shuts down your IMS system. Be sure you understand the consequences of shutting down the system before you issue this command.

#### **Simple Checkpoint**

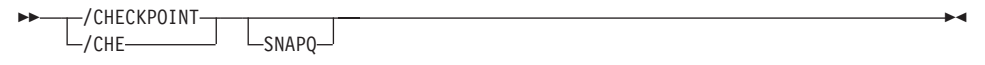

#### **Statistics Checkpoint**

 /CHECKPOINT STATISTICS - $L$ /CHE $-$ 

#### **Environments and Keywords**

Table 8 lists the environments (DB/DC, DBCTL, and DCCTL) from which the command and keywords can be issued.

*Table 8. Valid Environments for the /CHECKPOINT Command and Keywords*

| Command / Keyword  | DB/DC  | <b>DBCTL</b> | <b>DCCTL</b> |
|--------------------|--------|--------------|--------------|
| <b>/CHECKPOINT</b> | X      | X            | X            |
| <b>ABDUMP</b>      | $\chi$ | X            | X            |
| <b>DUMPQ</b>       | X      |              | X            |
| <b>FREEZE</b>      | $\chi$ | $\chi$       | X            |
| <b>LEAVEPLEX</b>   | X      | X            | X            |
| NOCQSSHUT          | X      |              | X            |
| PURGE              | $\chi$ | X            | X            |
| <b>QUIESCE</b>     | X      |              | X            |
| <b>SNAPQ</b>       | $\chi$ |              | X            |
| <b>STATISTICS</b>  | χ      | X            | X            |

**IMS Commands**

## <span id="page-30-0"></span>**/CLSDST**

## **Format**

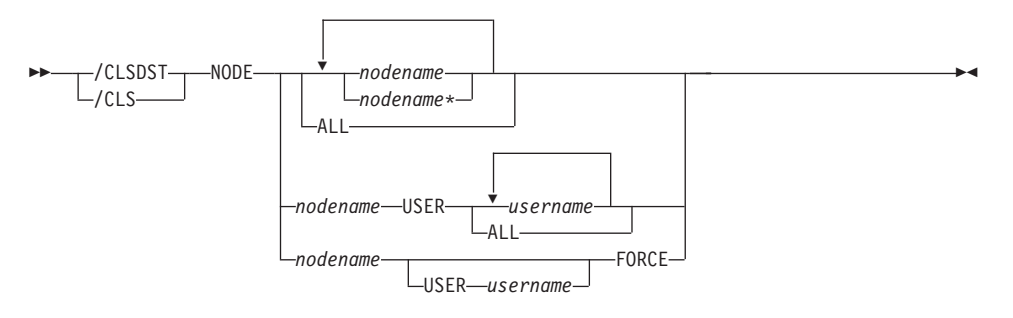

## **Environments and Keywords**

Table 9 lists the environments (DB/DC, DBCTL, and DCCTL) from which the command and keywords can be issued.

*Table 9. Valid Environments for the /CLSDST Command and Keywords*

| Command / Keywords | DB/DC | <b>DBCTL</b> | <b>DCCTL</b> |
|--------------------|-------|--------------|--------------|
| /CLSDST            |       |              |              |
| <b>FORCE</b>       |       |              |              |
| NODE               |       |              |              |
| <b>USER</b>        |       |              |              |

## <span id="page-31-0"></span>**/COMPT**

**Format**

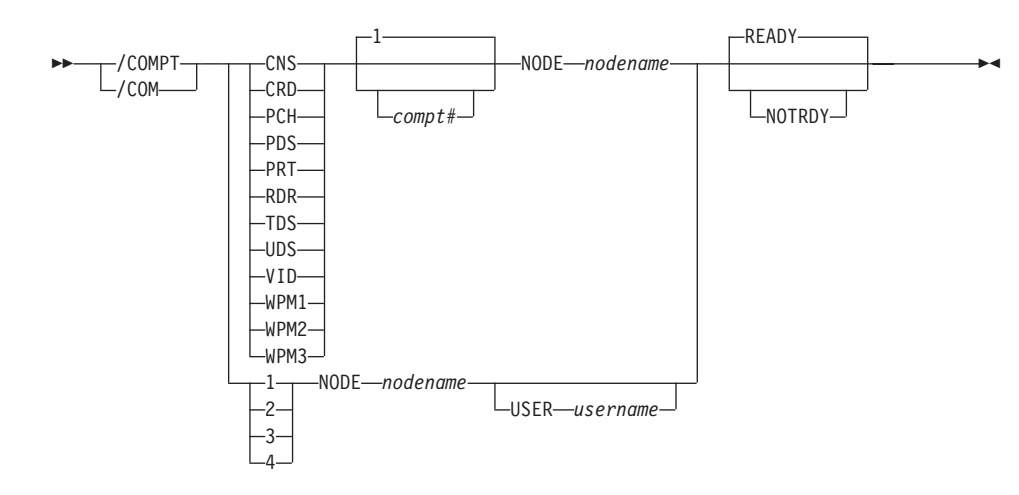

## **Environments and Keywords**

Table 10 lists the environments (DB/DC, DBCTL, and DCCTL) from which the command and keywords can be issued.

*Table 10. Valid Environments for the /COMPT Command and Keywords*

| Command / Keywords | DB/DC  | <b>DBCTL</b> | <b>DCCTL</b> |
|--------------------|--------|--------------|--------------|
| /COMPT             | X      |              | X            |
| <b>CNS</b>         | X      |              | X            |
| <b>CRD</b>         | X      |              | X            |
| $\rm NODE$         | $\chi$ |              | X            |
| <b>NOTRDY</b>      | $\chi$ |              | X            |
| PCH                | X      |              | X            |
| <b>PDS</b>         | X      |              | X            |
| PRT                | X      |              | X            |
| <b>RDR</b>         | X      |              | X            |
| <b>READY</b>       | X      |              | X            |
| <b>TDS</b>         | X      |              | X            |
| <b>UDS</b>         | X      |              | X            |
| <b>USER</b>        | X      |              | X            |
| <b>VID</b>         | X      |              | X            |
| WPM1               | X      |              | X            |

## **IMS Commands**

| Command / Keywords | DB/DC | <b>DBCTL</b> | DCCTL |
|--------------------|-------|--------------|-------|
| WPM <sub>2</sub>   |       |              |       |
| WPM3               |       |              |       |

*Table 10. Valid Environments for the /COMPT Command and Keywords (continued)*

## <span id="page-33-0"></span>**/CQCHKPT**

**Format**

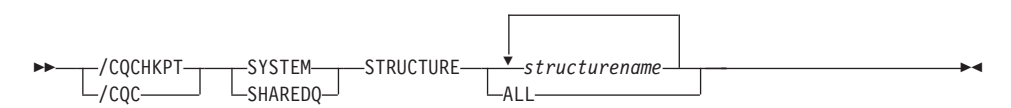

## **Environments and Keywords**

Table 11 lists the environments (DB/DC, DBCTL, and DCCTL) from which the command and keywords can be issued.

*Table 11. Valid Environments for the /CQCHKPT Command and Keywords*

| Command / Keywords | DB/DC | <b>DBCTL</b> | <b>DCCTL</b> |
|--------------------|-------|--------------|--------------|
| /CQCHKPT           |       |              |              |
| <b>SHAREDO</b>     |       |              |              |
| <b>STRUCTURE</b>   |       |              |              |
| <b>SYSTEM</b>      |       |              |              |

## <span id="page-34-0"></span>**/CQQUERY**

## **Format**

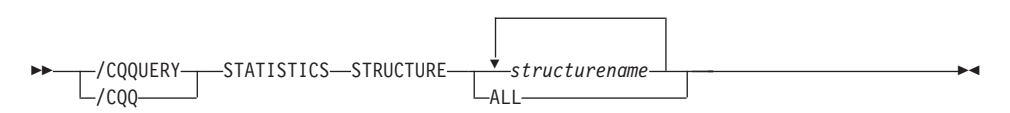

#### **Environments and Keywords**

Table 12 lists the environments (DB/DC, DBCTL, and DCCTL) from which the command and keywords can be issued.

*Table 12. Valid Environments for the /CQQUERY Command and Keywords*

| Command / Keywords | DB/DC | <b>DBCTL</b> | <b>DCCTL</b> |
|--------------------|-------|--------------|--------------|
| <b>/COOUERY</b>    |       |              |              |
| <b>STATISTICS</b>  |       |              |              |
| <b>STRUCTURE</b>   |       |              |              |

## <span id="page-35-0"></span>**/CQSET**

**Format**

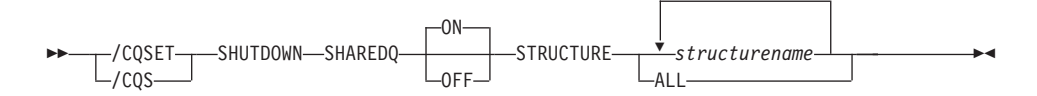

### **Environments and Keywords**

Table 13 lists the environments (DB/DC, DBCTL, and DCCTL) from which the command and keywords can be issued.

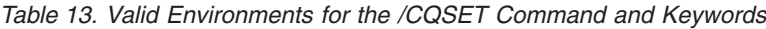

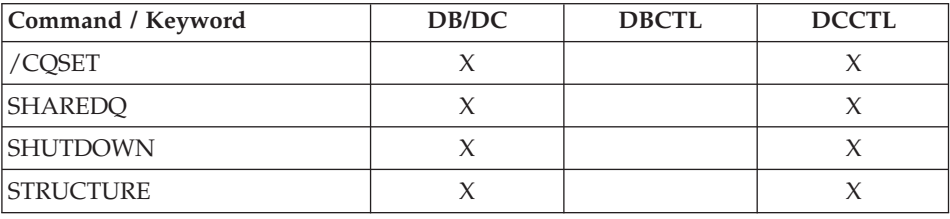
### **/DBDUMP**

### **Format**

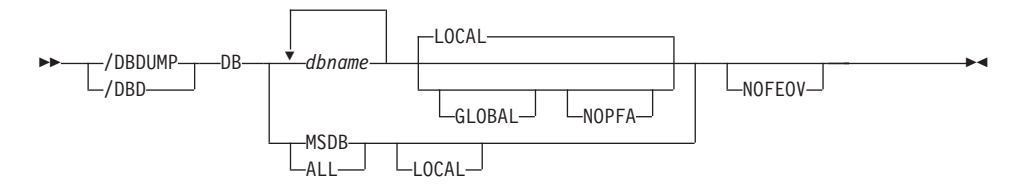

#### **Environments and Keywords**

Table 14 lists the environments (DB/DC, DBCTL, and DCCTL) from which the command and keywords can be issued.

*Table 14. Valid Environments for the /DBDUMP Command and Keywords*

| Command / Keywords | DB/DC | <b>DBCTL</b> | <b>DCCTL</b> |
|--------------------|-------|--------------|--------------|
| /DBDUMP            | Χ     | Х            |              |
| $DB$               | X     | X            |              |
| <b>GLOBAL</b>      | X     | X            |              |
| LOCAL              | X     | X            |              |
| <b>NOFEOV</b>      |       | Х            |              |
| <b>NOPFA</b>       |       | Х            |              |

### **/DBRECOVERY**

#### **Format**

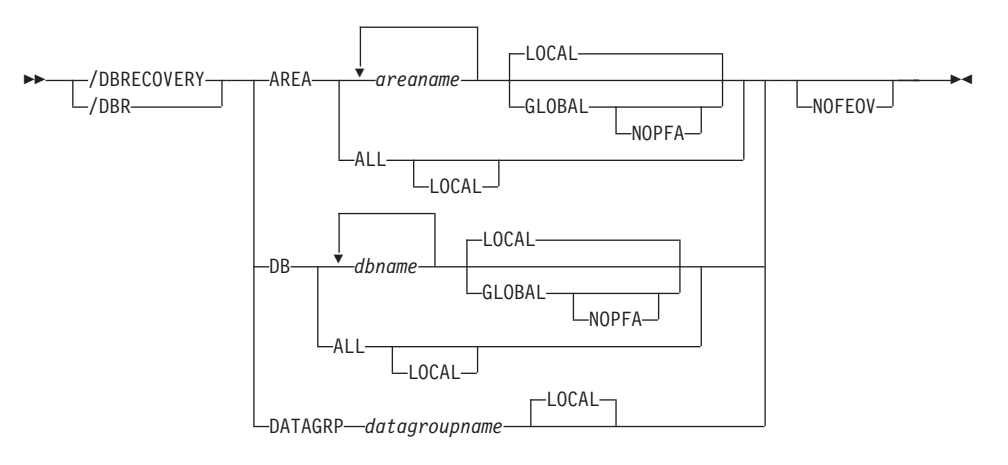

#### **Environments and Keywords**

Table 15 lists the environments (DB/DC, DBCTL, and DCCTL) from which the command and keywords can be issued.

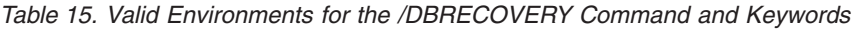

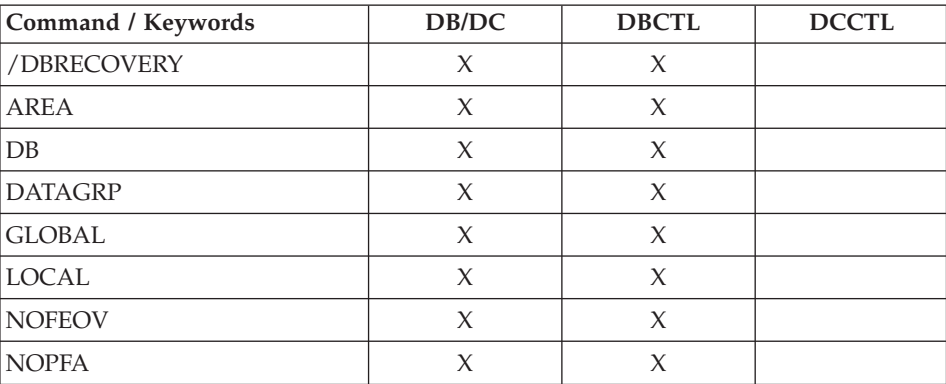

## **/DELETE**

#### **Format**

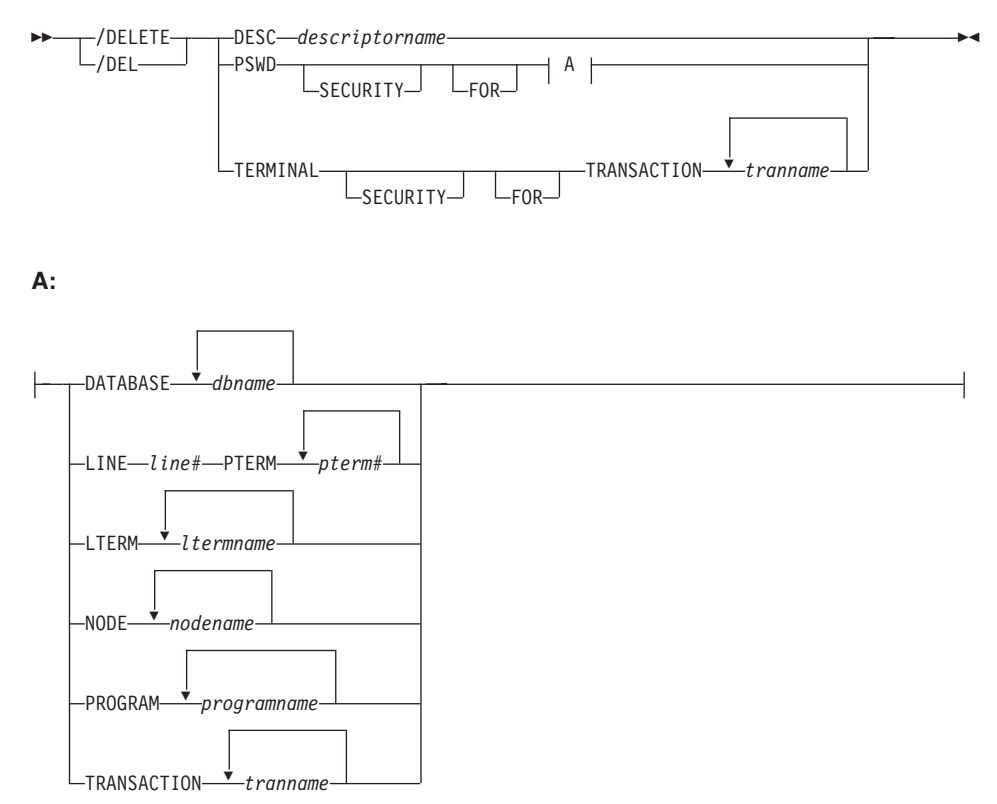

#### **Environments and Keywords**

Table 16 lists the environments (DB/DC, DBCTL, and DCCTL) from which the command and keywords can be issued.

*Table 16. Valid Environments for the /DELETE Command and Keywords*

| Command / Keywords | DB/DC | <b>DBCTL</b> | <b>DCCTL</b> |
|--------------------|-------|--------------|--------------|
| /DELETE            | Χ     | χ            |              |
| <b>DATABASE</b>    | X     | X            |              |
| <b>DESC</b>        | X     |              |              |
| <b>LINE</b>        | X     |              |              |
| <b>LTERM</b>       | X     |              | X            |
| <b>NODE</b>        |       |              |              |
| <b>PSWD</b>        |       |              |              |

| Command / Keywords | DB/DC | <b>DBCTL</b> | <b>DCCTL</b> |
|--------------------|-------|--------------|--------------|
| PROGRAM            |       |              |              |
| <b>PTERM</b>       |       |              |              |
| <b>TERMINAL</b>    |       |              |              |
| <b>TRANSACTION</b> |       |              |              |

*Table 16. Valid Environments for the /DELETE Command and Keywords (continued)*

## **DELETE**

#### **Format**

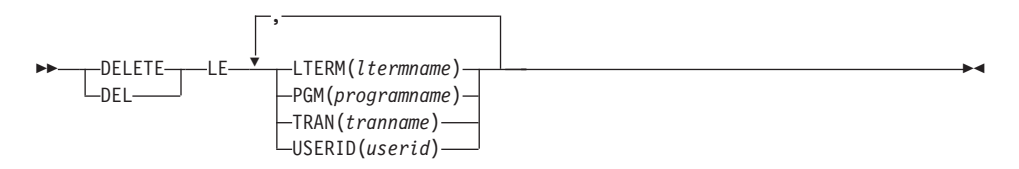

#### **Environments and Keywords**

Table 17 lists the environments (DB/DC, DBCTL, and DCCTL) from which the command and keywords can be issued.

*Table 17. Valid Environments for the DELETE Command and Keywords*

| Command / Keywords | DB/DC | <b>DBCTL</b> | <b>DCCTL</b> |
|--------------------|-------|--------------|--------------|
| <b>DELETE LE</b>   |       |              |              |
| <b>LTERM</b>       |       |              |              |
| <b>PGM</b>         |       |              |              |
| <b>TRAN</b>        |       |              |              |
| <b>USERID</b>      |       |              |              |

### **/DEQUEUE**

**Format**

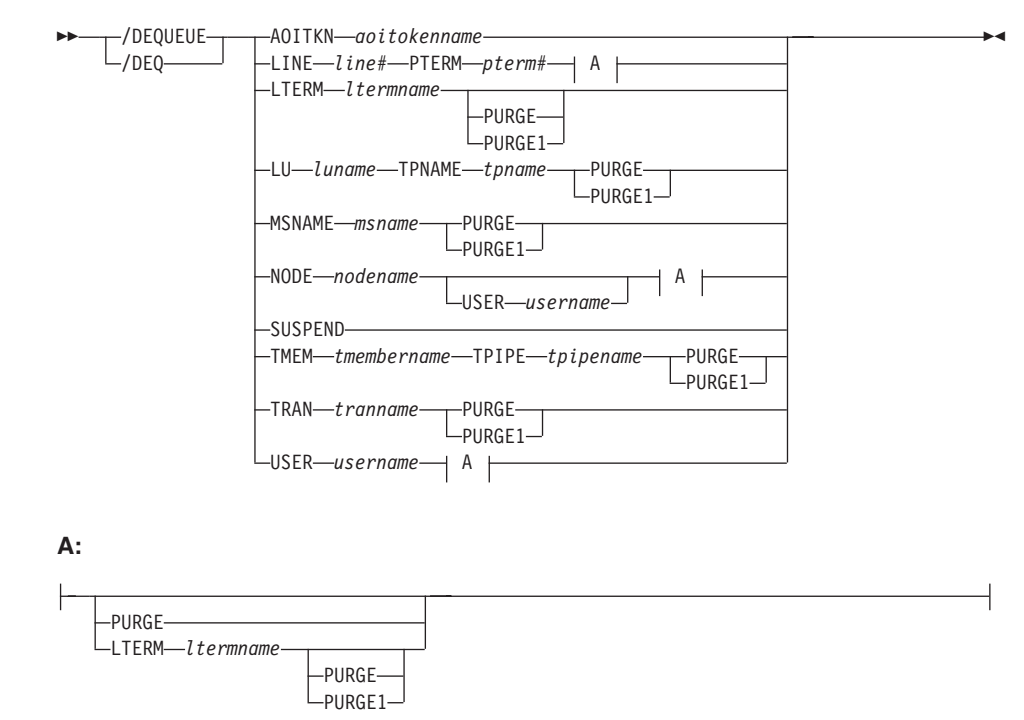

#### **Environments and Keywords**

Table 18 lists the environments (DB/DC, DBCTL, and DCCTL) from which the command and keywords can be issued.

*Table 18. Valid Environments for the /DEQUEUE Command and Keywords*

| Command / Keywords | DB/DC  | <b>DBCTL</b> | <b>DCCTL</b> |
|--------------------|--------|--------------|--------------|
| /DEQUEUE           | X      | X            | X            |
| <b>AOITKN</b>      | X      | Х            | X            |
| <b>LINE</b>        | $\chi$ |              | $\chi$       |
| <b>LTERM</b>       | $\chi$ |              | $\chi$       |
| LU                 | X      |              | X            |
| <b>MSNAME</b>      | $\chi$ |              | $\chi$       |
| <b>NODE</b>        | $\chi$ |              | $\chi$       |
| <b>PTERM</b>       | $\chi$ |              | X            |
| <b>PURGE</b>       | Χ      |              | X            |

| Command / Keywords | DB/DC | <b>DBCTL</b> | <b>DCCTL</b> |
|--------------------|-------|--------------|--------------|
| PURGE1             | Χ     |              |              |
| <b>SUSPEND</b>     | X     |              | X            |
| <b>TMEM</b>        | X     |              |              |
| <b>TPIPE</b>       | X     |              |              |
| <b>TPNAME</b>      | X     |              | X            |
| <b>TRAN</b>        | X     |              | X            |
| <b>USER</b>        | χ     |              |              |

*Table 18. Valid Environments for the /DEQUEUE Command and Keywords (continued)*

#### **/DIAGNOSE**

#### **Format**

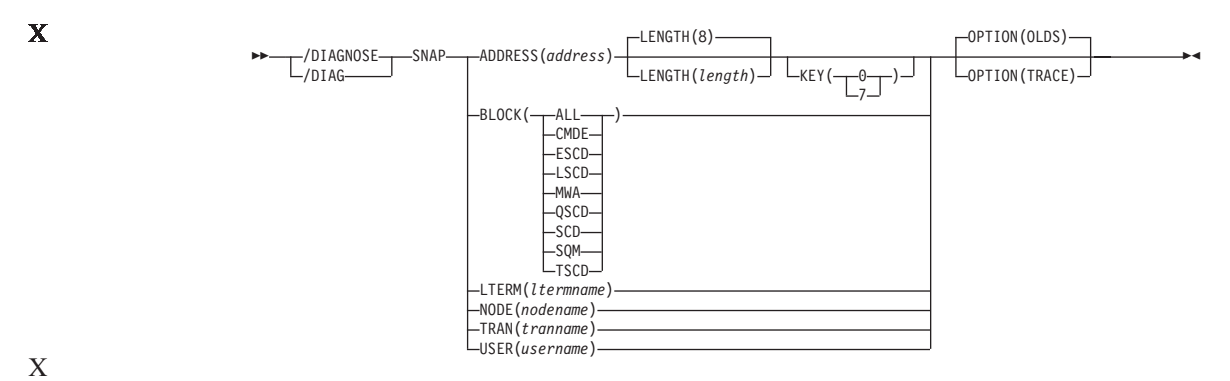

#### **Environments** X

|

|

X

|

Table 19 lists the environments (DB/DC, DBCTL, and DCCTL) from which the command can be issued.

*Table 19. Valid Environments for the /DIAGNOSE Command and Keywords*

| Command / Keywords | DB/DC  | <b>DBCTL</b> | <b>DCCTL</b> |
|--------------------|--------|--------------|--------------|
| /DIAGNOSE          | X      | X            | X            |
| <b>ADDRESS</b>     | X      | X            | X            |
| <b>BLOCK</b>       | X      | X            | X            |
| <b>LTERM</b>       | X      |              | X            |
| <b>NODE</b>        | X      |              | X            |
| <b>OPTION</b>      | X      | X            | X            |
| <b>SNAP</b>        | $\chi$ | X            | X            |
| <b>TRAN</b>        | X      |              | X            |
| <b>USER</b>        | X      |              | X            |

### **/DISPLAY**

### **Format**

#### **/DISPLAY ACTIVE Command**

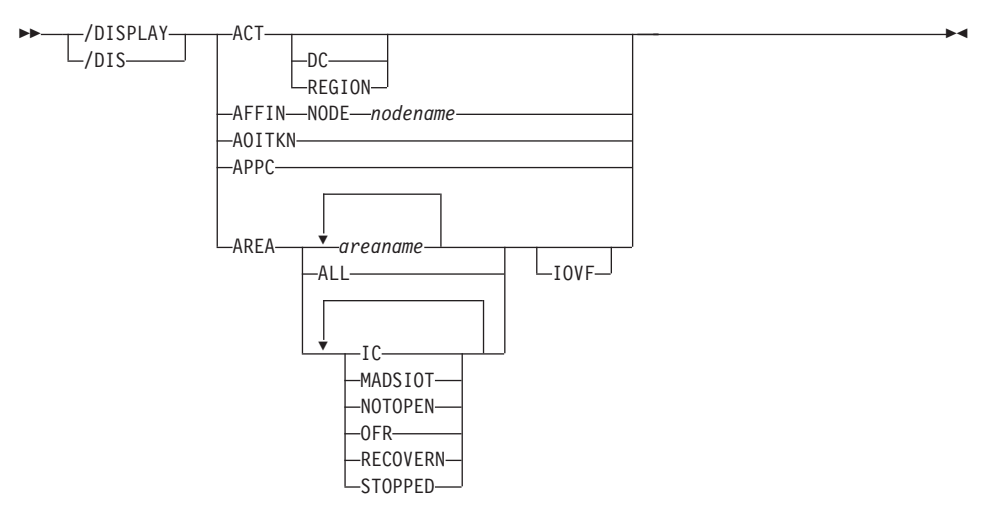

#### **/DISPLAY ASSIGNMENT Command**

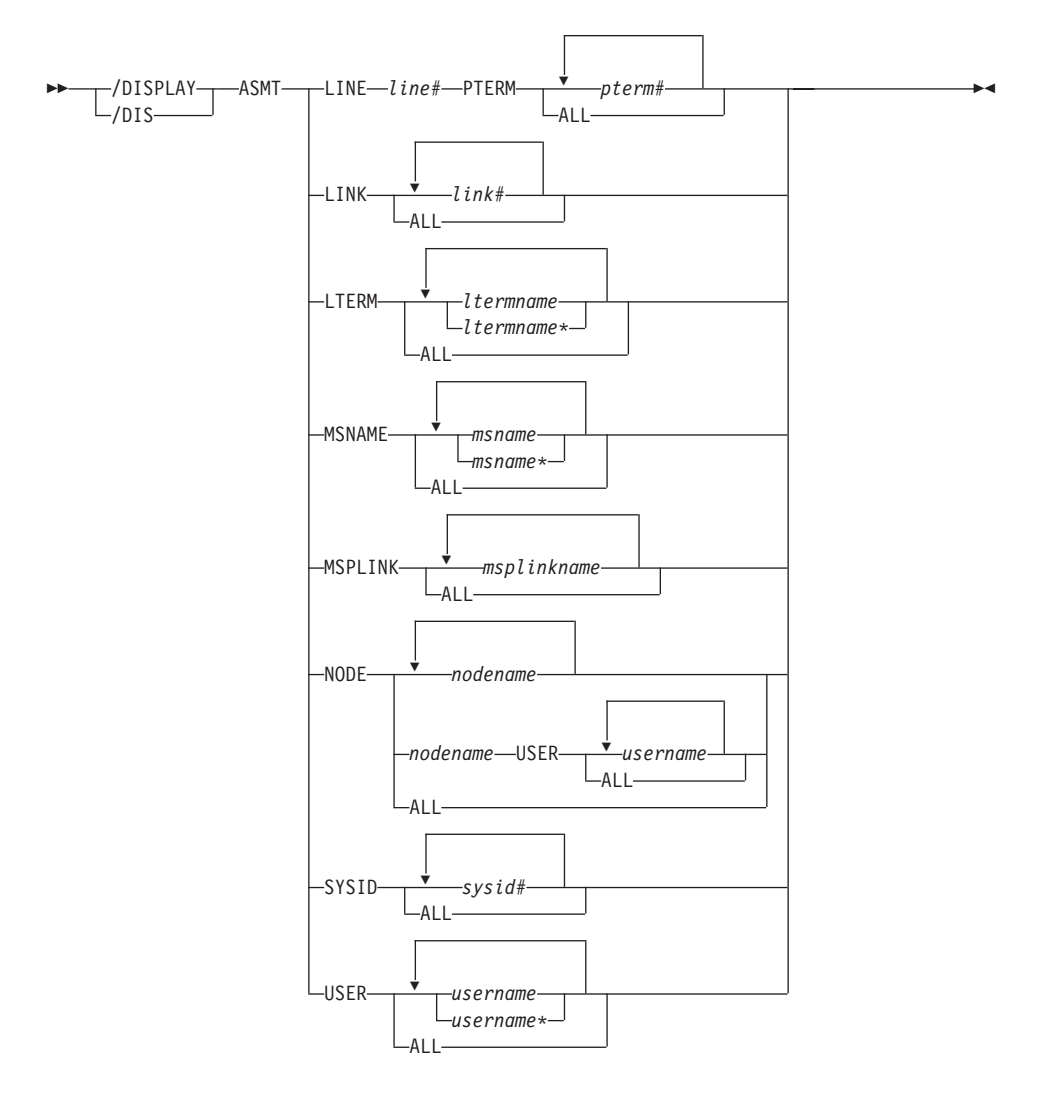

#### **/DISPLAY Command: CCTL Through HSSP**

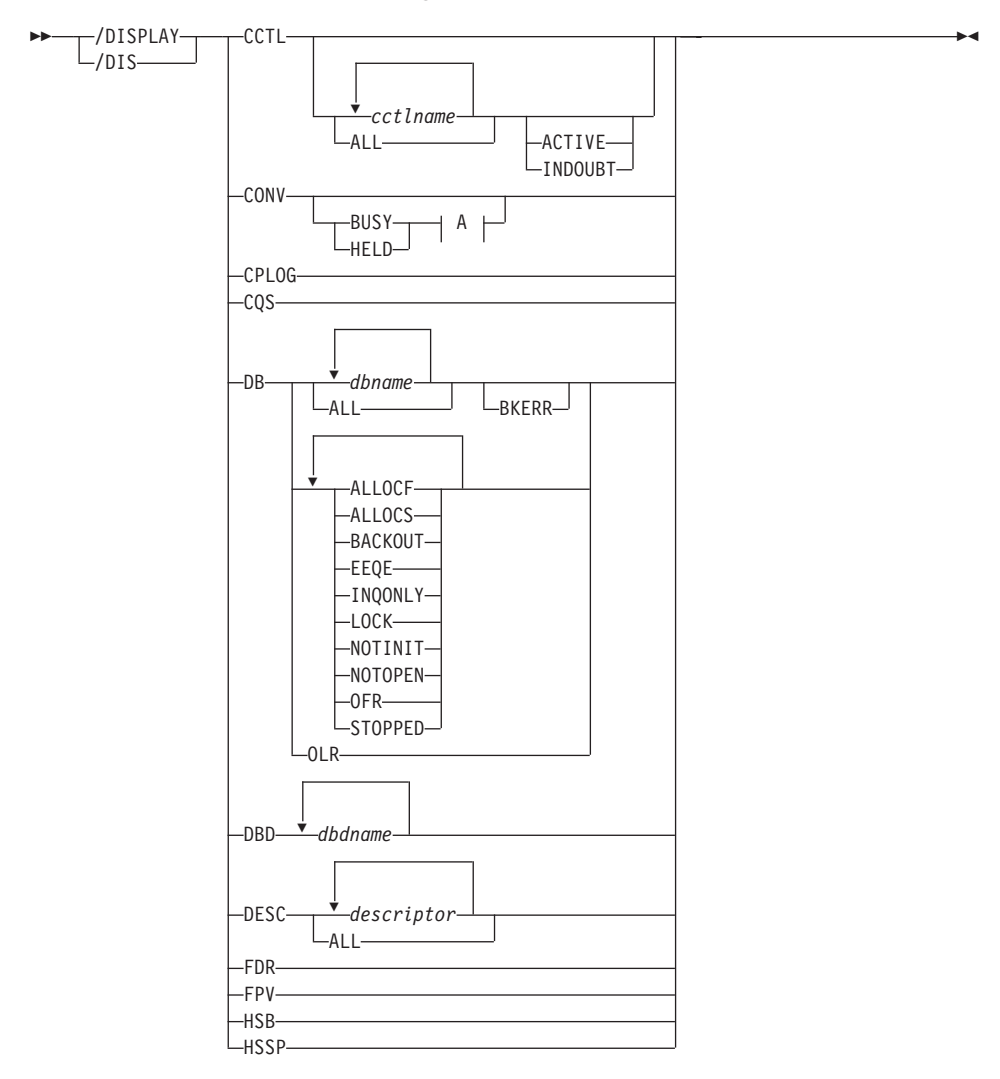

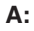

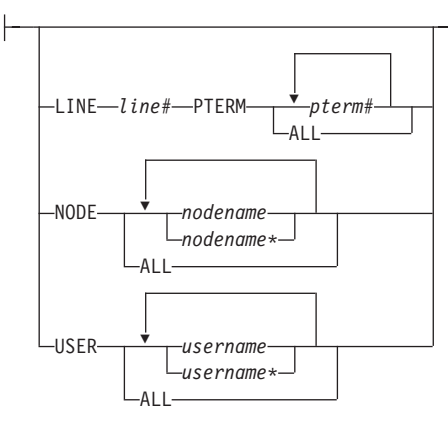

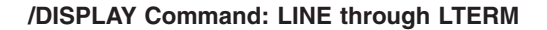

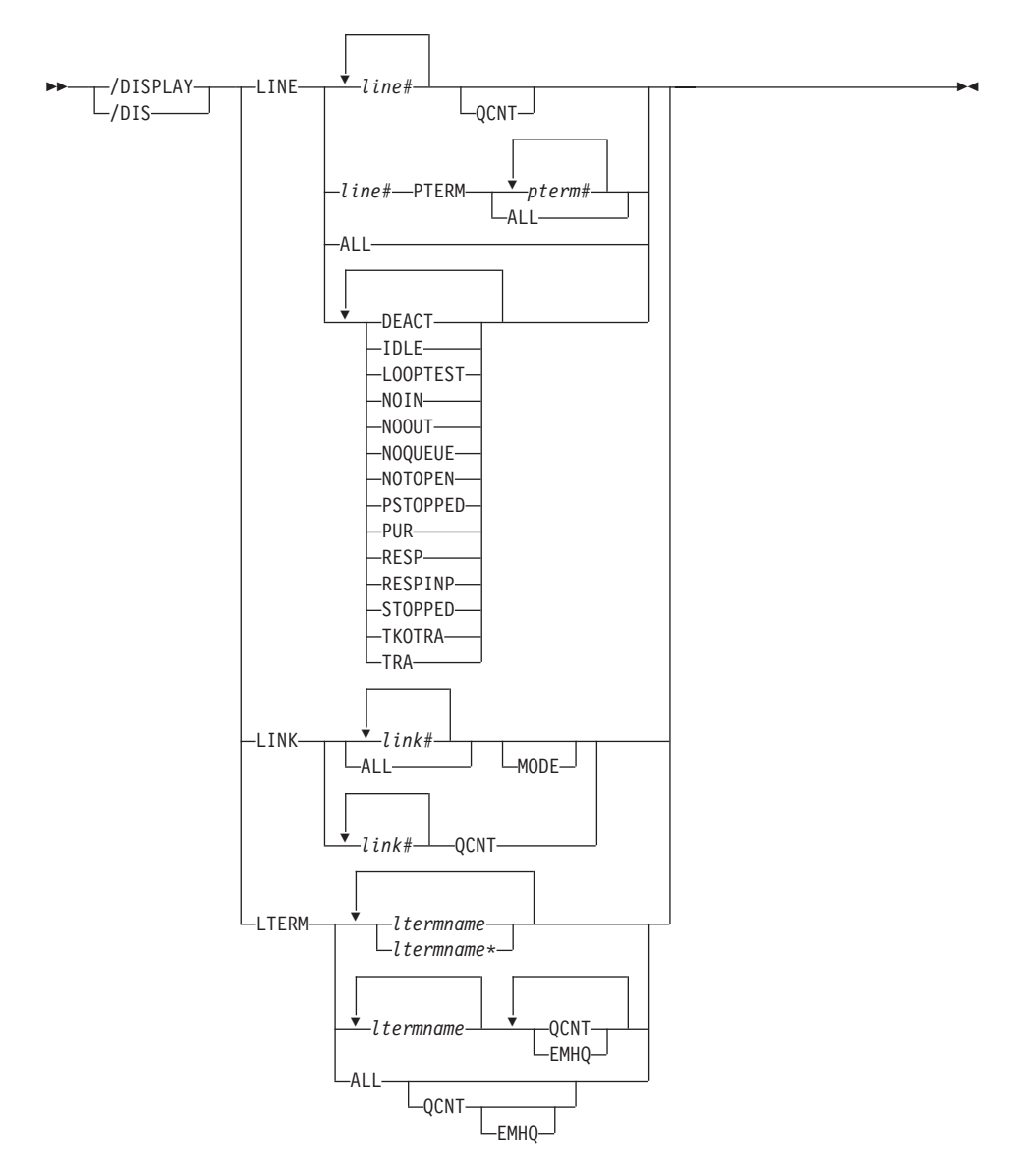

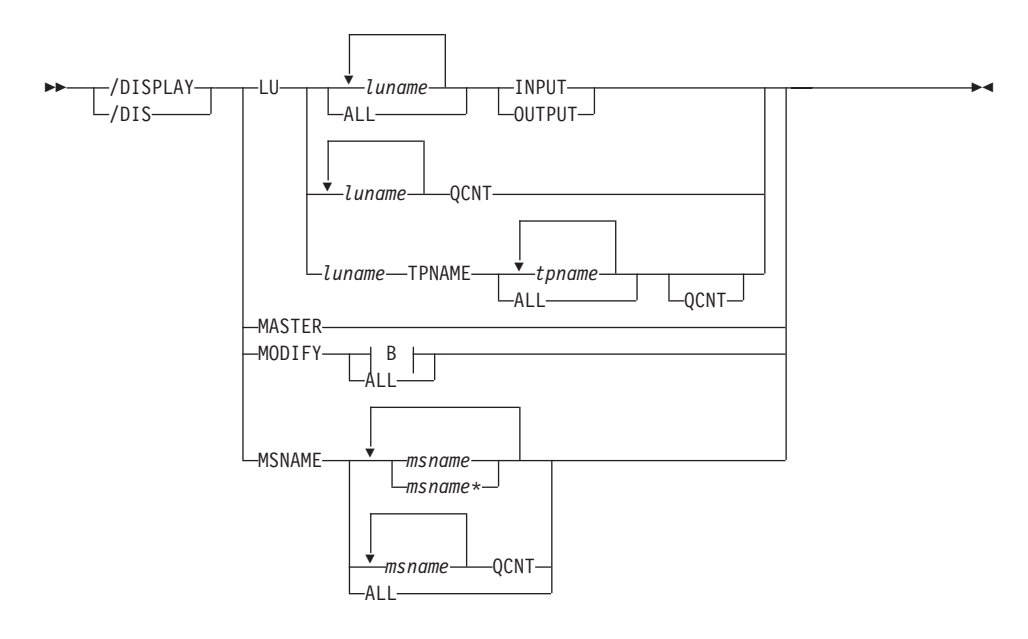

**/DISPLAY Command: LU through MSNAME**

**B:**

-ADDS—CHNGS—DBS—DELS—DMS—FMS—MODS—PDS—PSS—RCS—TRS

#### **/DISPLAY NODE Command**

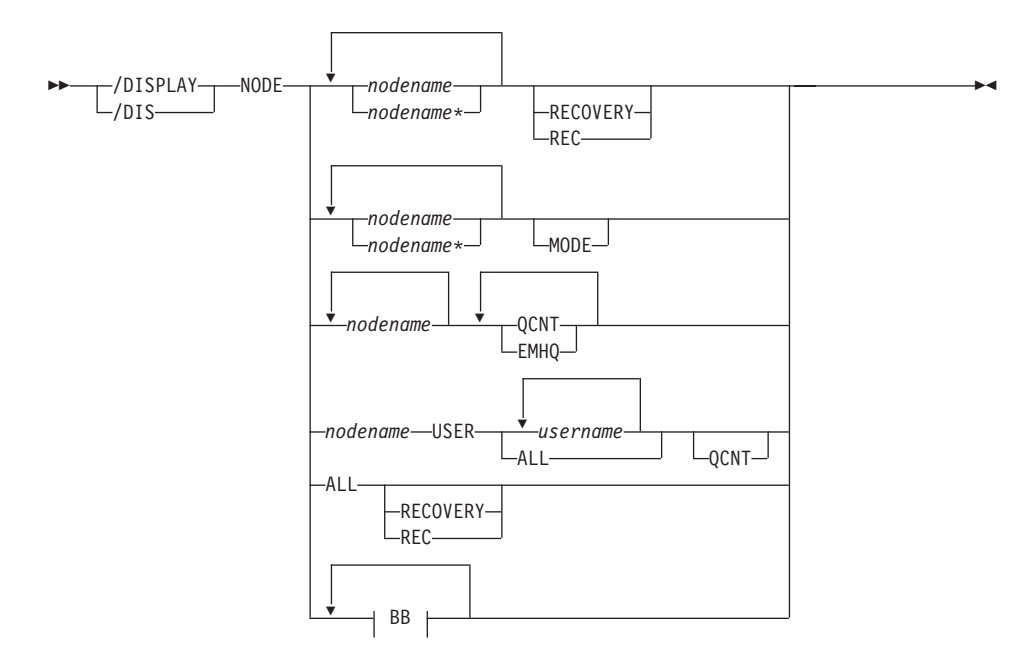

**BB:**

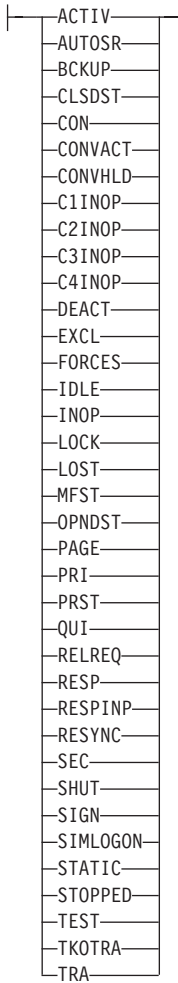

#### **/DISPLAY Command: OASN through OVERFLOWQ**

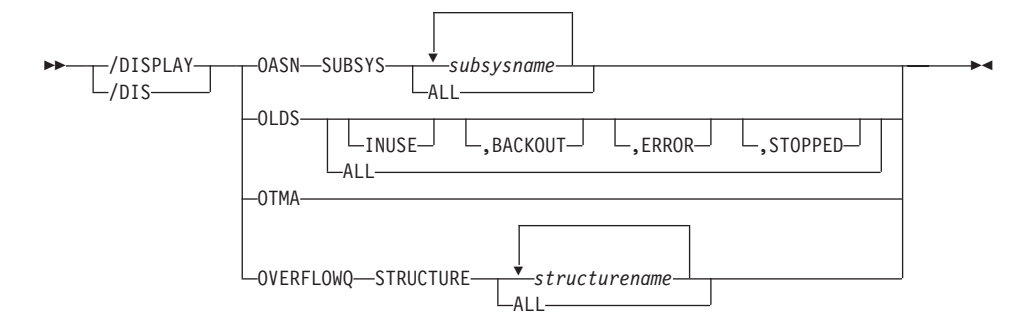

**/DISPLAY Command: POOL through PSB**

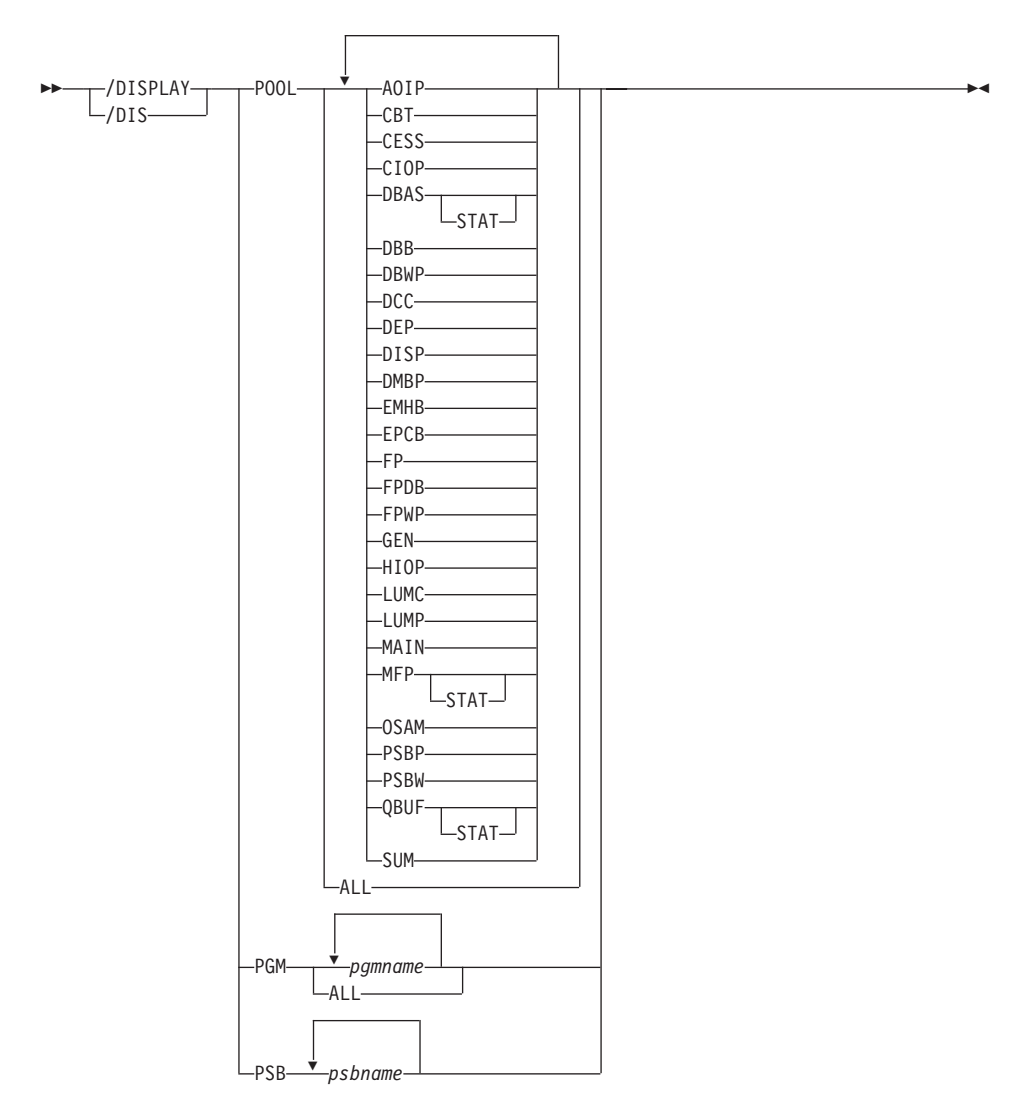

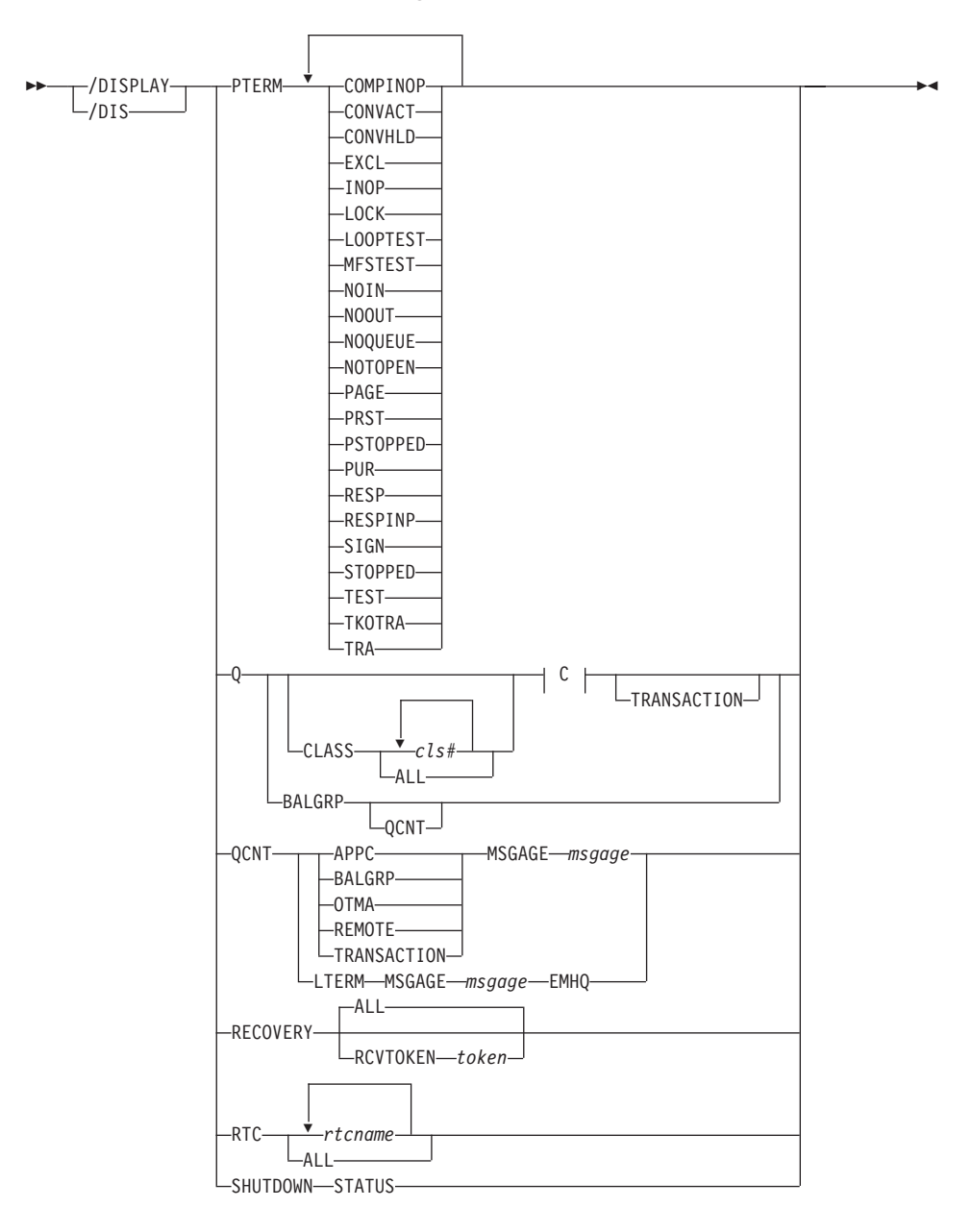

**/DISPLAY Command: PTERM through SHUTDOWN STATUS**

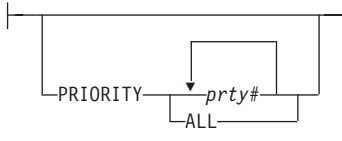

**/DISPLAY Command: STATUS through TMEM**

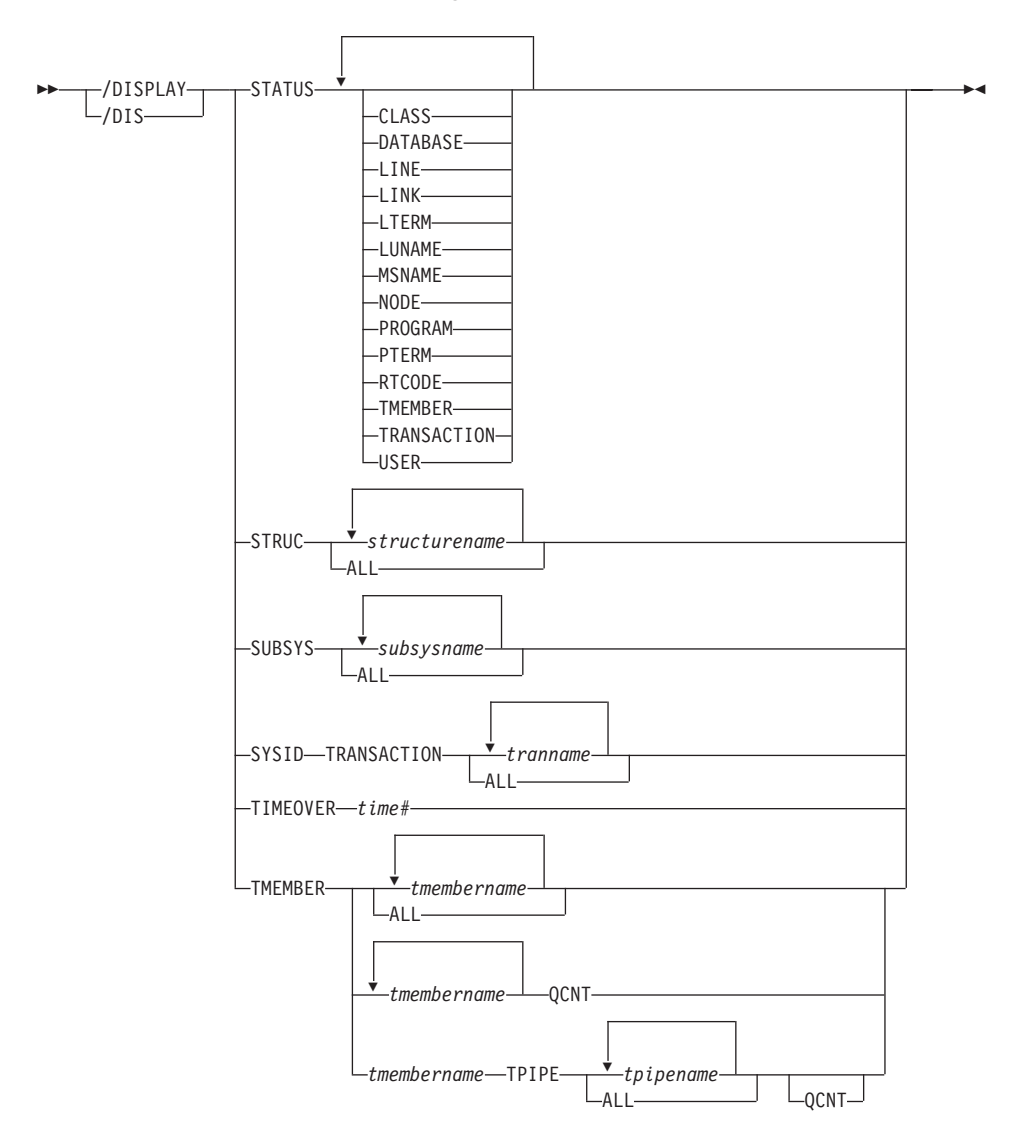

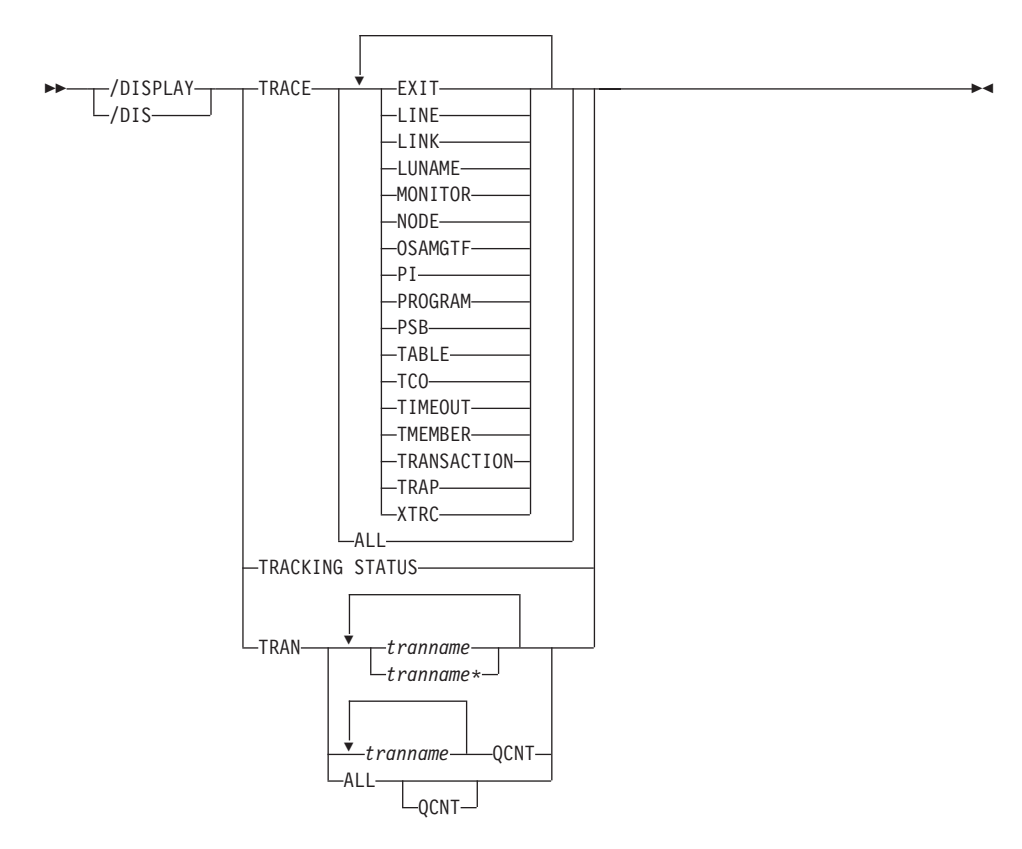

**/DISPLAY Command: TRACE through TRAN**

-

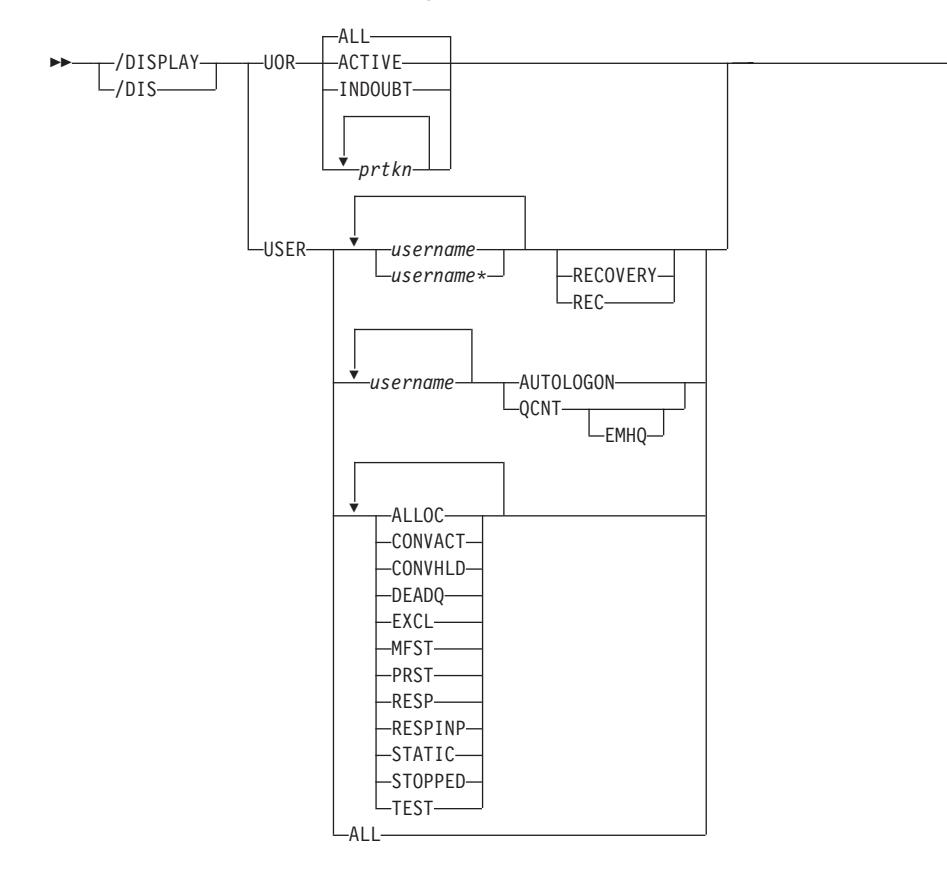

#### **/DISPLAY Command: UOR through USER**

#### **Environments and Keywords**

Table 20 lists the environments (DB/DC, DBCTL, and DCCTL) from which the command and keywords can be issued.

| Command / Keywords | DB/DC  | <b>DBCTL</b> | <b>DCCTL</b> |
|--------------------|--------|--------------|--------------|
| /DISPLAY           | $\chi$ | $\chi$       | $\chi$       |
| ACT                | $\chi$ | $\chi$       | $\chi$       |
| <b>AFFIN</b>       | $\chi$ |              | $\chi$       |
| <b>AOITKN</b>      | $\chi$ | $\chi$       | $\chi$       |
| APPC               | $\chi$ |              | $\chi$       |
| AREA               | $\chi$ | $\chi$       |              |
| <b>ASMT</b>        | $\chi$ |              | $\chi$       |
| <b>AUTOLOGON</b>   | $\chi$ |              | $\chi$       |
| <b>BALGRP</b>      | $\chi$ |              | $\chi$       |
| <b>BKERR</b>       | $\chi$ | $\chi$       |              |
| <b>CCTL</b>        | $\chi$ | $\chi$       |              |
| <b>CLASS</b>       | $\chi$ |              | $\chi$       |
| CONV               | $\chi$ |              | $\chi$       |
| CPLOG              | $\chi$ | $\chi$       | $\chi$       |
| CQS                | $\chi$ |              | $\chi$       |
| $\rm DB$           | $\chi$ | $\chi$       |              |
| <b>DBD</b>         | $\chi$ | $\chi$       |              |
| DC                 | $\chi$ |              | $\chi$       |
| <b>DESC</b>        | $\chi$ |              | $\chi$       |
| <b>EMHQ</b>        | $\chi$ |              | $\chi$       |
| <b>EXIT</b>        | $\chi$ |              | $\chi$       |
| ${\rm FDR}$        | $\chi$ | $\chi$       |              |
| <b>FPV</b>         | $\chi$ | $\chi$       |              |
| <b>HSB</b>         | $\chi$ |              | $\chi$       |
| <b>HSSP</b>        | $\chi$ | $\chi$       |              |
| <b>INDOUBT</b>     | $\chi$ | $\chi$       |              |
| <b>INPUT</b>       | $\chi$ |              | $\chi$       |
| <b>LINE</b>        | $\chi$ |              | $\chi$       |
| ${\rm LINK}$       | $\chi$ |              | $\chi$       |

*Table 20. Valid Environments for the /DISPLAY Command and Keywords*

| Command / Keywords | DB/DC  | <b>DBCTL</b> | <b>DCCTL</b>        |
|--------------------|--------|--------------|---------------------|
| <b>LTERM</b>       | $\chi$ |              | $\chi$              |
| ${\rm LU}$         | $\chi$ |              | $\chi$              |
| <b>MADSIOT</b>     | $\chi$ | $\chi$       |                     |
| <b>MASTER</b>      | $\chi$ |              | $\chi$              |
| <b>MODE</b>        | $\chi$ |              | $\chi$              |
| <b>MODIFY</b>      | $\chi$ | $\chi$       | $\chi$              |
| <b>MONITOR</b>     | X      | $\chi$       | X                   |
| <b>MSGAGE</b>      | $\chi$ |              | $\chi$              |
| <b>MSNAME</b>      | X      |              | $\chi$              |
| <b>MSPLINK</b>     | X      |              | X                   |
| <b>NODE</b>        | $\chi$ |              | $\chi$              |
| <b>OASN</b>        | X      | $\chi$       | $\chi$              |
| <b>OLDS</b>        | X      | $\chi$       | $\boldsymbol{\chi}$ |
| <b>OSAMGTF</b>     | $\chi$ | $\chi$       |                     |
| <b>OTMA</b>        | $\chi$ |              | $\chi$              |
| <b>OUTPUT</b>      | $\chi$ |              | X                   |
| <b>OVERFLOWQ</b>   | $\chi$ |              | $\chi$              |
| PI                 | X      | $\chi$       |                     |
| <b>PGM</b>         | $\chi$ | $\chi$       | $\chi$              |
| <b>POOL</b>        | $\chi$ | $\chi$       | $\chi$              |
| <b>PRIORITY</b>    | $\chi$ |              | $\chi$              |
| PSB                | $\chi$ | $\chi$       | $\chi$              |
| <b>PTERM</b>       | $\chi$ |              | $\chi$              |
| Q                  | $\chi$ |              | $\chi$              |
| <b>QCNT</b>        | $\chi$ |              | X                   |
| <b>RECOVERY</b>    | $\chi$ | $\chi$       |                     |
| <b>REGION</b>      | $\chi$ | $\chi$       | $\chi$              |
| <b>REMOTE</b>      | $\chi$ |              | $\boldsymbol{\chi}$ |
| RTC                | $\chi$ |              | $\boldsymbol{\chi}$ |
| <b>SHUTDOWN</b>    | X      | $\chi$       | X                   |
| <b>STATUS</b>      | X      | $\chi$       | $\chi$              |
| <b>STRUC</b>       | $\chi$ |              | $\boldsymbol{\chi}$ |

*Table 20. Valid Environments for the /DISPLAY Command and Keywords (continued)*

| Command / Keywords | DB/DC  | <b>DBCTL</b> | <b>DCCTL</b> |
|--------------------|--------|--------------|--------------|
| <b>SUBSYS</b>      | X      | X            | X            |
| <b>SYSID</b>       | X      |              | $\chi$       |
| <b>TABLE</b>       | X      | X            | X            |
| <b>TCO</b>         | X      | X            | X            |
| <b>TIMEOUT</b>     | X      |              | X            |
| <b>TIMEOVER</b>    | X      |              | $\chi$       |
| <b>TMEM</b>        | X      |              | $\chi$       |
| <b>TPIPE</b>       | X      |              | X            |
| <b>TPNAME</b>      | X      |              | X            |
| <b>TRACE</b>       | X      | X            | $\chi$       |
| <b>TRACKING</b>    | X      | $\chi$       | $\chi$       |
| <b>TRAN</b>        | $\chi$ |              | $\chi$       |
| <b>TRAP</b>        | X      |              | X            |
| <b>UOR</b>         | X      | X            |              |
| <b>USER</b>        | X      |              | X            |
| <b>XTRC</b>        | X      | $\chi$       | X            |

*Table 20. Valid Environments for the /DISPLAY Command and Keywords (continued)*

 $\overline{\phantom{a}}$ 

## **/END**

#### **Format**

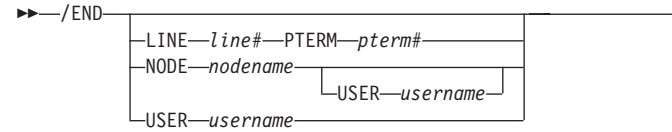

#### **Environments and Keywords**

Table 21 lists the environments (DB/DC, DBCTL, and DCCTL) from which the command and keywords can be issued.

*Table 21. Valid Environments for the /END Command and Keywords*

| Command / Keywords | DB/DC | <b>DBCTL</b> | <b>DCCTL</b> |
|--------------------|-------|--------------|--------------|
| /END               |       |              |              |
| <b>LINE</b>        |       |              |              |
| <b>NODE</b>        |       |              |              |
| <b>PTERM</b>       |       |              |              |
| <b>USER</b>        |       |              |              |

#### **/ERESTART**

**Format**

#### **Manual Restart of an XRF Alternate System**

Use this command only after the active system issues message DFS3804I.

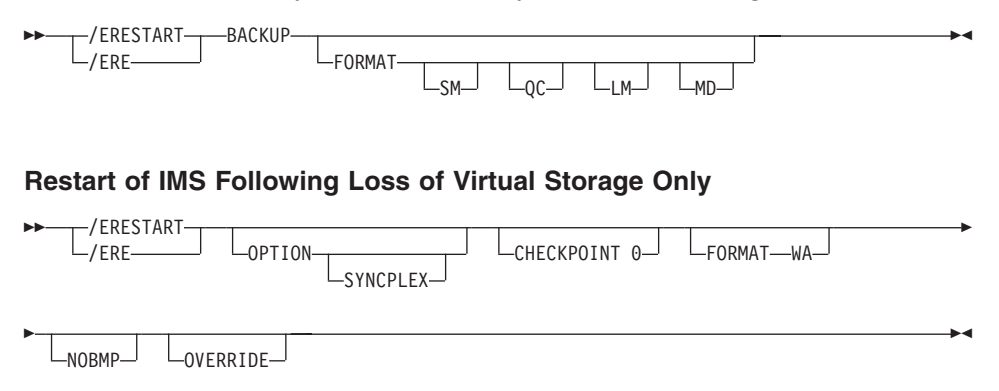

#### **Restart of IMS Following Loss of Virtual Storage and Message Queue Data Set Integrity**

The message queues have not been dumped to the system log since the most recent cold start.

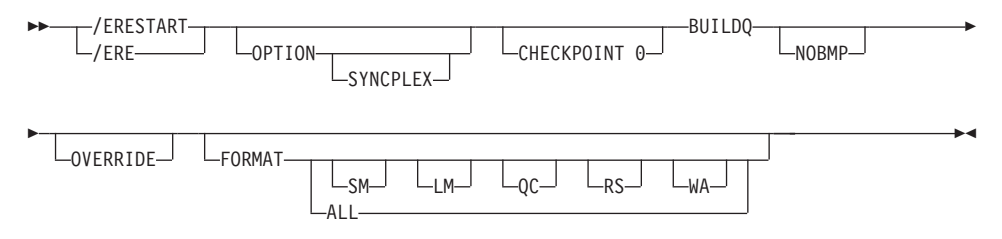

#### **Restart of IMS Following /ERESTART Failure of the Database Component**

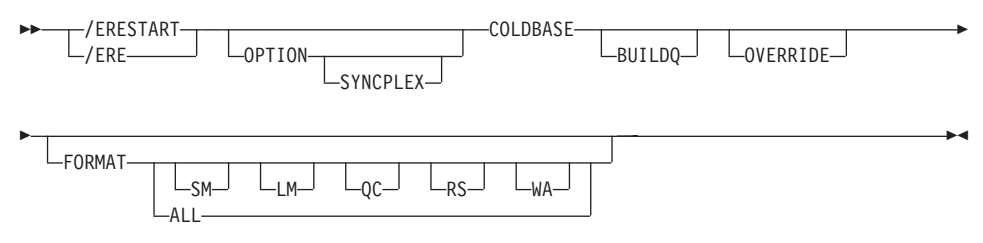

#### **Restart of IMS Following /ERESTART Failure of Communication Component**

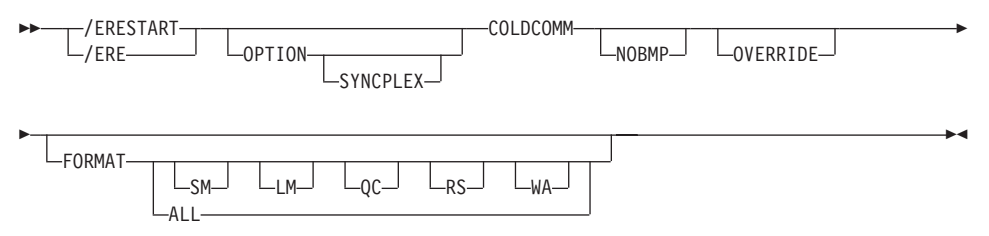

#### **Restart of IMS Following /ERESTART Failure of Both the Database and Communication Components**

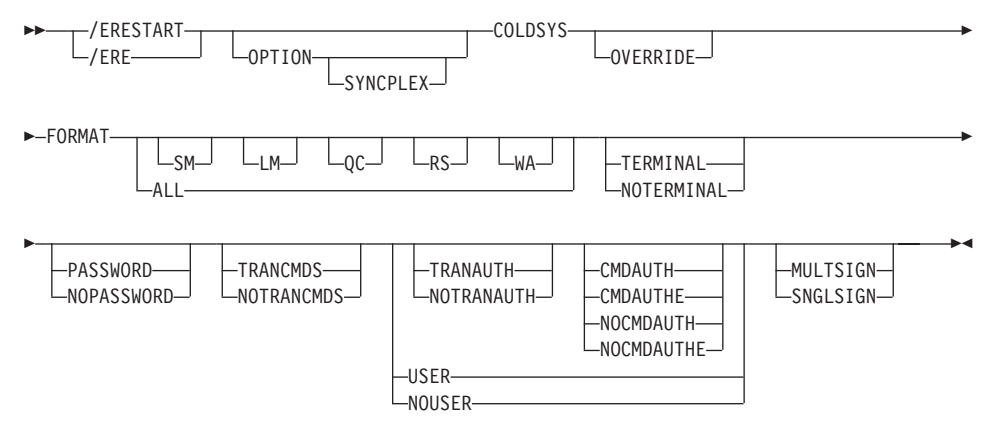

#### **Environments and Keywords**

Table 22 lists the environments (DB/DC, DBCTL, and DCCTL) from which the command and keywords can be issued.

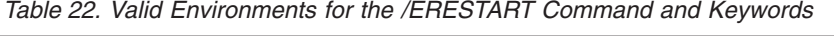

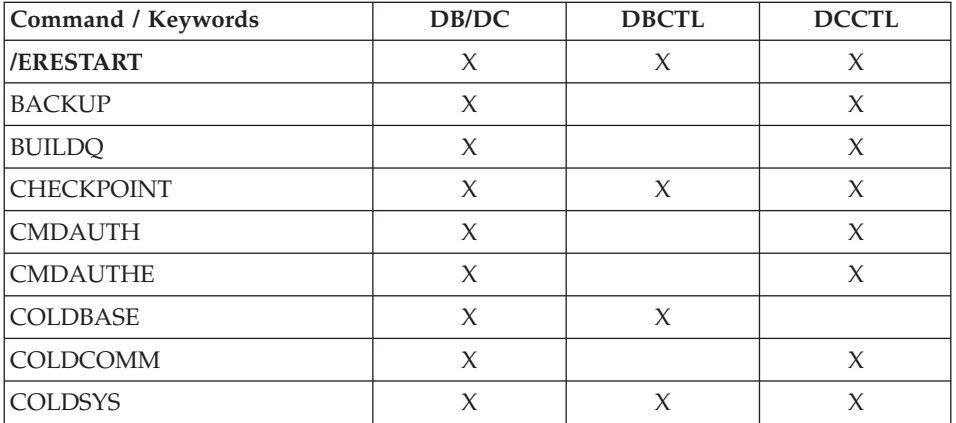

| Command / Keywords | DB/DC  | <b>DBCTL</b> | <b>DCCTL</b> |
|--------------------|--------|--------------|--------------|
| <b>FORMAT</b>      | X      | X            | $\chi$       |
| <b>MULTSIGN</b>    | X      |              | $\chi$       |
| <b>NOBMP</b>       | $\chi$ | X            | $\chi$       |
| <b>NOCMDAUTH</b>   | $\chi$ |              | $\chi$       |
| <b>NOCMDAUTHE</b>  | X      |              | X            |
| <b>NOPASSWORD</b>  | $\chi$ |              | $\chi$       |
| <b>NOTERMINAL</b>  | $\chi$ |              | $\chi$       |
| <b>NOTRANAUTH</b>  | X      |              | $\chi$       |
| <b>NOTRANCMDS</b>  | $\chi$ |              | $\chi$       |
| <b>NOUSER</b>      | $\chi$ |              | $\chi$       |
| <b>OPTION</b>      | $\chi$ | X            | $\chi$       |
| <b>OVERRIDE</b>    | $\chi$ | X            | $\chi$       |
| <b>PASSWORD</b>    | $\chi$ |              | $\chi$       |
| <b>SNGLSIGN</b>    | $\chi$ |              | $\chi$       |
| <b>TERMINAL</b>    | $\chi$ |              | $\chi$       |
| <b>TRANAUTH</b>    | $\chi$ |              | $\chi$       |
| <b>TRANCMDS</b>    | X      |              | $\chi$       |
| <b>USER</b>        | $\chi$ |              | $\chi$       |

*Table 22. Valid Environments for the /ERESTART Command and Keywords (continued)*

## **/EXCLUSIVE**

#### **Format**

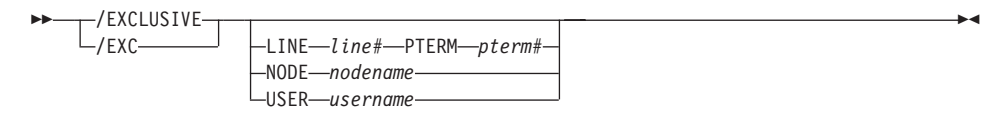

#### **Environments and Keywords**

Table 23 lists the environments (DB/DC, DBCTL, and DCCTL) from which the command and keywords can be issued.

| Command / Keywords | DB/DC | <b>DBCTL</b> | <b>DCCTL</b> |
|--------------------|-------|--------------|--------------|
| <b>/EXCLUSIVE</b>  |       |              |              |
| <b>LINE</b>        |       |              |              |
| <b>NODE</b>        |       |              |              |
| <b>PTERM</b>       |       |              |              |
| <b>USER</b>        |       |              |              |

*Table 23. Valid Environments for the /EXCLUSIVE Command and Keywords*

### **/EXIT**

|

| | **Format**

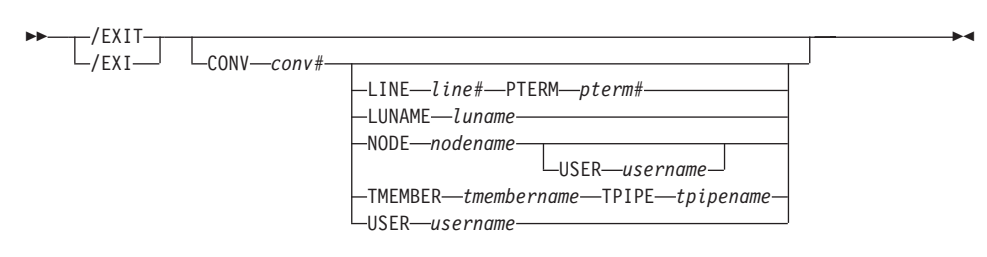

#### **Environments and Keywords**

Table 24 lists the environments (DB/DC, DBCTL, and DCCTL) from which the command and keywords can be issued.

*Table 24. Valid Environments for the /EXIT Command and Keywords*

| Command / Keywords   | DB/DC | <b>DBCTL</b> | <b>DCCTL</b> |
|----------------------|-------|--------------|--------------|
| /EXIT                | X     |              | X            |
| <b>CONVERSATION</b>  | X     |              | X            |
| <b>LINE</b>          | X     |              | X            |
| <b>LUNAME</b>        | X     |              | X            |
| <b>NODE</b>          | X     |              | X            |
| <b>PTERM</b>         | X     |              | X            |
| <b>TMEMBER TPIPE</b> | X     |              | $\chi$       |
| <b>USER</b>          | χ     |              | X            |

### **/FORMAT**

#### **Format**

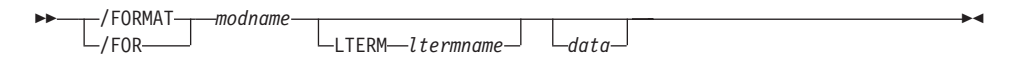

#### **Environments and Keywords**

Table 25 lists the environments (DB/DC, DBCTL, and DCCTL) from which the command and keyword can be issued.

*Table 25. Valid Environments for the /FORMAT Command and Keyword*

| Command / Keyword | DB/DC | <b>DBCTL</b> | DCCTL |
|-------------------|-------|--------------|-------|
| $ $ /FORMAT       |       |              |       |
| <b>TTERM</b>      |       |              |       |

### **/HOLD**

#### **Format**

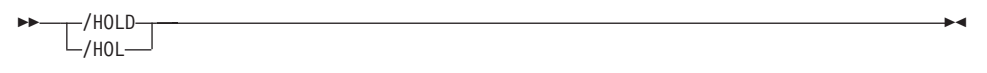

### **Environments**

Table 26 lists the environments (DB/DC, DBCTL, and DCCTL) from which the command can be issued.

*Table 26. Valid Environments for the /HOLD Command*

| Command | DB/DC | <b>DBCTL</b> | $\sim$<br>⊥ ∟ |
|---------|-------|--------------|---------------|
| /HOLD   |       |              |               |

# **/IAM**

### **Format**

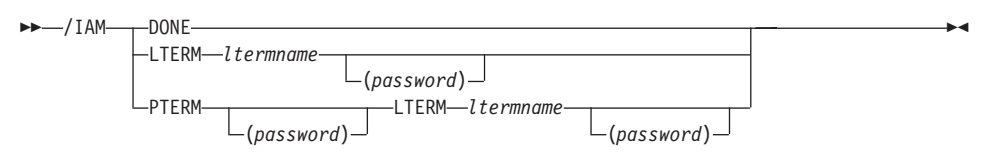

#### **Environments and Keywords**

Table 27 lists the environments (DB/DC, DBCTL, and DCCTL) from which the command and keywords can be issued.

*Table 27. Valid Environments for the /IAM Command and Keywords*

| Command / Keywords | DB/DC | <b>DBCTL</b> | <b>DCCTL</b> |
|--------------------|-------|--------------|--------------|
| /IAM               |       |              |              |
| <b>DONE</b>        |       |              |              |
| <b>LTERM</b>       |       |              |              |
| <b>PTERM</b>       |       |              |              |

### **/IDLE**

#### **Format**

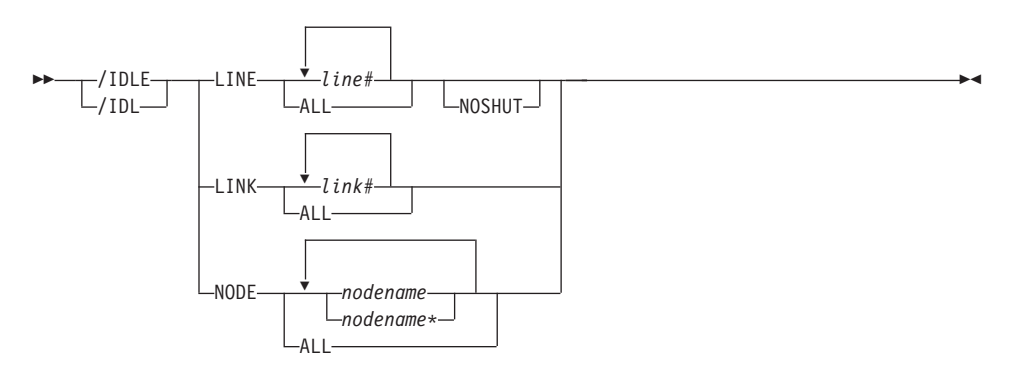

#### **Environments and Keywords**

Table 28 lists the environments (DB/DC, DBCTL, and DCCTL) from which the command and keywords can be issued.

| Command / Keywords | DB/DC | <b>DBCTL</b> | <b>DCCTL</b> |
|--------------------|-------|--------------|--------------|
| /IDLE              |       |              |              |
| <b>LINE</b>        |       |              |              |
| LINK               |       |              |              |
| <b>NODE</b>        |       |              |              |
| <b>NOSHUT</b>      |       |              |              |

*Table 28. Valid Environments for the /IDLE Command and Keywords*
# **INITIATE**

 $\begin{array}{c} \hline \end{array}$ 

## **Format**

#### **INITIATE OLC**

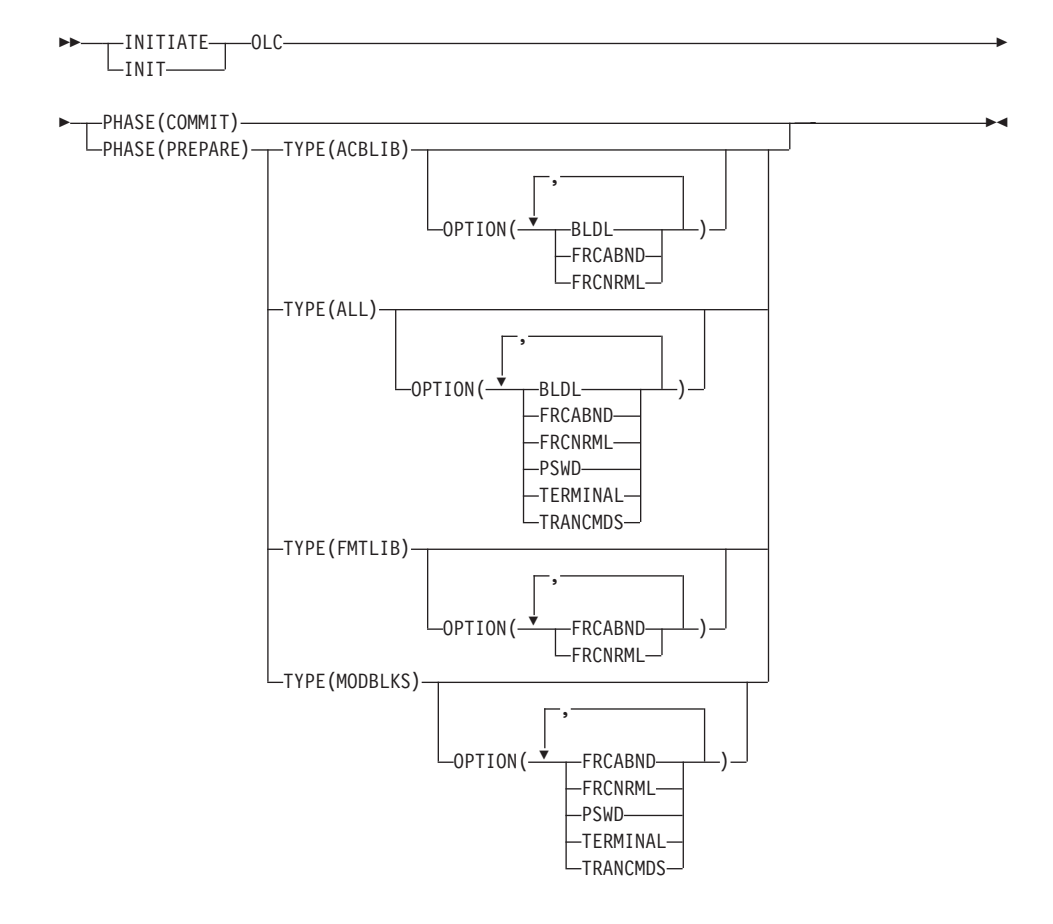

#### **INITIATE OLREORG**

| |

> | |

|

| |

| |

| |

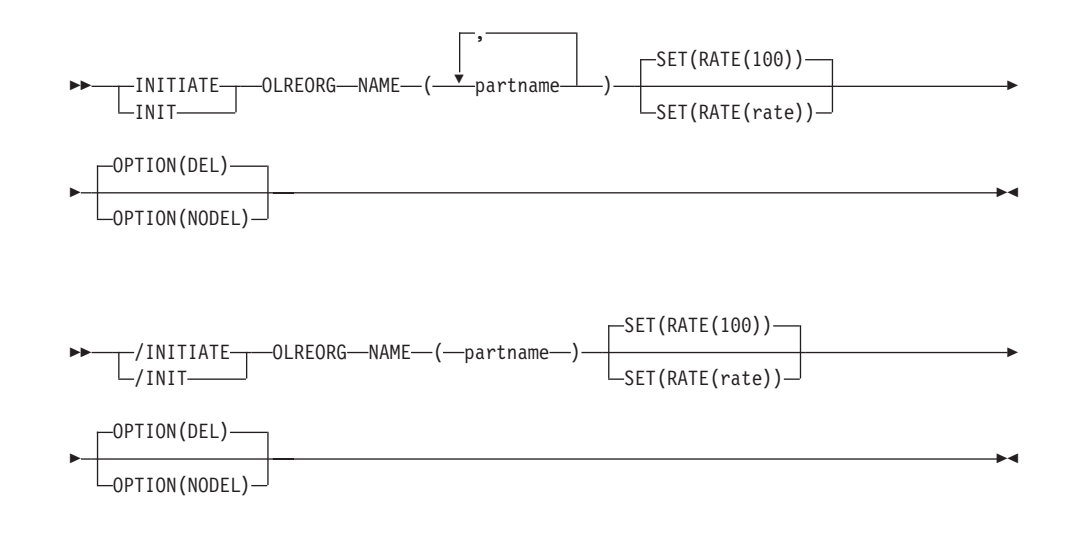

### **Environments and Keywords**

Table 29 and [Table](#page-74-0) 30 on page 59 lists the environments (DB/DC, DBCTL, and DCCTL) from which the INITIATE command and keywords can be issued.

*Table 29. Valid Environments for the INITIATE OLC Command and Keywords*

| Command / Keywords  | DB/DC  | <b>DBCTL</b> | <b>DCCTL</b> |
|---------------------|--------|--------------|--------------|
| <b>INITIATE OLC</b> | $\chi$ | X            | X            |
| <b>ACBLIB</b>       | $\chi$ | $\chi$       | $\chi$       |
| <b>BLDL</b>         | $\chi$ | X            | $\chi$       |
| <b>FMTLIB</b>       | $\chi$ |              | $\chi$       |
| <b>FRCABND</b>      | $\chi$ | X            | X            |
| <b>FRCNRML</b>      | $\chi$ | $\chi$       | $\chi$       |
| <b>MODBLKS</b>      | $\chi$ | X            | $\chi$       |
| <b>OPTION</b>       | $\chi$ | X            | X            |
| <b>PHASE</b>        | $\chi$ | $\chi$       | $\chi$       |
| <b>PSWD</b>         | $\chi$ | $\chi$       | $\chi$       |
| <b>TERMINAL</b>     | X      |              | X            |
| <b>TRANCMDS</b>     | $\chi$ |              | $\chi$       |
| <b>TYPE</b>         | X      | X            | X            |

| Command / Keywords      | DB/DC | <b>DBCTL</b> | <b>DCCTL</b> |
|-------------------------|-------|--------------|--------------|
| <b>INITIATE OLREORG</b> |       |              |              |
| <b>NAME</b>             |       |              |              |
| <b>SET</b>              |       |              |              |
| <b>OPTION</b>           |       |              |              |

*Table 30. Valid Environments for the INITIATE OLREORG Command and Keywords*

||

<span id="page-74-0"></span> $\mathsf I$  $\mathsf I$  $\overline{1}$  $\mathbf{I}$  $\mathbf{I}$  $\mathsf I$ 

|<br>|<br>|<br>|<br>|

|

## **/LOCK**

**Format**

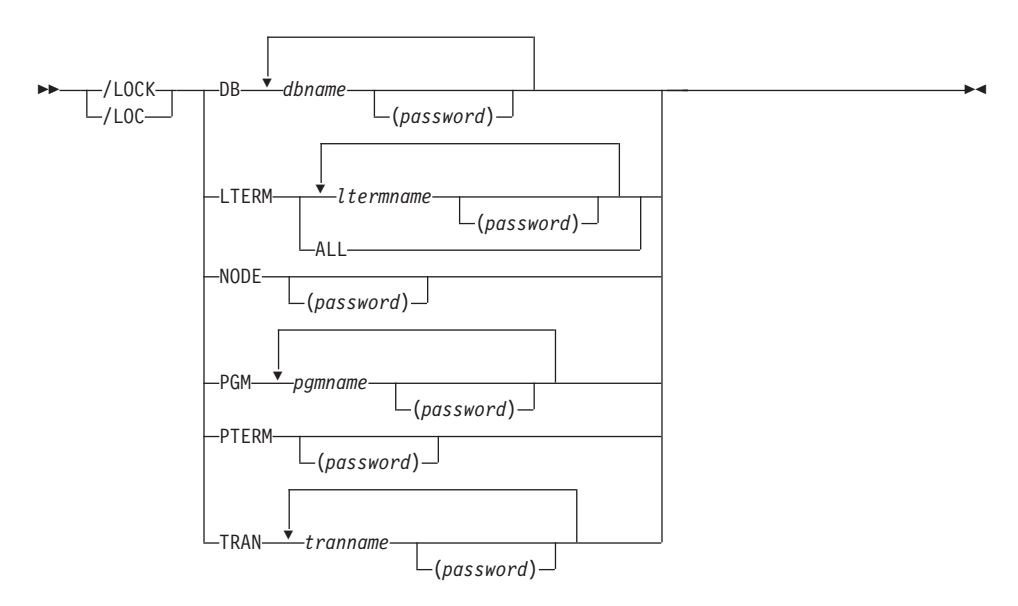

## **Environments and Keywords**

Table 31 lists the environments (DB/DC, DBCTL, and DCCTL) from which the command and keywords can be issued.

| Command / Keywords | DB/DC | <b>DBCTL</b> | <b>DCCTL</b> |
|--------------------|-------|--------------|--------------|
| /LOCK              | X     | Х            | X            |
| $DB$               | Х     | Х            |              |
| <b>LTERM</b>       | X     |              | X            |
| <b>NODE</b>        | X     |              | X            |
| <b>PGM</b>         | X     | X            | X            |
| <b>PTERM</b>       | X     |              |              |
| <b>TRAN</b>        | χ     |              | X            |

*Table 31. Valid Environments for the /LOCK Command and Keywords*

# **/LOG**

## **Format**

/LOG *text* -

## **Environments**

Table 32 lists the environments (DB/DC, DBCTL, and DCCTL) from which the command can be issued.

*Table 32. Valid Environments for the /LOG Command*

| Command | DB/DC | <b>DBCTL</b> | $\sqrt{2}$<br>Ð.<br>. . |
|---------|-------|--------------|-------------------------|
| /LUG    | . .   | ╯            |                         |

## **/LOOPTEST**

## **Format**

```
 /LOOPTEST
LINE line# PTERM pterm# -
 L/LOO-
```
### **Environments and Keywords**

Table 33 lists the environments (DB/DC, DBCTL, and DCCTL) from which the command and keywords can be issued.

| Command / Keywords | DB/DC | <b>DBCTL</b> | <b>DCCTL</b> |
|--------------------|-------|--------------|--------------|
| <b>LOOPTEST</b>    |       |              |              |
| <b>LINE</b>        |       |              |              |
| <b>PTERM</b>       |       |              |              |

*Table 33. Valid Environments for the /LOOPTEST Command and Keywords*

# **Chapter 2. IMS Commands M - Z**

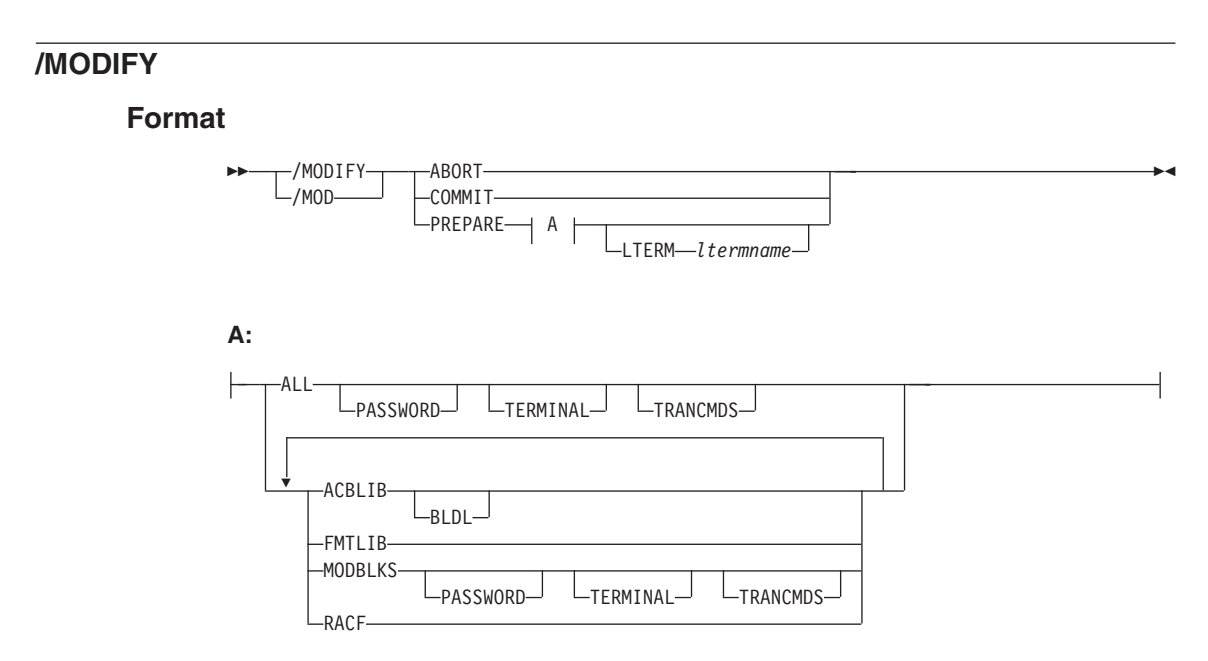

### **Environments and Keywords**

Table 34 lists the environments (DB/DC, DBCTL, and DCCTL) from which the command and keywords can be issued.

| Command / Keywords | DB/DC | <b>DBCTL</b> | <b>DCCTL</b> |
|--------------------|-------|--------------|--------------|
| /MODIFY            | X     | X            | X            |
| <b>ABORT</b>       | X     | X            | X            |
| <b>COMMIT</b>      | X     | X            | X            |
| <b>LTERM</b>       | X     |              | X            |
| <b>PASSWORD</b>    | X     | X            | X            |
| PREPARE            | Χ     | X            | X            |
| <b>TERMINAL</b>    | X     |              | X            |
| <b>TRANCMDS</b>    | Χ     |              | X            |

*Table 34. Valid Environments for the /MODIFY Command and Keywords*

## **/MONITOR**

**Format**

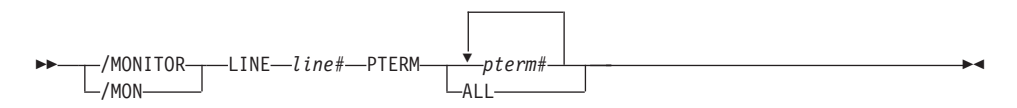

### **Environments and Keywords**

Table 35 lists the environments (DB/DC, DBCTL, and DCCTL) from which the command and keywords can be issued.

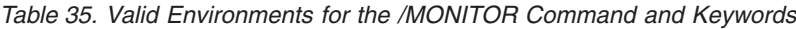

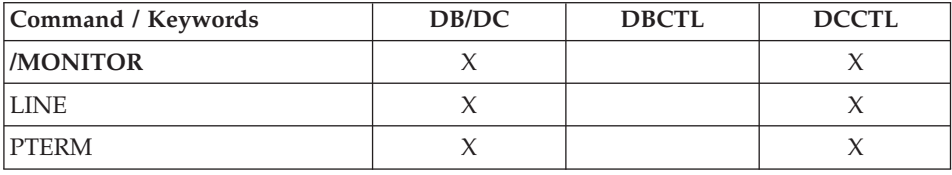

# **/MSASSIGN**

## **Format**

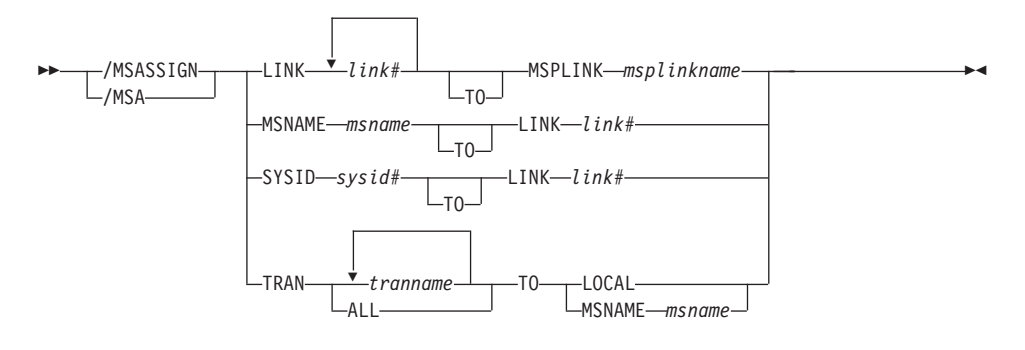

## **Environments and Keywords**

Table 36 lists the environments (DB/DC, DBCTL, and DCCTL) from which the command and keywords can be issued.

| Command / Keywords | DB/DC | <b>DBCTL</b> | <b>DCCTL</b> |
|--------------------|-------|--------------|--------------|
| /MSASSIGN          | X     |              | X            |
| <b>LINK</b>        | Χ     |              | X            |
| <b>LOCAL</b>       |       |              |              |
| <b>MSNAME</b>      | X     |              | X            |
| <b>MSPLINK</b>     | X     |              |              |
| <b>SYSID</b>       | X     |              | X            |
| <b>TRAN</b>        |       |              |              |

*Table 36. Valid Environments for the /MSASSIGN Command and Keywords*

## **/MSVERIFY**

## **Format**

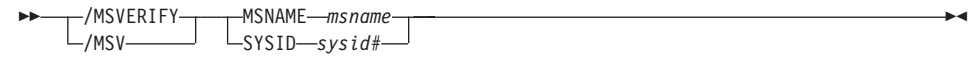

#### **Environments and Keywords**

Table 37 lists the environments (DB/DC, DBCTL, and DCCTL) from which the command and keywords can be issued.

*Table 37. Valid Environments for the /MSVERIFY Command and Keywords*

| Command / Keywords | DB/DC | <b>DBCTL</b> | <b>DCCTL</b> |
|--------------------|-------|--------------|--------------|
| <b>MSVERIFY</b>    |       |              |              |
| <b>MSNAME</b>      |       |              |              |
| SYSID              |       |              |              |

## **/NRESTART**

### **Format**

#### **Cold Start With No Previous Shutdown**

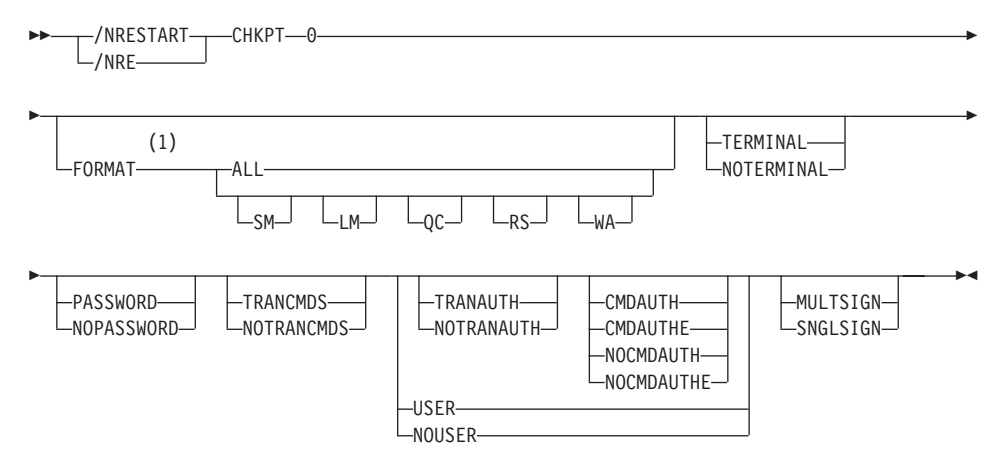

#### **Notes:**

1 The FORMAT keyword must be followed by at least one of the SM, LM, QC, RS, WA, or ALL parameters.

#### **Warm Start After a /CHECKPOINT FREEZE Command**

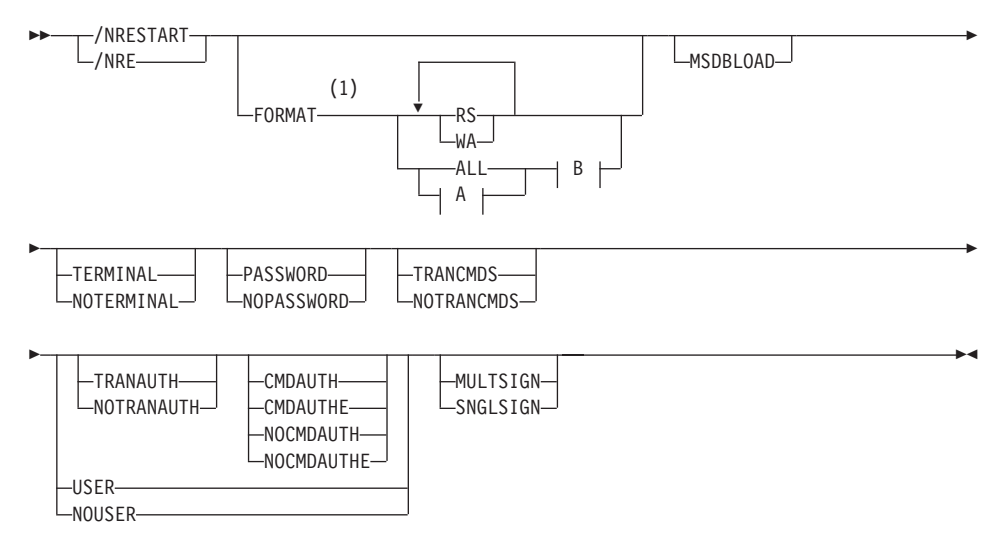

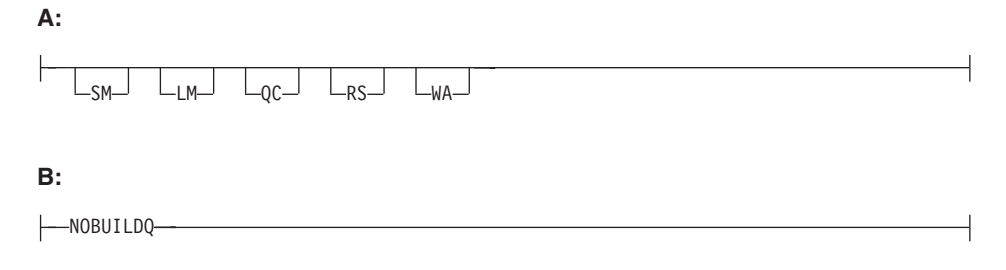

#### **Notes:**

1 The FORMAT keyword must be followed by at least one of the SM, LM, QC, RS, WA, or ALL parameters.

#### **Warm Start After a /CHECKPOINT PURGE or /CHECKPOINT DUMPQ Command**

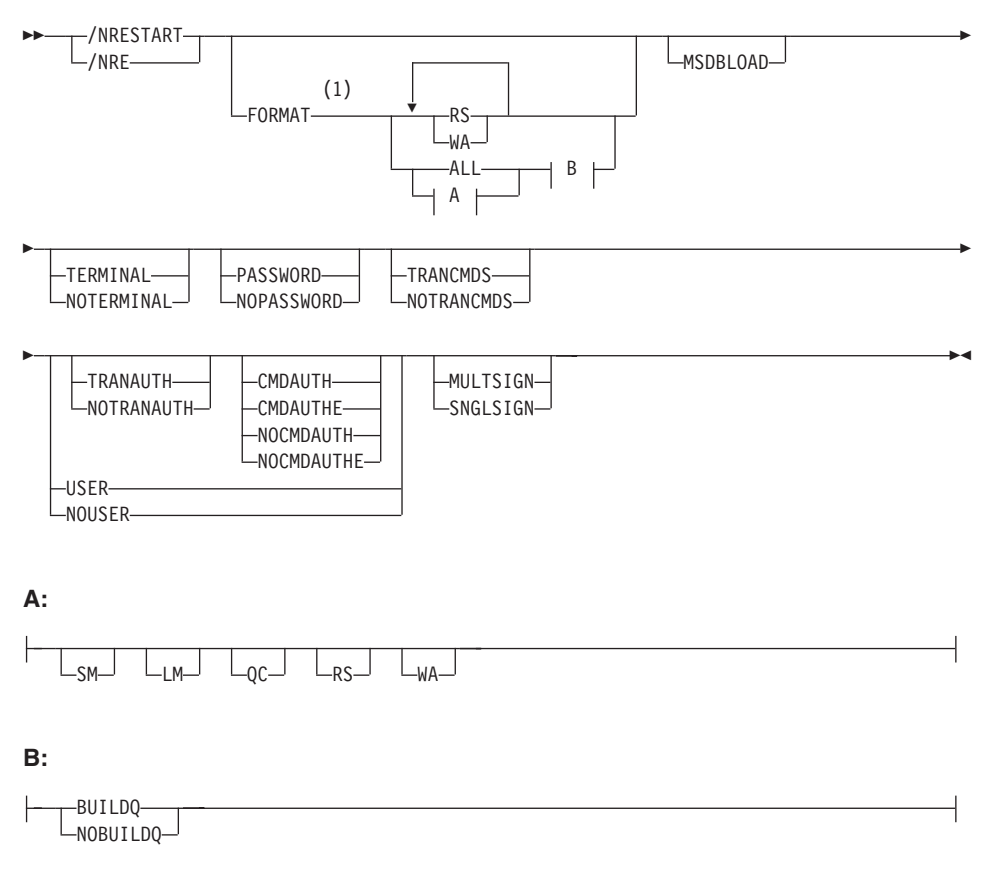

#### **Notes:**

1 The FORMAT keyword must be followed by at least one of the SM, LM, QC, RS, WA, or ALL parameters.

### **Environments and Keywords**

Table 38 lists the environments (DB/DC, DBCTL, and DCCTL) from which the command and keywords can be issued.

| Command / Keywords | DB/DC  | <b>DBCTL</b> | <b>DCCTL</b> |
|--------------------|--------|--------------|--------------|
| /NRESTART          | X      | X            | $\chi$       |
| <b>BUILDQ</b>      | $\chi$ |              | $\chi$       |
| <b>CHKPT</b>       | $\chi$ | $\chi$       | $\chi$       |
| <b>CMDAUTH</b>     | $\chi$ |              | $\chi$       |
| <b>CMDAUTHE</b>    | $\chi$ |              | $\chi$       |
| <b>FORMAT</b>      | $\chi$ | X            | $\chi$       |
| <b>MSDBLOAD</b>    | $\chi$ |              |              |
| <b>MULTSIGN</b>    | $\chi$ |              | $\mathsf X$  |
| <b>NOBUILDQ</b>    | $\chi$ |              | $\chi$       |
| <b>NOCMDAUTH</b>   | $\chi$ |              | $\chi$       |
| <b>NOCMDAUTHE</b>  | $\chi$ |              | $\chi$       |
| <b>NOPASSWORD</b>  | $\chi$ |              | $\chi$       |
| <b>NOTERMINAL</b>  | $\chi$ |              | $\chi$       |
| <b>NOTRANAUTH</b>  | $\chi$ |              | $\chi$       |
| <b>NOTRANCMDS</b>  | $\chi$ |              | $\chi$       |
| <b>NOUSER</b>      | $\chi$ |              | $\chi$       |
| <b>PASSWORD</b>    | $\chi$ |              | $\chi$       |
| <b>SNGLSIGN</b>    | $\chi$ |              | $\chi$       |
| <b>TERMINAL</b>    | $\chi$ |              | $\chi$       |
| <b>TRANAUTH</b>    | $\chi$ |              | $\chi$       |
| <b>TRANCMDS</b>    | $\chi$ |              | $\chi$       |
| <b>USER</b>        | $\chi$ |              | $\chi$       |

*Table 38. Valid Environments for the /NRESTART Command and Keywords*

## **/OPNDST**

### **Format**

**The /OPNDST Command Without the USER Keyword.** Use this form of the command for all static and ETO terminals except ETO SLU P and Finance terminals, ETO output-only devices, and all ISC parallel sessions.

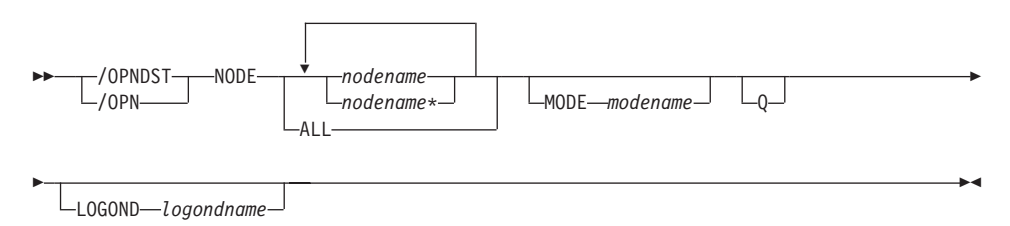

**The /OPNDST Command With the USER Keyword for Non-ISC.** Use this form of the command for:

- ETO SLU P and Finance terminals
- v ETO output-only devices, for example, 3284, 3286, and SLU P1 with a single component of PRINTER1

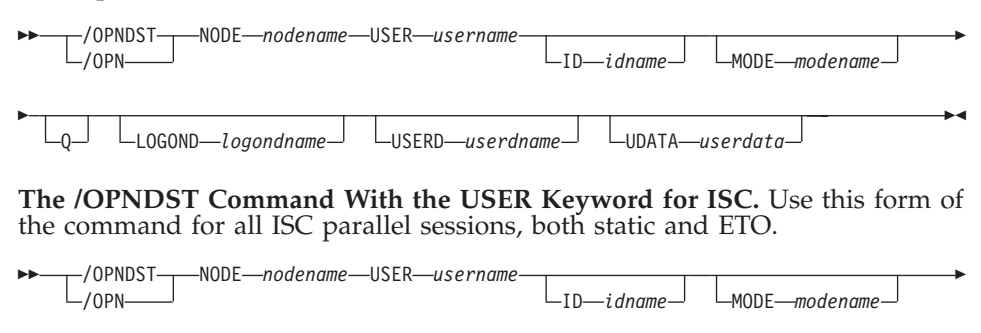

#### **Environments and Keywords**

Þ Q

Table 39 lists the environments (DB/DC, DBCTL, and DCCTL) from which the command and keywords can be issued.

 $\blacktriangleright$ 

*Table 39. Valid Environments for the /OPNDST Command and Keywords*

| Command / Keywords | DB/DC | <b>DBCTL</b> | <b>DCCTL</b> |
|--------------------|-------|--------------|--------------|
| <b>/OPNDST</b>     |       |              |              |
|                    |       |              |              |
| LOGOND             |       |              |              |

| Command / Keywords | DB/DC | <b>DBCTL</b> | <b>DCCTL</b> |
|--------------------|-------|--------------|--------------|
| <b>MODE</b>        | Χ     |              |              |
| <b>NODE</b>        | Χ     |              |              |
| Q                  | X     |              |              |
| <b>UDATA</b>       | X     |              |              |
| <b>USER</b>        | Χ     |              |              |
| <b>USERD</b>       | х     |              |              |

*Table 39. Valid Environments for the /OPNDST Command and Keywords (continued)*

## **/PSTOP**

**Format**

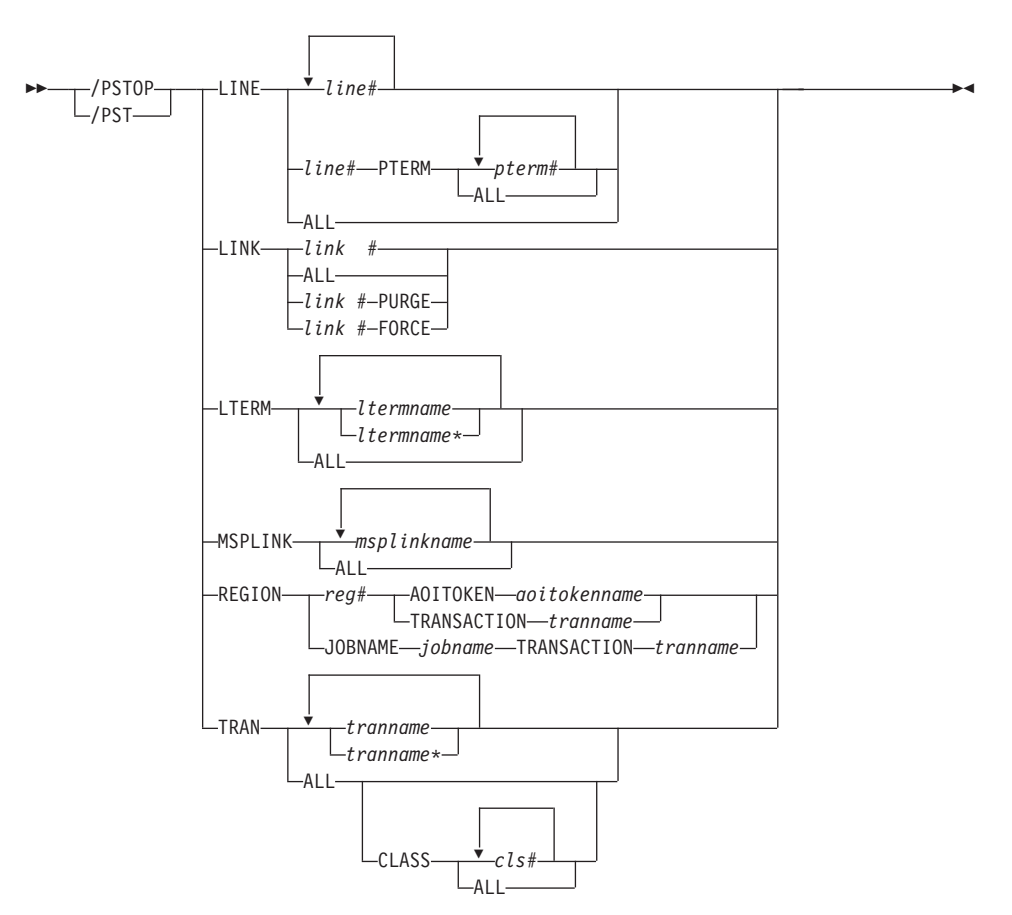

## **Environments and Keywords**

Table 40 lists the environments (DB/DC, DBCTL, and DCCTL) from which the command and keywords can be issued.

*Table 40. Valid Environments for the /PSTOP Command and Keywords*

| Command / Keywords | DB/DC | <b>DBCTL</b> | <b>DCCTL</b> |
|--------------------|-------|--------------|--------------|
| /PSTOP             |       |              |              |
| <b>AOITOKEN</b>    |       |              |              |
| <b>CLASS</b>       |       |              |              |
| <b>FORCE</b>       |       |              |              |
| <b>JOBNAME</b>     |       |              |              |

| Command / Keywords | DB/DC  | <b>DBCTL</b> | <b>DCCTL</b> |
|--------------------|--------|--------------|--------------|
| <b>LINE</b>        | Х      |              |              |
| <b>LINK</b>        | $\chi$ |              | X            |
| <b>LTERM</b>       | X      |              | X            |
| <b>MSPLINK</b>     | $\chi$ |              | X            |
| <b>PTERM</b>       | X      |              | X            |
| <b>PURGE</b>       | X      |              | $\chi$       |
| <b>REGION</b>      | X      | X            |              |
| <b>TRAN</b>        | Χ      |              |              |

*Table 40. Valid Environments for the /PSTOP Command and Keywords (continued)*

# **/PURGE**

### **Format**

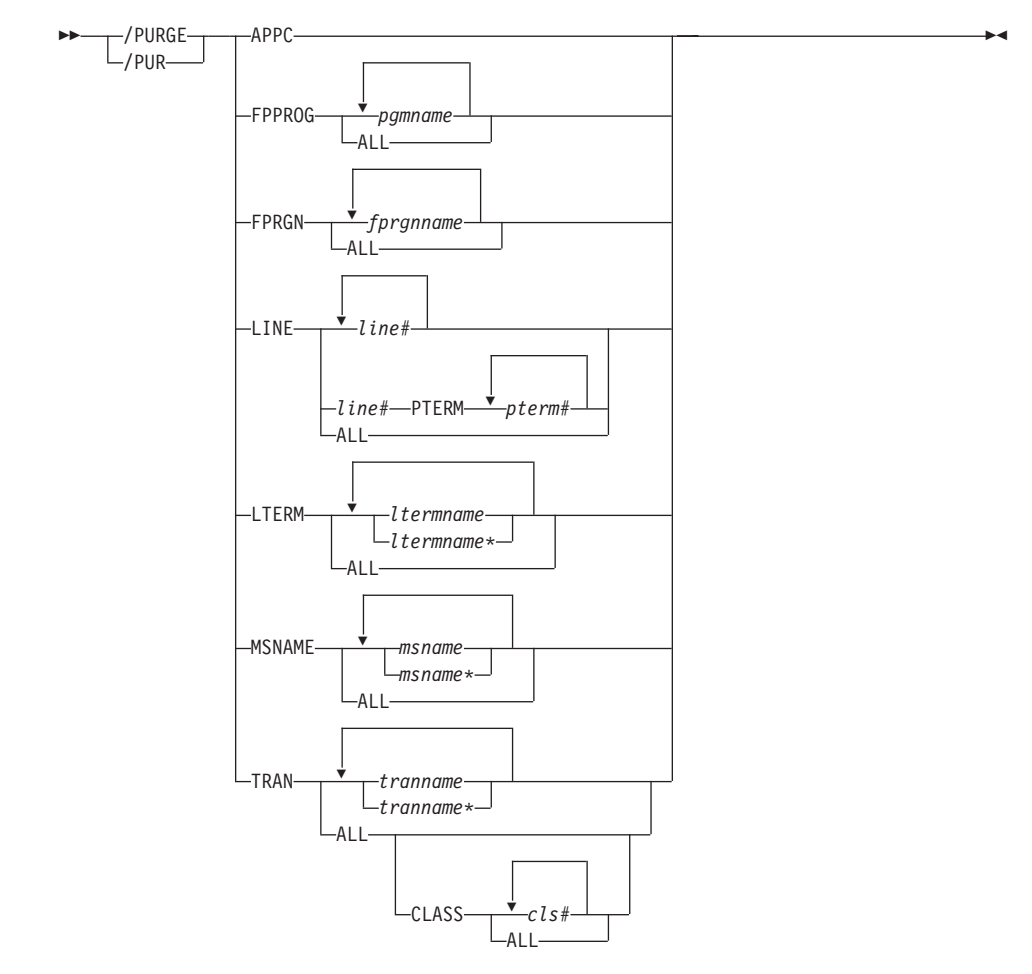

### **Environments and Keywords**

Table 41 lists the environments (DB/DC, DBCTL, and DCCTL) from which the command and keywords can be issued.

| Command / Keywords | DB/DC | <b>DBCTL</b> | <b>DCCTL</b> |
|--------------------|-------|--------------|--------------|
| PURGE              |       |              |              |
| <b>APPC</b>        |       |              |              |
| <b>CLASS</b>       |       |              |              |
| <b>FPPROG</b>      |       |              |              |

*Table 41. Valid Environments for the /PURGE Command and Keywords*

| Command / Keywords | DB/DC | <b>DBCTL</b> | <b>DCCTL</b> |
|--------------------|-------|--------------|--------------|
| <b>FPRGN</b>       | Х     |              |              |
| <b>LINE</b>        | Х     |              |              |
| <b>LTERM</b>       | X     |              |              |
| <b>MSNAME</b>      | X     |              | X            |
| <b>PTERM</b>       | X     |              |              |
| <b>TRAN</b>        | Χ     |              |              |

*Table 41. Valid Environments for the /PURGE Command and Keywords (continued)*

## **QUERY**

|

| | |

|

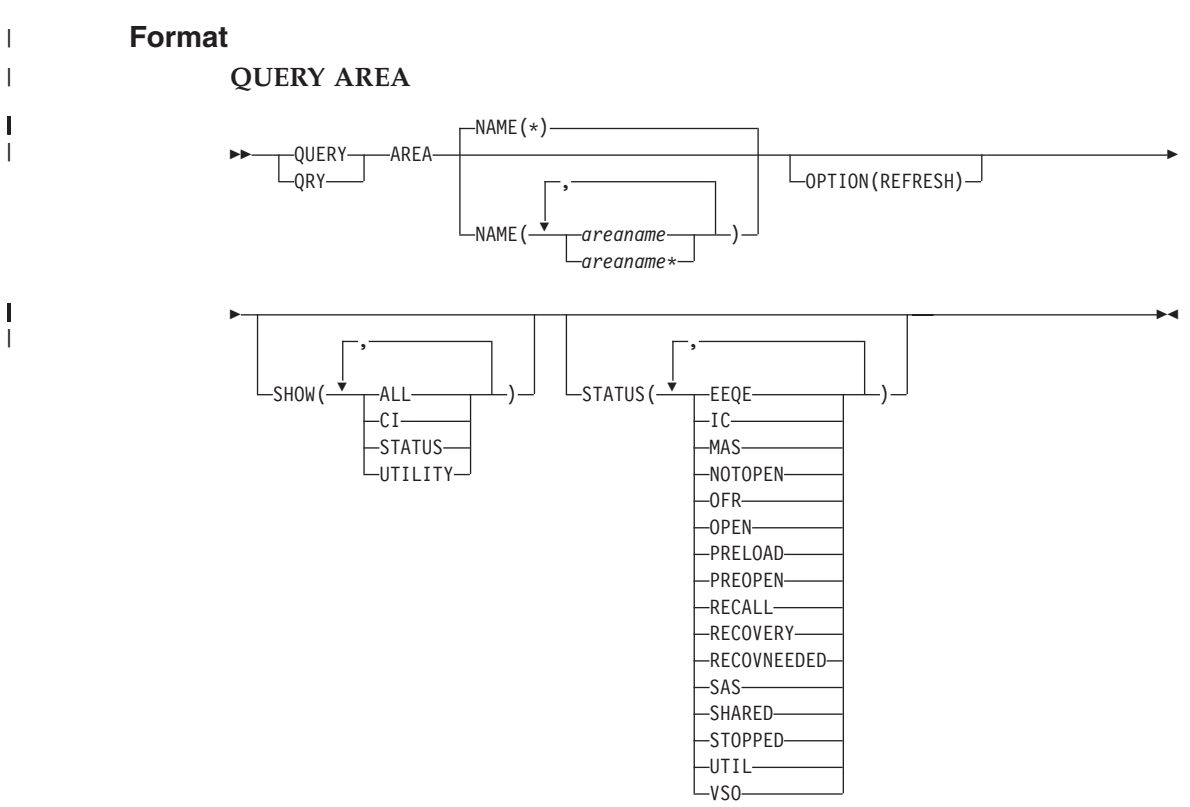

**QUERY DB**

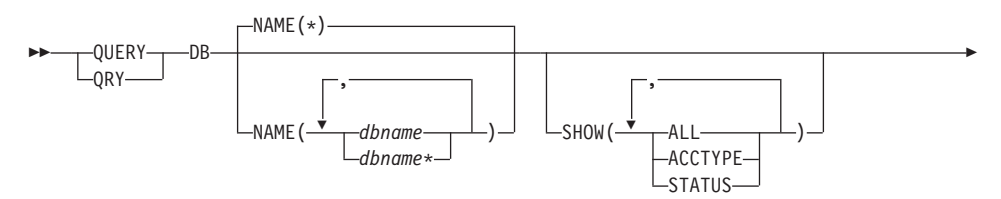

 $\blacktriangleright$ 

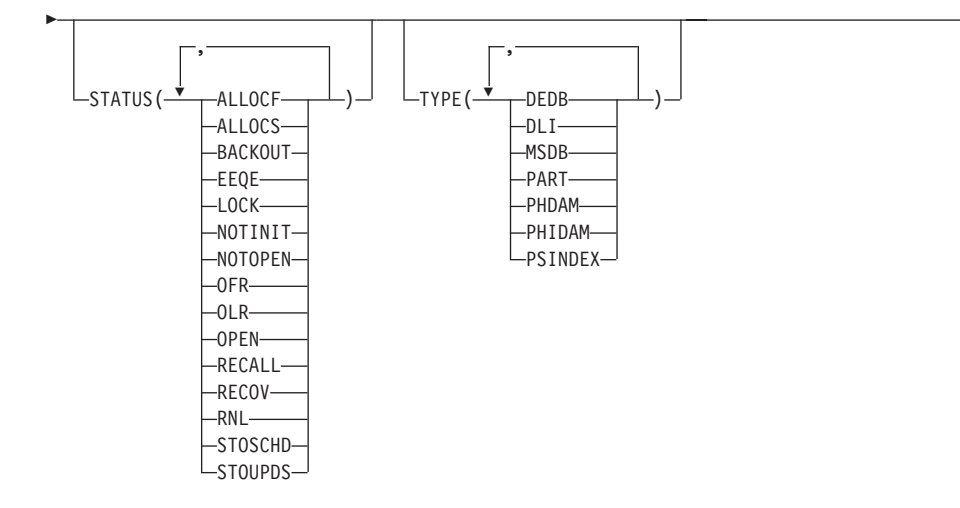

#### **QUERY IMSPLEX**

|

|

| | |

| |

|

 $\overline{1}$ |

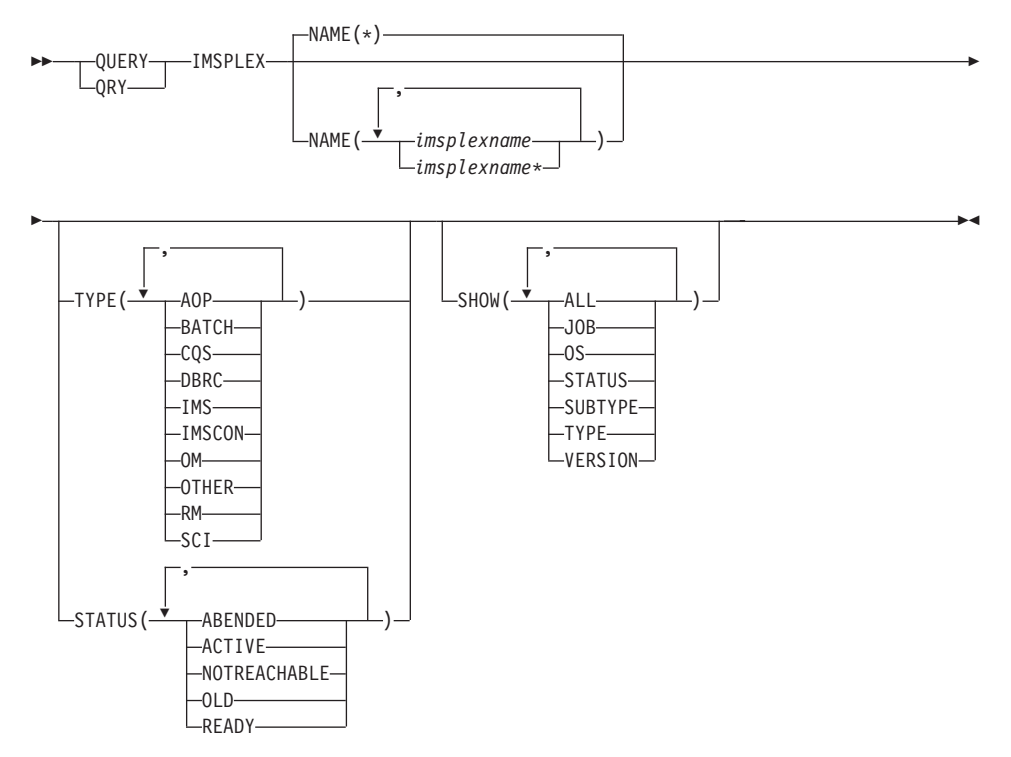

**QUERY LE**

| |

> | |

|

| |

|

| |

|

| | |

|

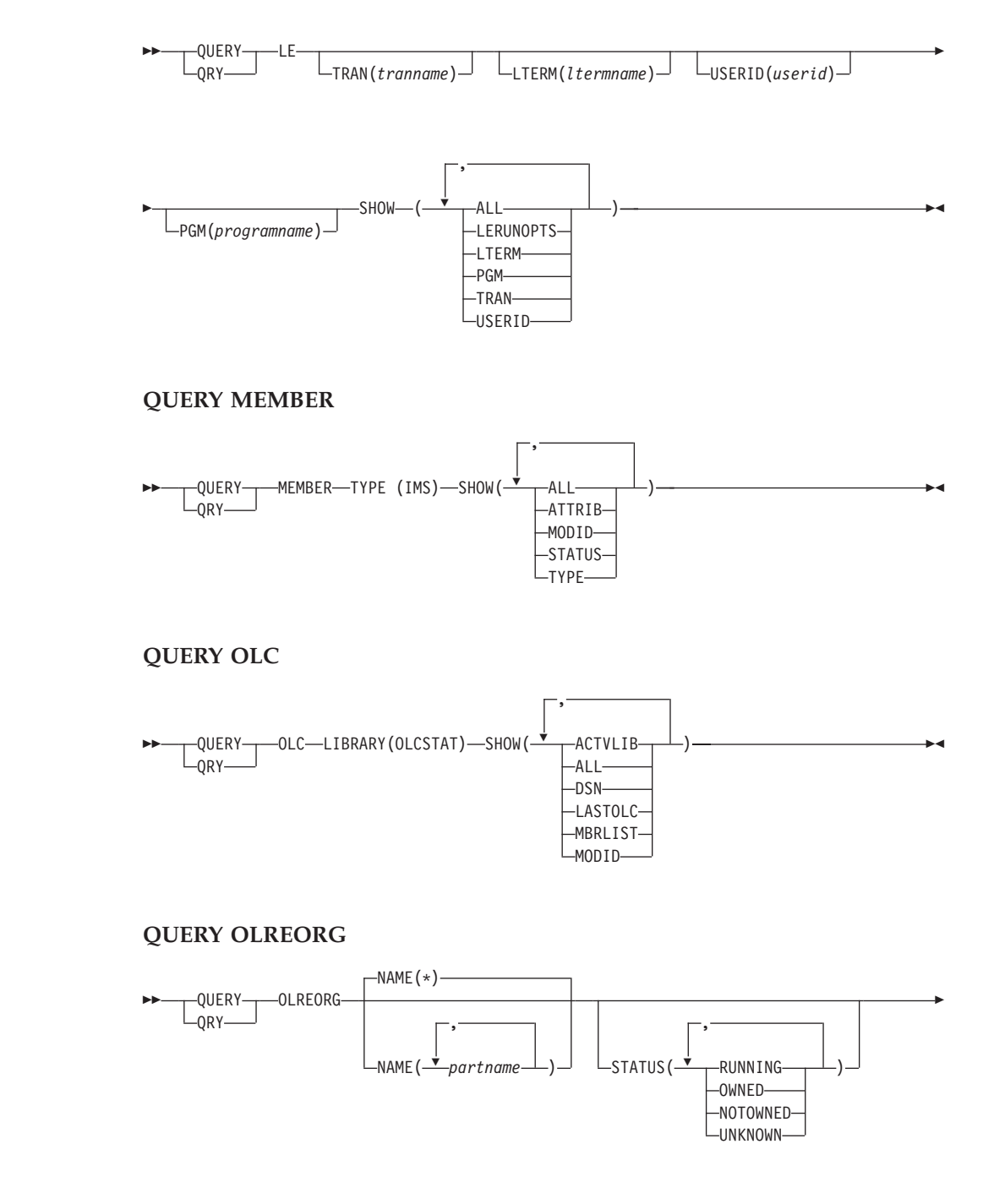

-

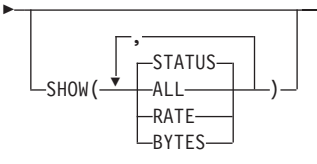

|

|

| | |

> | |

|

|

 $\vert$ 

#### **QUERY STRUCTURE**

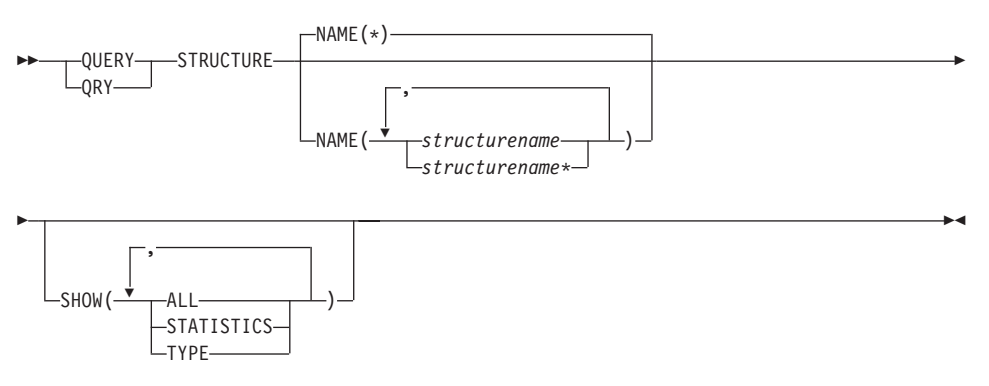

#### **QUERY TRAN**

| |

> | |

| | |  $\overline{\phantom{a}}$ |

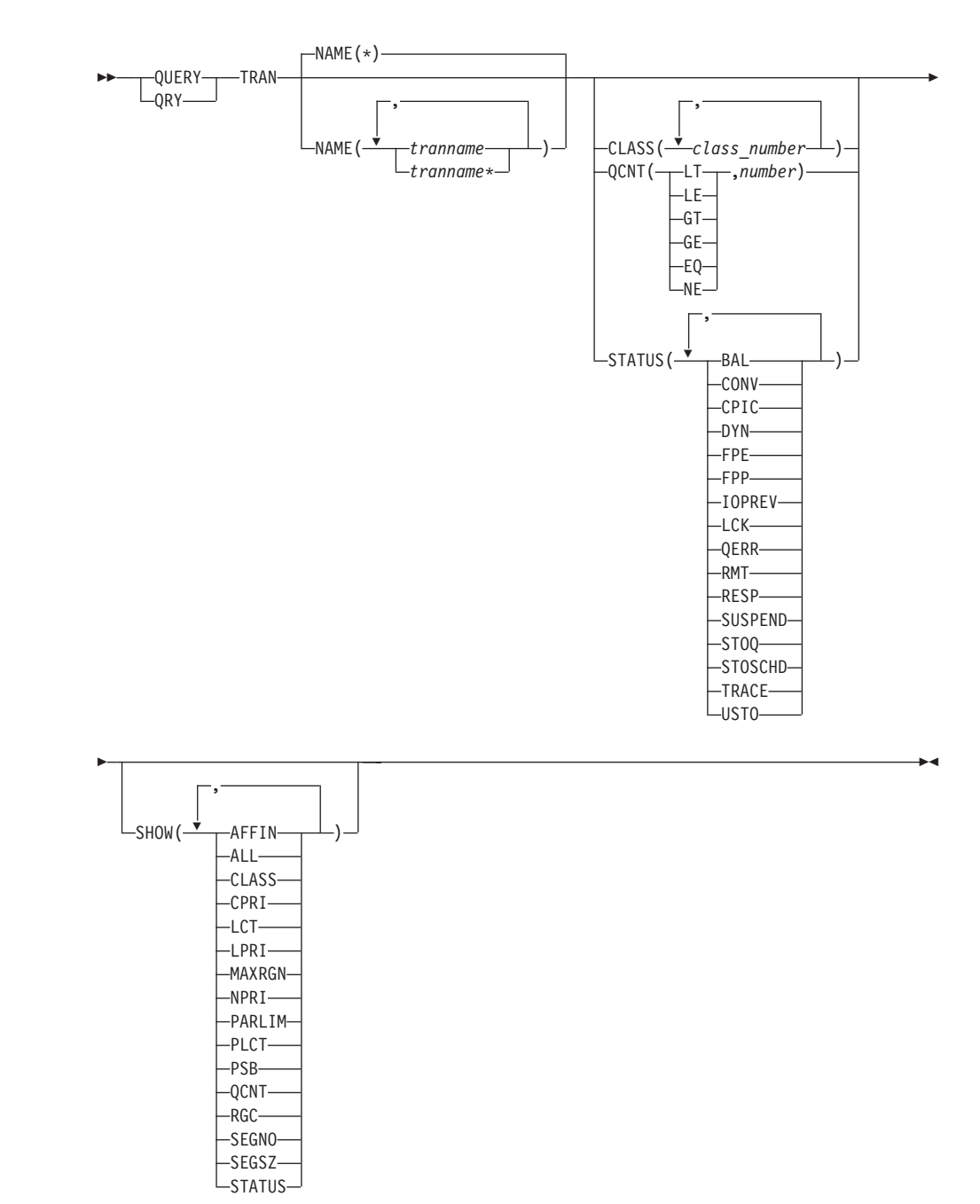

#### **Environments and Keywords**

[Table](#page-96-0) 42 on page 81, [Table](#page-96-0) 43 on page 81, [Table](#page-96-0) 44 on page 81, [Table](#page-96-0) 45 on [page](#page-96-0) 81, [Table](#page-97-0) 46 on page 82, [Table](#page-97-0) 47 on page 82, [Table](#page-97-0) 48 on page 82,

[Table](#page-97-0) 49 on page 82, and [Table](#page-98-0) 50 on page 83 list the environments (DB/DC, DBCTL, and DCCTL) from which the QUERY command and keywords can be issued.

| Command / Keyword | DB/DC | <b>DBCTL</b> | <b>DCCTL</b> |
|-------------------|-------|--------------|--------------|
| <b>QUERY AREA</b> |       |              |              |
| <b>NAME</b>       |       |              |              |
| <b>OPTION</b>     |       |              |              |
| <b>SHOW</b>       |       |              |              |
| <b>STATUS</b>     |       |              |              |

*Table 42. Valid Environments for QUERY AREA Command and Keywords*

*Table 43. Valid Environments for QUERY DB Command and Keywords*

| Command / Keyword | DB/DC | <b>DBCTL</b> | <b>DCCTL</b> |
|-------------------|-------|--------------|--------------|
| <b>QUERY DB</b>   |       | Χ            |              |
| <b>NAME</b>       |       |              |              |
| <b>SHOW</b>       |       |              |              |
| <b>STATUS</b>     |       |              |              |
| <b>TYPE</b>       |       |              |              |

*Table 44. Valid Environments for QUERY IMSPLEX Command and Keywords*

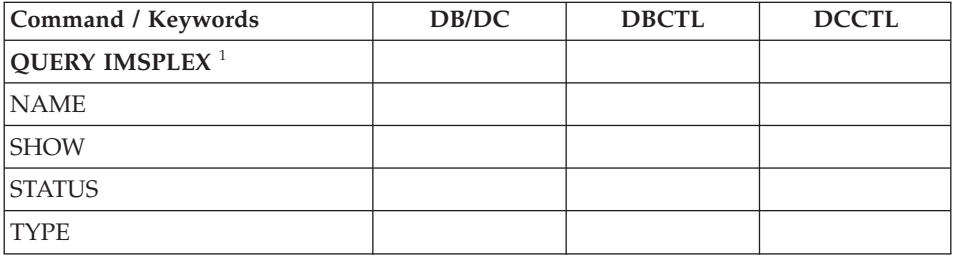

#### **Note:**

<span id="page-96-0"></span>| | | |

|<br>|<br>|<br>|<br>|<br>|

| ||

|<br>|<br>|<br>|<br>|<br>|

| ||

|<br>|<br>|<br>|<br>|<br>|

| | | | | | |

T |||T  $\overline{1}$ 

1. There are no environment indicators for the QUERY IMSPLEX command itself because it does not run in any IMS control or dependent region's address space. QUERY IMSPLEX is processed in an OM command processing environment.

*Table 45. Valid Environments for the QUERY LE Command and Keywords*

| Command / Keywords | DB/DC | <b>DBCTL</b> | <b>DCCTL</b> |
|--------------------|-------|--------------|--------------|
| <b>QUERY LE</b>    |       |              |              |
|                    |       |              |              |

<span id="page-97-0"></span>|

 $\mathsf{l}$  $\mathsf{I}$ I

|||||

| ||

 $\mathbf{I}$ ı I ı  $\mathbf{I}$  $\overline{\phantom{a}}$ ı

|<br>|<br>|<br>|<br>|<br>|

| ||

||||

ı ı ı

> | ||

1 I ı

|||||

| ||

I

|||||

ı  $\mathbf{I}$  $\overline{\phantom{a}}$ I

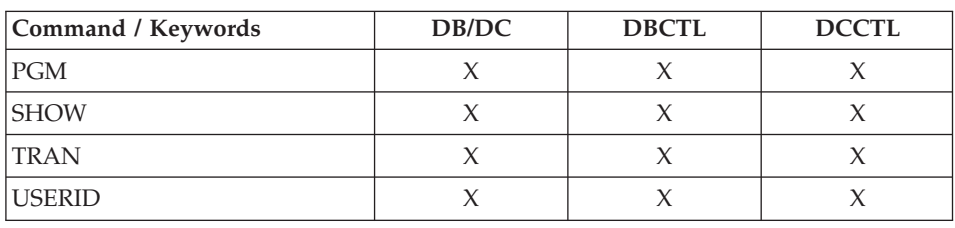

*Table 45. Valid Environments for the QUERY LE Command and Keywords (continued)*

*Table 46. Valid Environments for the QUERY MEMBER Command and Keywords*

| Command / Keywords  | DB/DC | <b>DBCTL</b> | <b>DCCTL</b> |
|---------------------|-------|--------------|--------------|
| <b>QUERY MEMBER</b> |       |              |              |
| ALL                 | X     | X            |              |
| <b>ATTRIB</b>       |       |              |              |
| <b>SHOW</b>         |       | Х            |              |
| <b>STATUS</b>       |       | X            |              |
| <b>TYPE</b>         |       |              |              |

*Table 47. Valid Environments for the QUERY OLC Command and Keywords*

| Command / Keywords | DB/DC | <b>DBCTL</b> | <b>DCCTL</b> |
|--------------------|-------|--------------|--------------|
| QUERY OLC          |       |              |              |
| LLIBR A RY         |       |              |              |
| <b>SHOW</b>        |       |              |              |

*Table 48. Valid Environments for the QUERY OLREORG Command and Keywords*

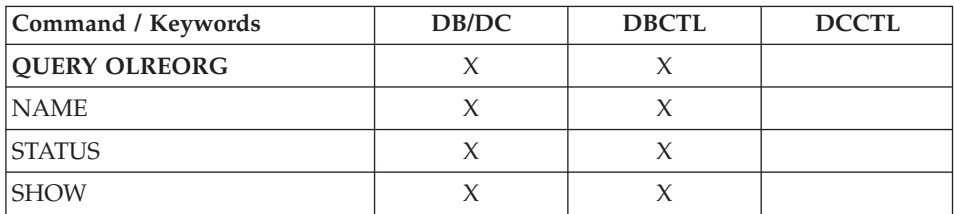

*Table 49. Valid Environments for the QUERY STRUCTURE Command and Keywords*

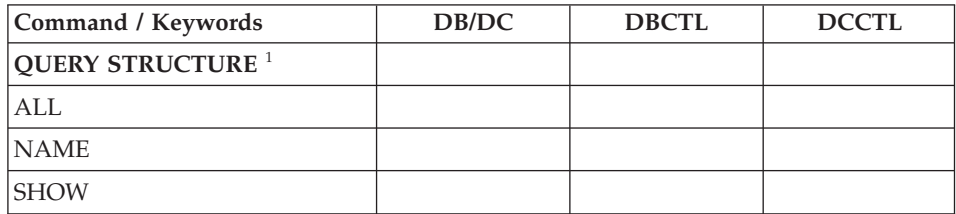

*Table 49. Valid Environments for the QUERY STRUCTURE Command and Keywords (continued)*

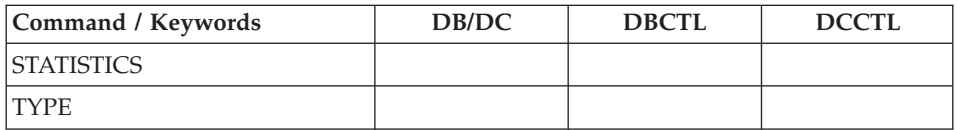

#### **Note:**

<span id="page-98-0"></span>| |

|||

T L T

| | | | | | |

|<br>|<br>|<br>|<br>|<br>|

T  $\mathbf{I}$  $\mathbf{I}$ T I  $\mathbf{I}$  $\mathbf{I}$ 

| | 1. There are no environment indicators for the QUERY STRUCTURE command itself because it does not run in any IMS control or dependent region's address space. QUERY STRUCTURE is processed in an RM command processing environment.

*Table 50. Valid Environments for the QUERY TRAN Command and Keywords*

| Command / Keywords | DB/DC | <b>DBCTL</b> | <b>DCCTL</b> |
|--------------------|-------|--------------|--------------|
| <b>QUERY TRAN</b>  | X     |              |              |
| <b>CLASS</b>       |       |              |              |
| <b>NAME</b>        |       |              |              |
| <b>QCNT</b>        | X     |              |              |
| <b>SHOW</b>        |       |              |              |
| <b>STATUS</b>      |       |              |              |

## **/QUIESCE**

### **Format**

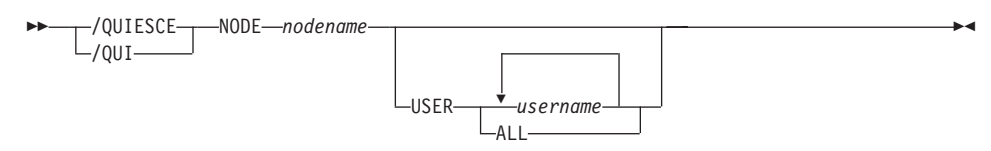

## **Environments and Keywords**

Table 51 lists the environments (DB/DC, DBCTL, and DCCTL) from which the command and keywords can be issued.

*Table 51. Valid Environments for the /QUIESCE Command and Keywords*

| Command / Keywords | DB/DC | <b>DBCTL</b> | <b>DCCTL</b> |
|--------------------|-------|--------------|--------------|
| <b>QUIESCE</b>     |       |              |              |
| <b>NODE</b>        |       |              |              |
| <b>USER</b>        |       |              |              |

# **/RCLSDST**

## **Format**

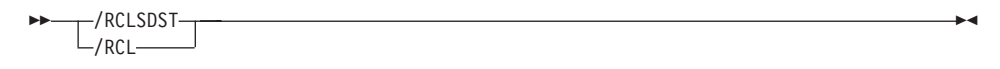

### **Environments**

Table 52 lists the environments (DB/DC, DBCTL, and DCCTL) from which the command can be issued.

*Table 52. Valid Environments for the /RCLSDST Command*

| Command        | DB/DC | <b>DBCTL</b> | DCCTI |
|----------------|-------|--------------|-------|
| <b>RCLSDST</b> |       |              |       |

## **/RCOMPT**

### **Format**

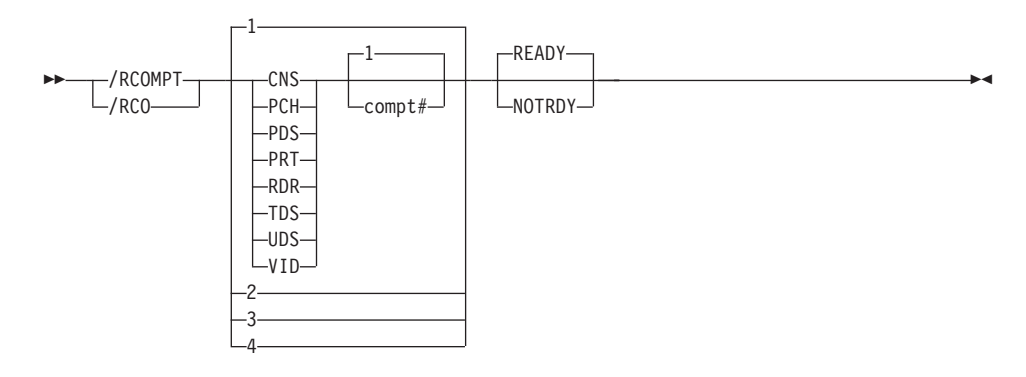

### **Environments and Keywords**

Table 53 lists the environments (DB/DC, DBCTL, and DCCTL) from which the command and keywords can be issued.

| Command / Keywords | DB/DC  | <b>DBCTL</b> | <b>DCCTL</b> |
|--------------------|--------|--------------|--------------|
| /RCOMPT            | X      |              | $\chi$       |
| <b>CNS</b>         | X      |              | $\chi$       |
| <b>NOTRDY</b>      | $\chi$ |              | $\chi$       |
| PCH                | $\chi$ |              | $\chi$       |
| <b>PDS</b>         | X      |              | $\chi$       |
| PRT                | X      |              | $\chi$       |
| <b>RDR</b>         | $\chi$ |              | $\chi$       |
| <b>READY</b>       | X      |              | $\chi$       |
| <b>TDS</b>         | $\chi$ |              | $\chi$       |
| <b>UDS</b>         | $\chi$ |              | $\chi$       |
| <b>VID</b>         | X      |              | X            |

*Table 53. Valid Environments for the /RCOMPT Command and Keywords*

## **/RDISPLAY**

## **Format**

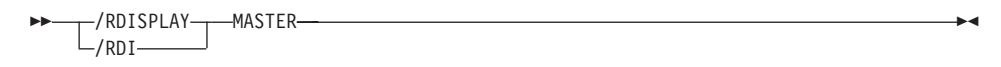

#### **Environments**

Table 54 lists the environments (DB/DC, DBCTL, and DCCTL) from which the command and keyword can be issued.

*Table 54. Valid Environments for the /RDISPLAY Command and Keyword*

| Command/Keyword | DB/DC | <b>DBCTL</b> | DCCTL |
|-----------------|-------|--------------|-------|
| <b>RDISPLAY</b> |       |              |       |
| <b>MASTER</b>   |       |              |       |

## **/RECOVER**

### **Format**

#### **/RECOVER Command: ADD**

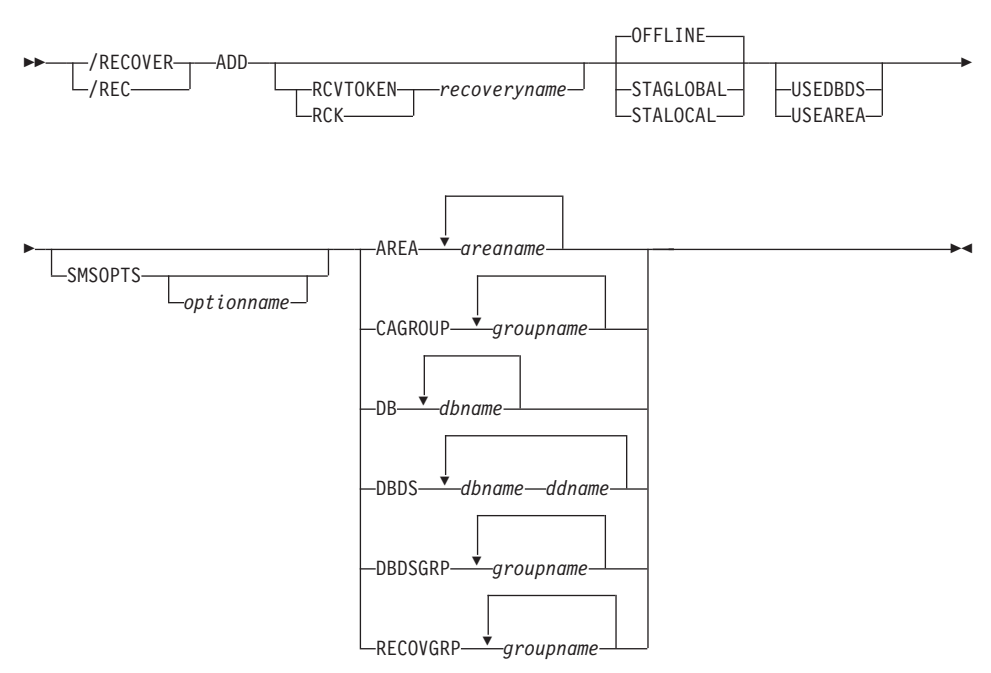

#### **/RECOVER Command: REMOVE**

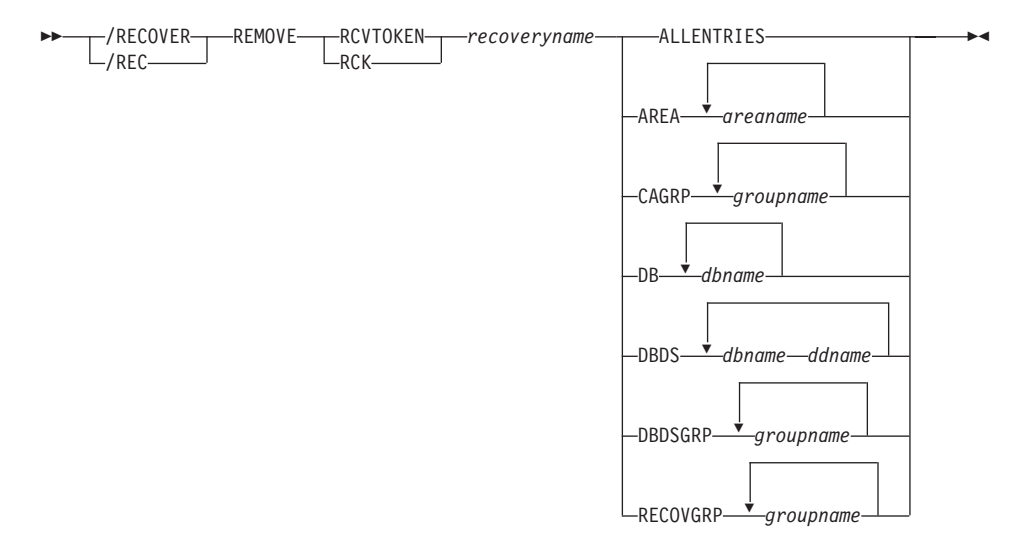

#### **/RECOVER Command: START**

| | |

> | |

|

| |

| |

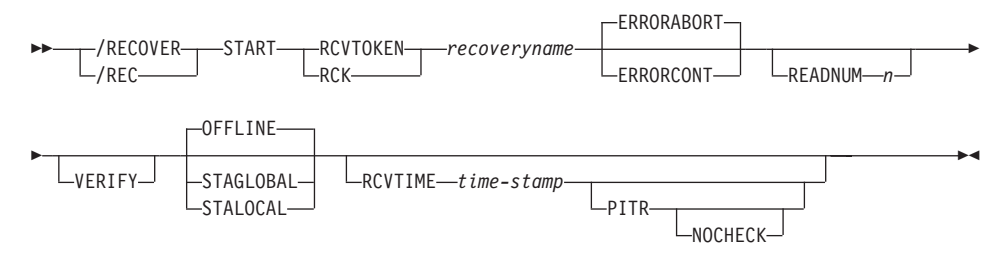

#### **/RECOVER Command: STOP through TERMINATE**

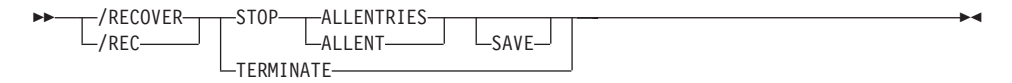

### **Environments and Keywords**

Table 55 lists the environments (DB/DC, DBCTL, and DCCTL) from which the command and keywords can be issued.

| Command / Keywords | DB/DC  | <b>DBCTL</b> | <b>DCCTL</b> |
|--------------------|--------|--------------|--------------|
| /RECOVER           | X      | X            |              |
| ADD                | X      | X            |              |
| <b>ALLENTRIES</b>  | $\chi$ | $\chi$       |              |
| <b>AREA</b>        | $\chi$ | $\chi$       |              |
| CAGROUP            | X      | X            |              |
| DB                 | $\chi$ | $\chi$       |              |
| <b>DBDS</b>        | X      | X            |              |
| <b>DBDSGRP</b>     | $\chi$ | X            |              |
| <b>ERRORABORT</b>  | $\chi$ | $\chi$       |              |
| <b>ERRORCONT</b>   | $\chi$ | X            |              |
| <b>NOCHECK</b>     | X      | X            |              |
| <b>OFFLINE</b>     | X      | X            |              |
| <b>PITR</b>        | X      | X            |              |
| <b>RCVTIME</b>     | X      | X            |              |
| <b>RCVTOKEN</b>    | X      | X            |              |
| <b>READNUM</b>     | $\chi$ | X            |              |
| <b>RECOVGRP</b>    | $\chi$ | $\chi$       |              |

*Table 55. Valid Environments for the /RECOVER Command and Keywords*

|

| Command / Keywords | DB/DC  | <b>DBCTL</b> | <b>DCCTL</b> |
|--------------------|--------|--------------|--------------|
| <b>REMOVE</b>      | X      | X            |              |
| <b>SMSOPTS</b>     | X      | X            |              |
| <b>STAGLOBAL</b>   | X      | X            |              |
| <b>STALOCAL</b>    | X      | X            |              |
| <b>START</b>       | X      | X            |              |
| <b>STOP</b>        | $\chi$ | X            |              |
| <b>USEAREA</b>     | X      | X            |              |
| <b>USEDBDS</b>     | X      | X            |              |
| <b>VERIFY</b>      | X      | Χ            |              |

*Table 55. Valid Environments for the /RECOVER Command and Keywords (continued)*

# **/RELEASE**

## **Format**

```
 /RELEASE
  /REL
       CONVERSATION conv# -
```
### **Environments and Keywords**

Table 56 lists the environments (DB/DC, DBCTL, and DCCTL) from which the command and keyword can be issued.

*Table 56. Valid Environments for the /RELEASE Command and Keyword*

| Command / Keyword   | DB/DC | <b>DBCTL</b> | DCCTL |
|---------------------|-------|--------------|-------|
| <b>RELEASE</b>      |       |              |       |
| <b>CONVERSATION</b> |       |              |       |

## **/RESET**

## **Format**

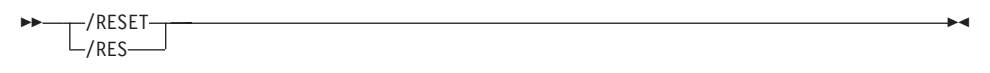

## **Environments**

Table 57 lists the environments (DB/DC, DBCTL, and DCCTL) from which the command can be issued.

*Table 57. Valid Environments for the /RESET Command*

| Command       | DB/DC | <b>DBCTL</b> | <b>DOM:</b><br>1 L |
|---------------|-------|--------------|--------------------|
| <b>/RESET</b> |       |              |                    |
### **/RMxxxxxx**

### **Format**

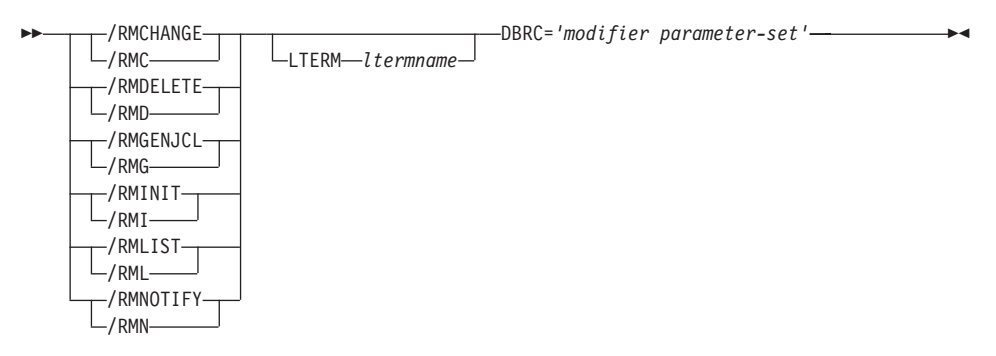

#### **Environments and Keywords**

Table 58 lists the environments (DB/DC, DBCTL, and DCCTL) from which the command and keyword can be issued.

*Table 58. Valid Environments for the /RMxxxxxx Command and Keyword*

| Command / Keyword | DB/DC | <b>DBCTL</b> | <b>DCCTL</b> |
|-------------------|-------|--------------|--------------|
| $ RM$ xxxxxx      |       |              |              |
| I TFRM            |       |              |              |

# **/RSTART**

### **Format**

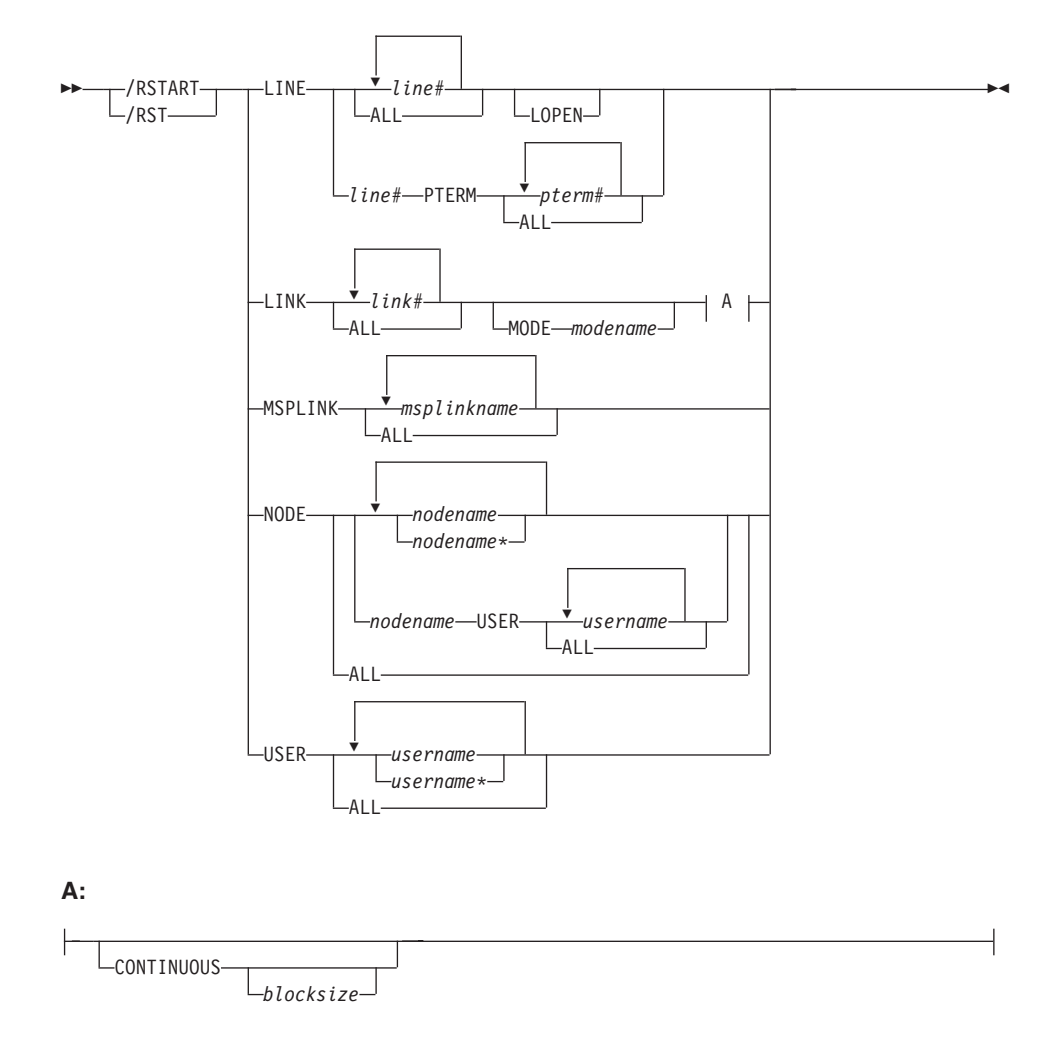

#### **Environments and Keywords**

Table 59 lists the environments (DB/DC, DBCTL, and DCCTL) from which the command and keywords can be issued.

*Table 59. Valid Environments for the /RSTART Command and Keywords*

| Command / Keywords | DB/DC | <b>DBCTL</b> | DCCTL |
|--------------------|-------|--------------|-------|
| <i> RSTART</i>     |       |              |       |
| <b>CONTINUOUS</b>  |       |              |       |

| Command / Keywords | DB/DC  | <b>DBCTL</b> | <b>DCCTL</b> |
|--------------------|--------|--------------|--------------|
| <b>LINE</b>        | Х      |              |              |
| <b>LINK</b>        | $\chi$ |              | X            |
| <b>LOPEN</b>       | $\chi$ |              | X            |
| <b>MODE</b>        | X      |              | X            |
| <b>MSPLINK</b>     | X      |              | X            |
| <b>NODE</b>        | X      |              | $\chi$       |
| <b>PTERM</b>       | X      |              | X            |
| <b>USER</b>        | Χ      |              |              |

*Table 59. Valid Environments for the /RSTART Command and Keywords (continued)*

# **/RTAKEOVER**

**Format**

#### **/RTAKEOVER for an Active Subsystem**

**PD**-T/RTAKEOVER- $L$ /RTA $-$ FREEZE L<sub>DUMPO</sub>

#### **/RTAKEOVER for a Tracking Subsystem**

►►─┬/RTAKEOVER─┬─UNPLAN  $L$ /RTA $-$ **LNOREVERSE** -

-

## **Environments and Keywords**

Table 60 lists the environments (DB/DC, DBCTL, and DCCTL) from which the command and keywords can be issued.

*Table 60. Valid Environments for the /RTAKEOVER Command and Keywords*

| Command / Keywords | DB/DC | <b>DBCTL</b> | <b>DCCTL</b> |
|--------------------|-------|--------------|--------------|
| <b>/RTAKEOVER</b>  |       |              |              |
| <b>DUMPQ</b>       |       |              |              |
| FREEZE             |       |              |              |
| <b>NOREVERSE</b>   |       |              |              |
| <b>UNPLAN</b>      |       |              |              |

# **/SECURE**

### **Format**

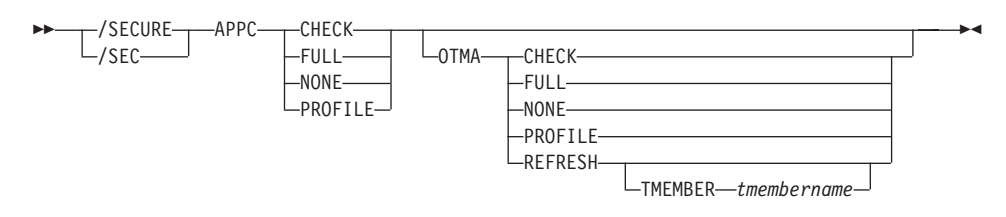

#### **Environments and Keywords**

Table 61 lists the environments (DB/DC, DBCTL, and DCCTL) from which the command and keywords can be issued.

*Table 61. Valid Environments for the /SECURE Command and Keywords*

| Command / Keywords | DB/DC | <b>DBCTL</b> | <b>DCCTL</b> |
|--------------------|-------|--------------|--------------|
| $ /$ SECURE        |       |              |              |
| <b>APPC</b>        |       |              |              |
| <b>OTMA</b>        |       |              |              |

# **/SET**

### **Format**

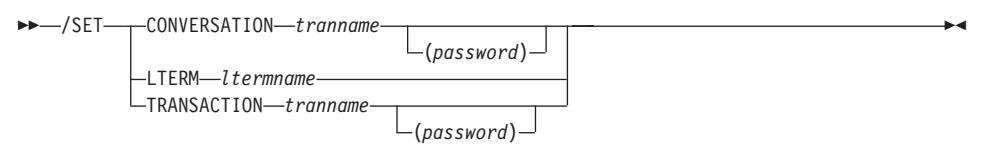

### **Environments and Keywords**

Table 62 lists the environments (DB/DC, DBCTL, and DCCTL) from which the command and keywords can be issued.

*Table 62. Valid Environments for the /SET Command and Keywords*

| Command / Keywords  | DB/DC | <b>DBCTL</b> | <b>DCCTL</b> |
|---------------------|-------|--------------|--------------|
| /SET                |       |              |              |
| <b>CONVERSATION</b> |       |              |              |
| <b>LTERM</b>        |       |              |              |
| <b>TRANSACTION</b>  |       |              |              |

# **/SIGN**

# **Format**

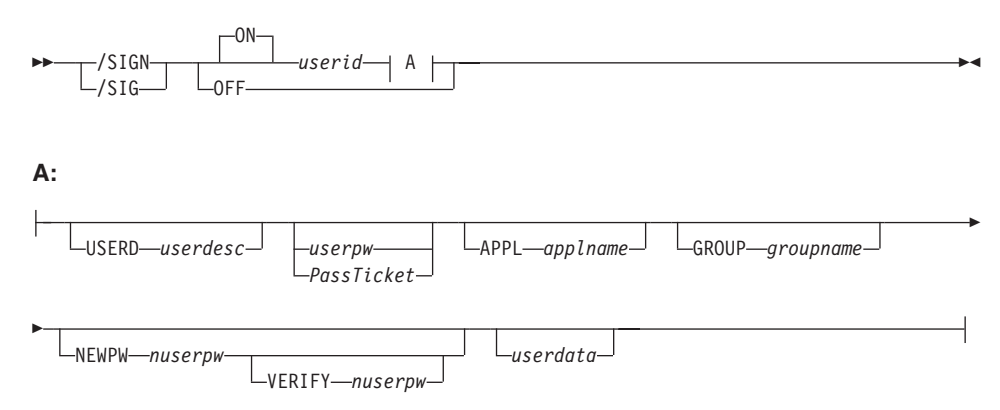

#### **Environments**

Table 63 lists the environments (DB/DC, DBCTL, and DCCTL) from which the command can be issued.

*Table 63. Valid Environments for the /SIGN Command*

| Command | DB/DC | <b>DBCTL</b> | $\sqrt{2}$ |
|---------|-------|--------------|------------|
| /SIGN   | . .   |              |            |

# **/SMCOPY**

## **Format**

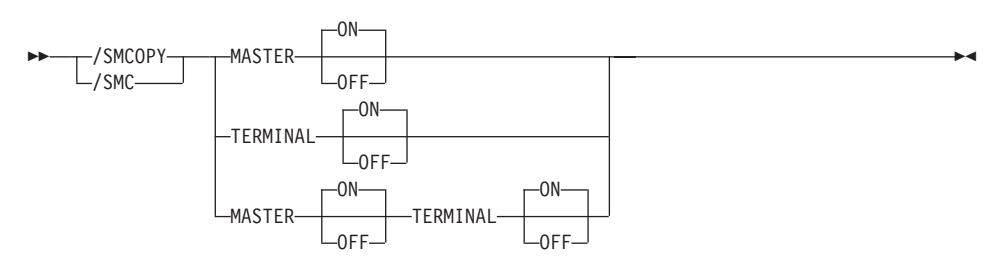

### **Environments and Keywords**

Table 64 lists the environments (DB/DC, DBCTL, and DCCTL) from which the command and keywords can be issued.

*Table 64. Valid Environments for the /SMCOPY Command and Keywords*

| Command / Keywords | DB/DC | <b>DBCTL</b> | <b>DCCTL</b> |
|--------------------|-------|--------------|--------------|
| <b>SMCOPY</b>      |       |              |              |
| <b>MASTER</b>      |       |              |              |
| <b>TERMINAL</b>    |       |              |              |

# **/SSR**

# **Format**

/SSR *text* -

### **Environments**

Table 65 lists the environments (DB/DC, DBCTL, and DCCTL) from which the command can be issued.

*Table 65. Valid Environments for the /SSR Command*

| Command      | DB/DC | <b>DBCTL</b> | $\sqrt{2}$<br>∽<br>. . |
|--------------|-------|--------------|------------------------|
| ICCD<br>אנטי |       |              |                        |

# **/START**

### **Format**

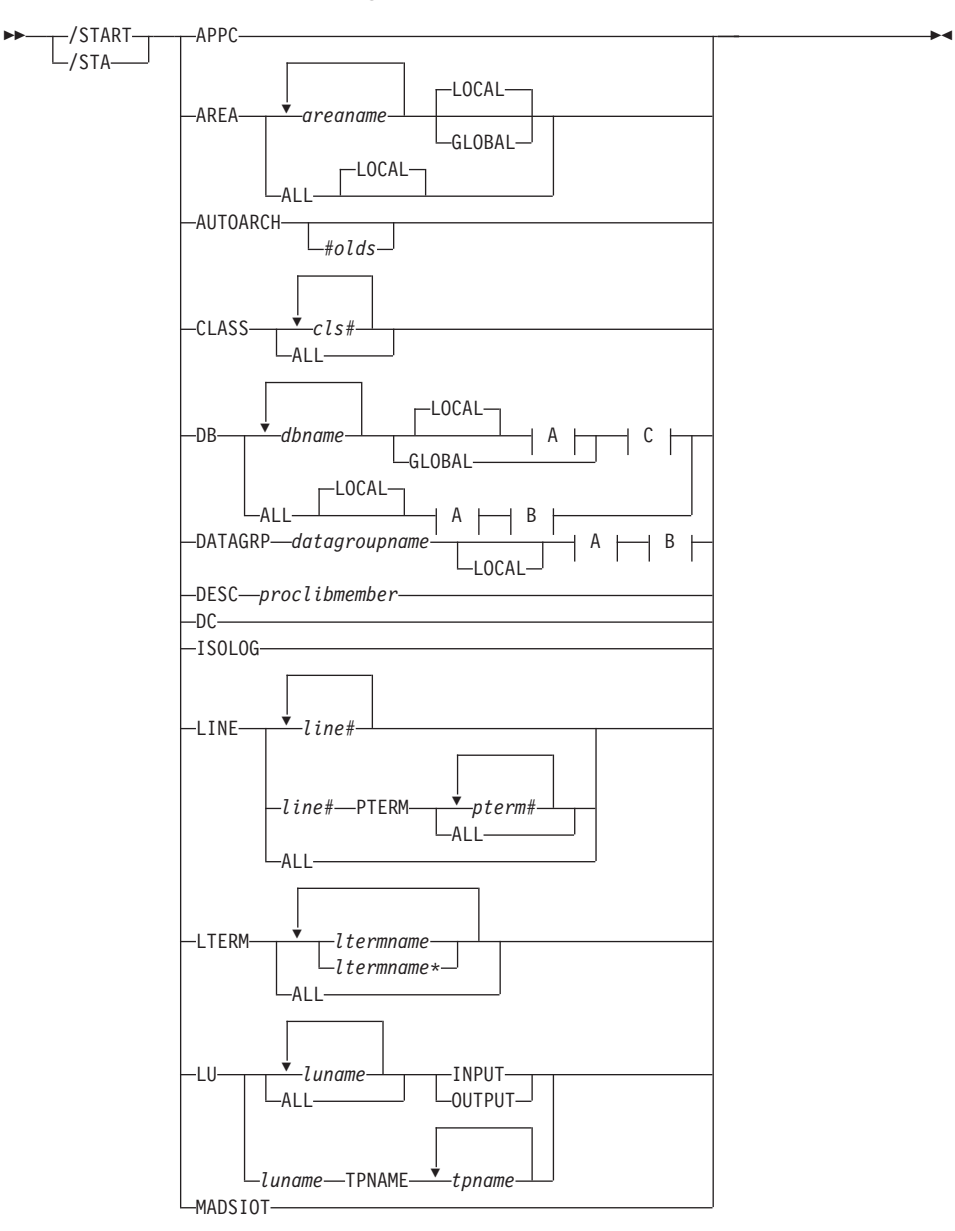

#### **/START Command: APPC through MADSIOT**

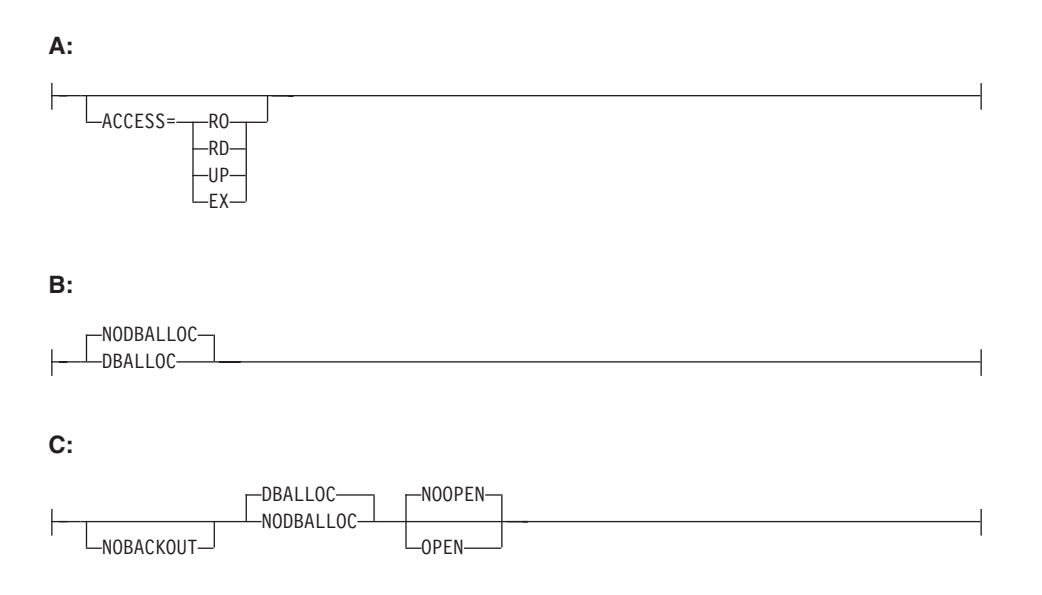

**/START Command: MSNAME through TMEM**

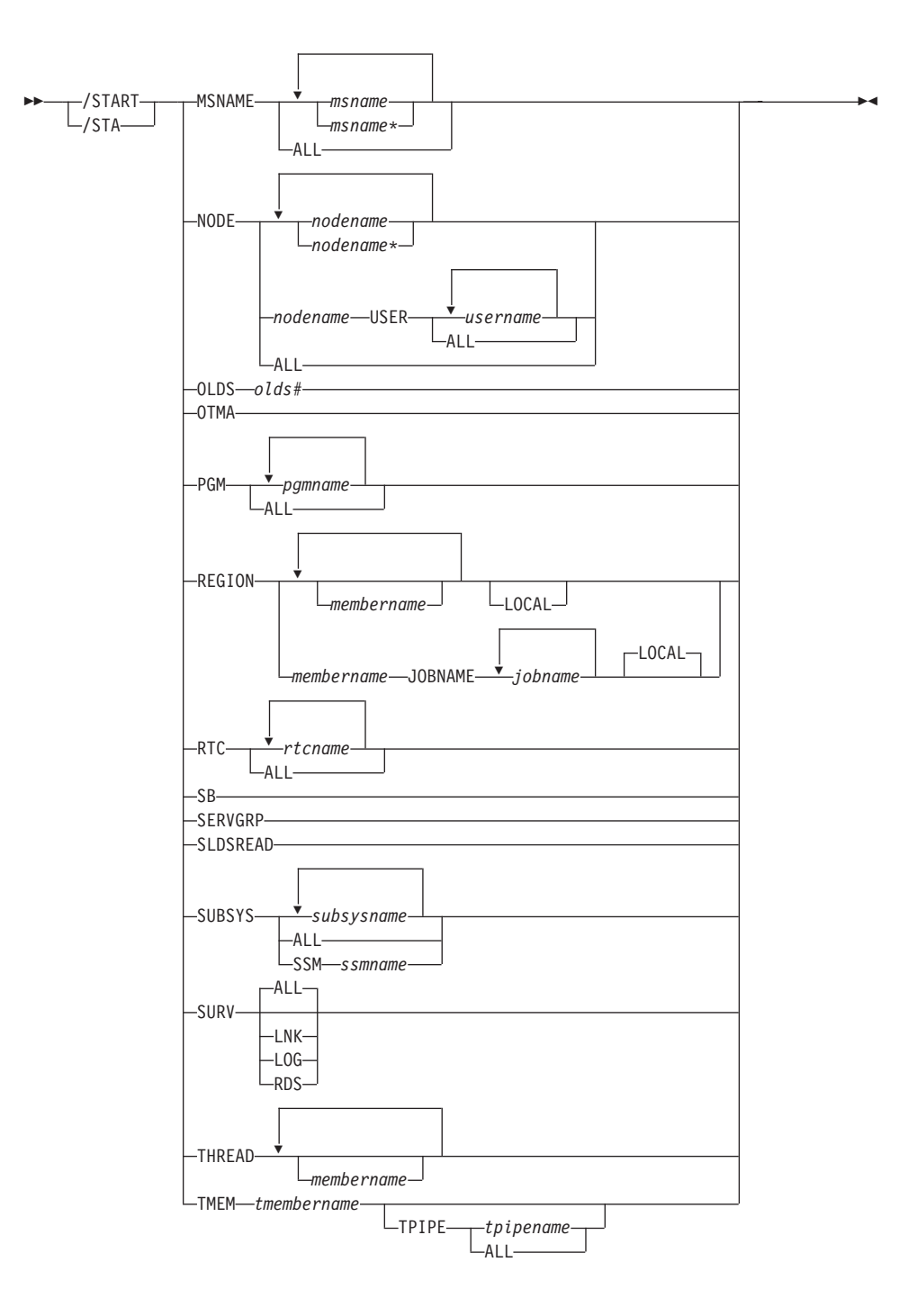

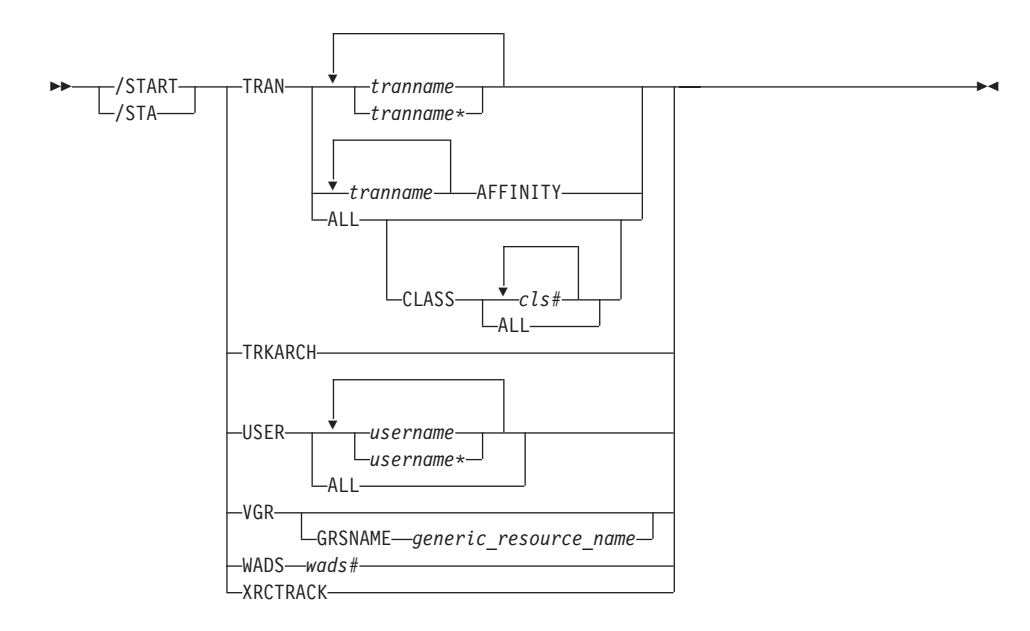

**/START Command: TRAN through XRCTRACK**

### **Environments and Keywords**

|

Table 66 lists the environments (DB/DC, DBCTL, and DCCTL) from which the command and keywords can be issued.

*Table 66. Valid Environments for the /START Command and Keywords*

| Command / Keywords | DB/DC  | <b>DBCTL</b> | <b>DCCTL</b> |
|--------------------|--------|--------------|--------------|
| /START             | $\chi$ | $\chi$       | $\chi$       |
| <b>ACCESS</b>      | $\chi$ | $\chi$       |              |
| <b>AFFINITY</b>    | X      |              | $\chi$       |
| <b>APPC</b>        | $\chi$ |              | $\chi$       |
| AREA               | $\chi$ | $\chi$       |              |
| <b>AUTOARCH</b>    | X      | $\chi$       | $\chi$       |
| <b>CLASS</b>       | $\chi$ |              | $\chi$       |
| $DB$               | X      | $\chi$       |              |
| <b>DATAGRP</b>     | $\chi$ | $\chi$       |              |
| <b>DBALLOC</b>     | $\chi$ | $\chi$       |              |
| $\rm DC$           | $\chi$ |              | $\chi$       |
| <b>DESC</b>        | $\chi$ |              | $\chi$       |
| <b>GLOBAL</b>      | X      | X            |              |

| Command / Keywords | DB/DC  | <b>DBCTL</b> | <b>DCCTL</b>        |
|--------------------|--------|--------------|---------------------|
| <b>GRSNAME</b>     | $\chi$ |              | $\mathsf X$         |
| <b>INPUT</b>       | $\chi$ |              | $\chi$              |
| <b>ISOLOG</b>      | X      | $\chi$       | $\chi$              |
| <b>JOBNAME</b>     | $\chi$ | $\chi$       | $\chi$              |
| ${\rm LINE}$       | $\chi$ |              | $\chi$              |
| <b>LOCAL</b>       | X      | $\chi$       |                     |
| <b>LTERM</b>       | $\chi$ |              | $\mathsf X$         |
| ${\rm LU}$         | $\chi$ |              | $\chi$              |
| <b>MADSIOT</b>     | X      | $\chi$       |                     |
| <b>MSNAME</b>      | $\chi$ |              | $\mathsf X$         |
| NOBACKOUT          | $\chi$ | $\mathsf X$  |                     |
| NODBALLOC          | X      | $\chi$       |                     |
| <b>NODE</b>        | $\chi$ |              | $\mathsf X$         |
| <b>NOOPEN</b>      | $\chi$ | $\mathsf X$  |                     |
| <b>OLDS</b>        | X      | $\chi$       | $\boldsymbol{\chi}$ |
| <b>OPEN</b>        | $\chi$ | $\chi$       |                     |
| <b>OTMA</b>        | $\chi$ |              | $\chi$              |
| <b>OUTPUT</b>      | X      |              | $\mathsf X$         |
| $PGM$              | $\chi$ | $\chi$       | $\mathsf X$         |
| <b>PTERM</b>       | X      |              | $\chi$              |
| <b>REGION</b>      | $\chi$ | $\chi$       | $\mathsf X$         |
| <b>RTC</b>         | $\chi$ |              | $\mathsf X$         |
| $\rm SB$           | $\chi$ | X            |                     |
| <b>SERVGRP</b>     | $\chi$ | $\chi$       | $\mathsf X$         |
| <b>SLDSREAD</b>    | $\chi$ | $\chi$       | $\mathsf X$         |
| <b>SSM</b>         | X      | X            | X                   |
| <b>SUBSYS</b>      | $\chi$ | $\chi$       | $\chi$              |
| <b>SURV</b>        | X      |              | $\chi$              |
| <b>THREAD</b>      | X      | $\chi$       |                     |
| <b>TMEM</b>        | $\chi$ |              | $\chi$              |
| <b>TPIPE</b>       | $\chi$ |              | $\chi$              |
| <b>TPNAME</b>      | X      |              | $\chi$              |

*Table 66. Valid Environments for the /START Command and Keywords (continued)*

| Command / Keywords | DB/DC | <b>DBCTL</b> | <b>DCCTL</b> |
|--------------------|-------|--------------|--------------|
| <b>TRAN</b>        | Χ     |              |              |
| <b>TRKARCH</b>     | Х     |              |              |
| <b>USER</b>        | X     |              |              |
| <b>VGR</b>         | X     |              |              |
| <b>WADS</b>        | X     | X            |              |
| <b>XRCTRACK</b>    |       |              |              |

*Table 66. Valid Environments for the /START Command and Keywords (continued)*

# **/STOP**

### **Format**

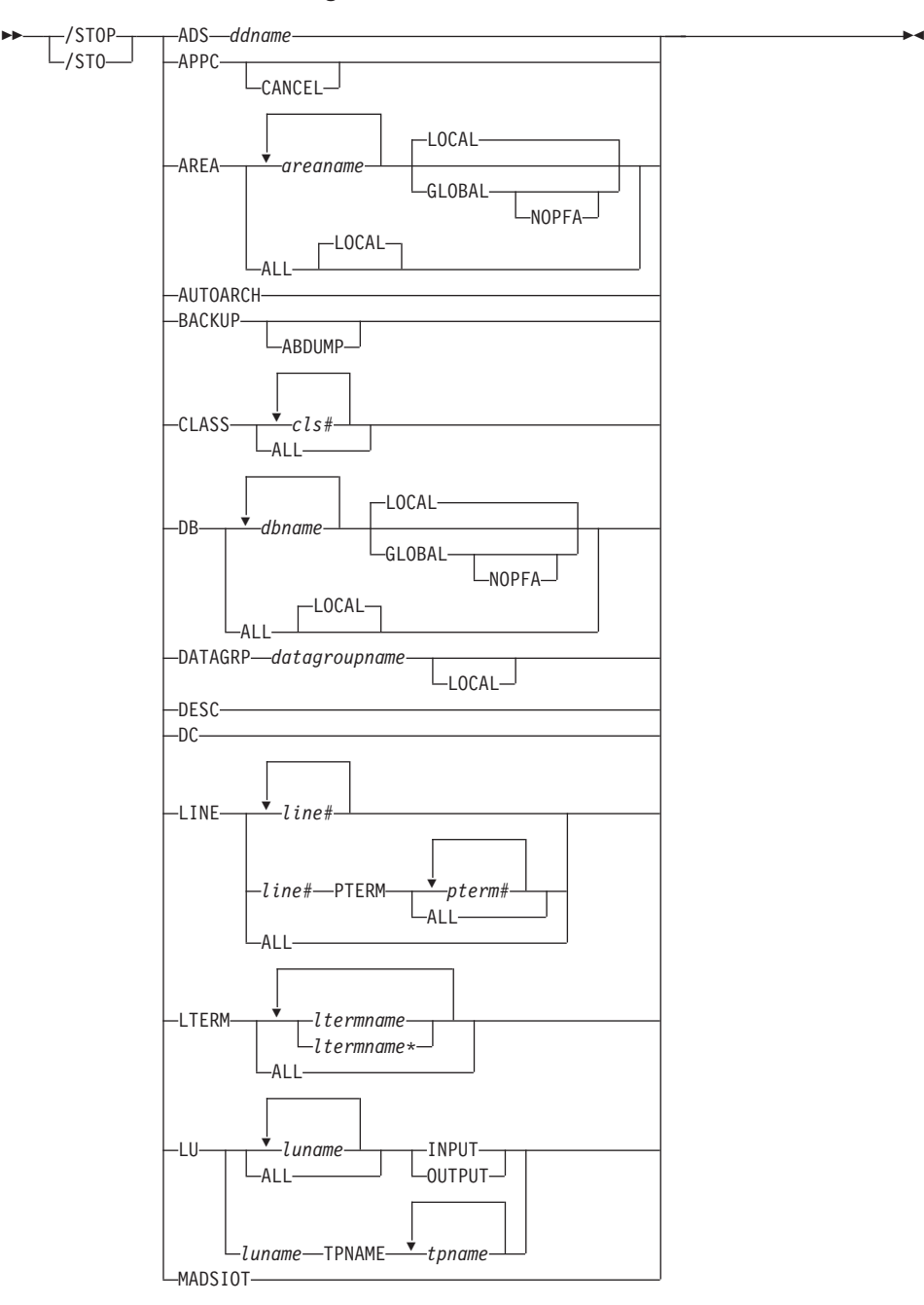

#### **/STOP Command: ADS through MADSIOT**

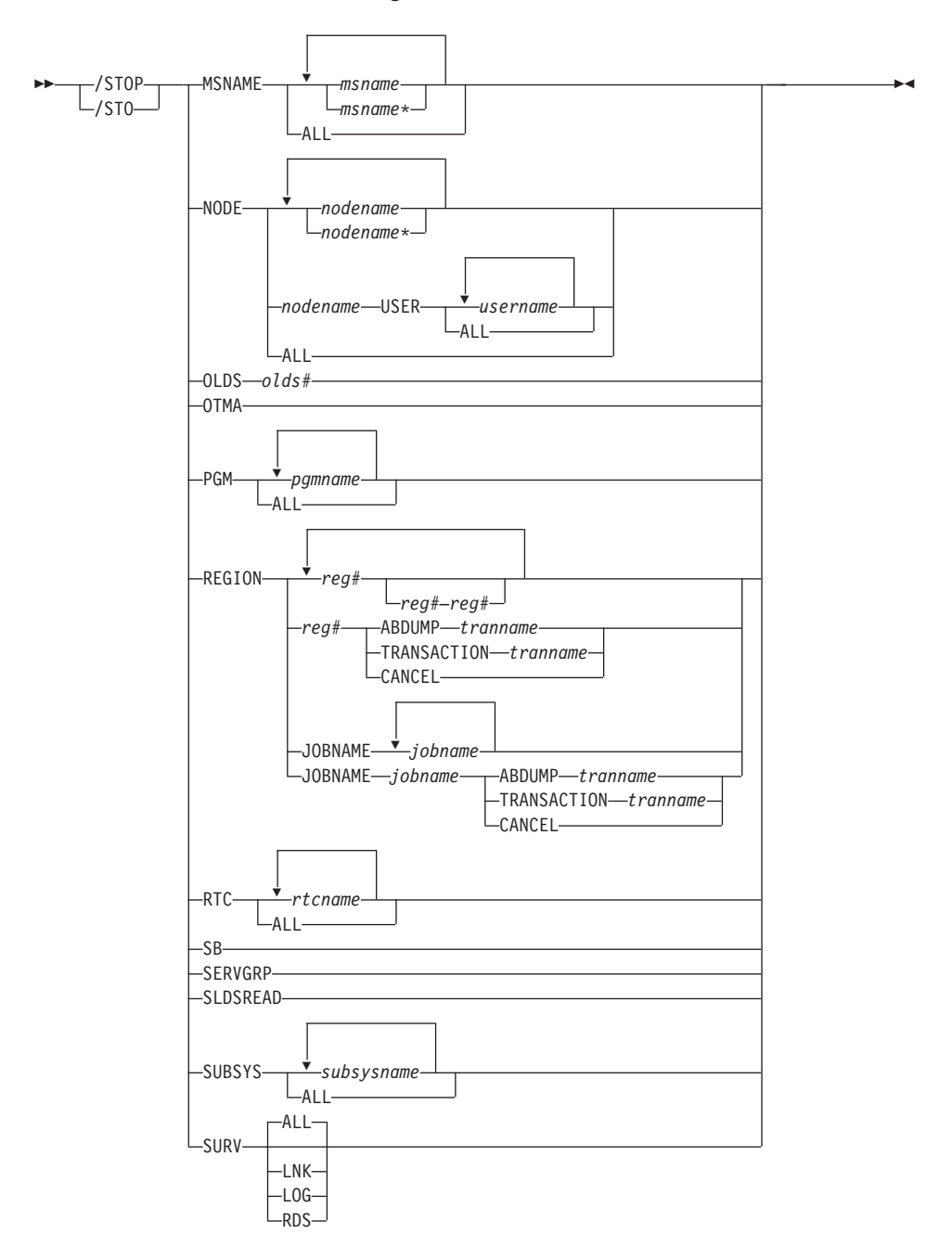

**STOP Command: MSNAME through SURV**

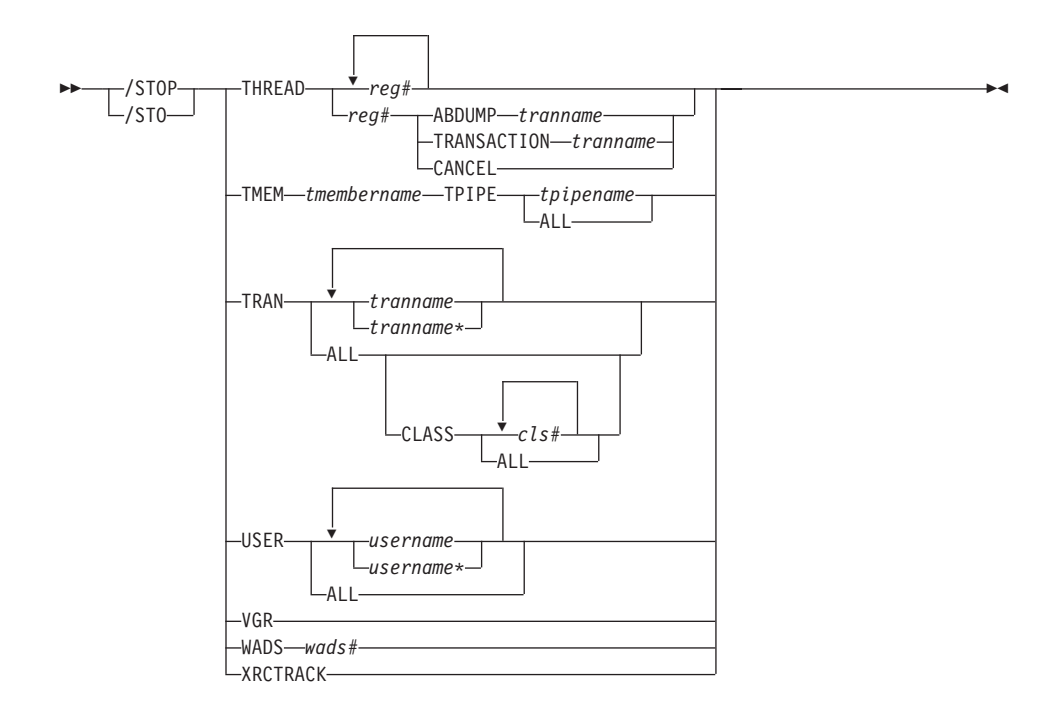

**STOP Command: THREAD through XRCTRACK**

#### **Environments and Keywords**

Table 67 lists the environments (DB/DC, DBCTL, and DCCTL) from which the command and keywords can be issued.

*Table 67. Valid Environments for the /STOP Command and Keywords*

| Command / Keywords | DB/DC | <b>DBCTL</b> | <b>DCCTL</b> |
|--------------------|-------|--------------|--------------|
| /STOP              | X     | X            | X            |
| <b>ABDUMP</b>      | X     | X            | X            |
| ADS                | X     | X            |              |
| <b>APPC</b>        | X     |              | X            |
| AREA               | X     | $\chi$       |              |
| <b>AUTOARCH</b>    | X     | X            | X            |
| <b>BACKUP</b>      | X     |              | $\chi$       |
| <b>CANCEL</b>      | X     | X            | X            |
| <b>CLASS</b>       | X     |              | X            |
| $DB$               | X     | X            |              |
| <b>DATAGRP</b>     | X     | X            |              |

| Command / Keywords | DB/DC  | <b>DBCTL</b>        | <b>DCCTL</b>        |
|--------------------|--------|---------------------|---------------------|
| <b>DESC</b>        | $\chi$ |                     | $\chi$              |
| DC                 | $\chi$ |                     | $\mathsf X$         |
| <b>GLOBAL</b>      | $\chi$ | $\chi$              |                     |
| <b>INPUT</b>       | $\chi$ |                     | $\chi$              |
| <b>JOBNAME</b>     | $\chi$ | $\chi$              | $\chi$              |
| <b>LINE</b>        | $\chi$ |                     | X                   |
| <b>LOCAL</b>       | $\chi$ | $\chi$              |                     |
| <b>LTERM</b>       | $\chi$ |                     | $\mathsf X$         |
| ${\rm LU}$         | $\chi$ |                     | $\boldsymbol{\chi}$ |
| <b>MADSIOT</b>     | $\chi$ | $\chi$              |                     |
| <b>MSNAME</b>      | $\chi$ |                     | $\mathsf X$         |
| <b>NOPFA</b>       | $\chi$ | $\chi$              |                     |
| <b>NODE</b>        | $\chi$ |                     | $\chi$              |
| <b>OLDS</b>        | $\chi$ | $\mathsf X$         | $\chi$              |
| <b>OTMA</b>        | $\chi$ |                     | $\chi$              |
| <b>OUTPUT</b>      | $\chi$ |                     | $\chi$              |
| PGM                | $\chi$ | $\chi$              | $\chi$              |
| <b>PTERM</b>       | $\chi$ |                     | $\chi$              |
| <b>REGION</b>      | $\chi$ | $\chi$              | $\chi$              |
| <b>RTC</b>         | $\chi$ |                     | $\mathsf X$         |
| $\rm SB$           | $\chi$ | $\chi$              |                     |
| <b>SERVGRP</b>     | $\chi$ | $\mathsf X$         | $\chi$              |
| <b>SLDSREAD</b>    | $\chi$ | $\mathsf X$         | $\chi$              |
| <b>SUBSYS</b>      | $\chi$ | $\boldsymbol{\chi}$ | $\chi$              |
| <b>SURV</b>        | $\chi$ |                     | $\chi$              |
| <b>THREAD</b>      | $\chi$ |                     | $\chi$              |
| <b>TMEM</b>        | $\chi$ |                     | $\chi$              |
| <b>TPIPE</b>       | $\chi$ |                     | $\chi$              |
| <b>TPNAME</b>      | $\chi$ |                     | $\chi$              |
| <b>TRAN</b>        | $\chi$ |                     | $\chi$              |
| <b>USER</b>        | $\chi$ |                     | $\chi$              |
| <b>VGR</b>         | $\chi$ |                     | $\chi$              |

*Table 67. Valid Environments for the /STOP Command and Keywords (continued)*

| Command / Keywords | DB/DC | <b>DBCTL</b> | DCCTL |
|--------------------|-------|--------------|-------|
| <b>WADS</b>        |       |              |       |
| XRCTRACK           |       |              |       |

*Table 67. Valid Environments for the /STOP Command and Keywords (continued)*

 $\blacktriangleright$ 

# **/SWITCH**

### **Format**

#### **/SWITCH for an Active XRF Subsystem**

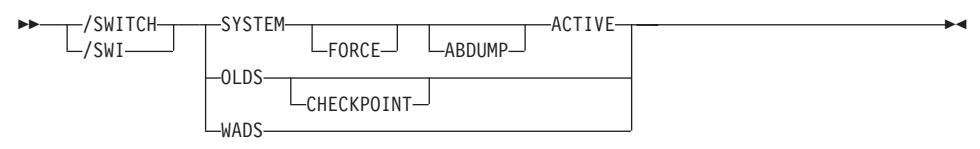

#### **/SWITCH for an Alternate XRF Subsystem**

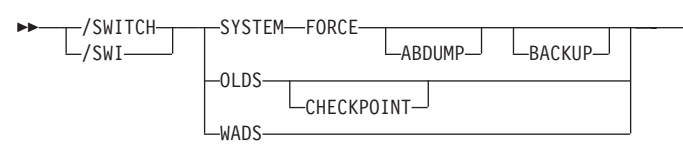

#### **Environments and Keywords**

Table 68 lists the environments (DB/DC, DBCTL, and DCCTL) from which the command and keywords can be issued.

*Table 68. Valid Environments for the /SWITCH Command and Keywords*

| Command / Keywords | DB/DC  | <b>DBCTL</b> | <b>DCCTL</b> |
|--------------------|--------|--------------|--------------|
| /SWITCH            | $\chi$ | X            | X            |
| <b>ABDUMP</b>      | X      |              | X            |
| <b>ACTIVE</b>      | X      |              | X            |
| <b>BACKUP</b>      | X      |              | X            |
| <b>CHECKPOINT</b>  | $\chi$ | X            | X            |
| <b>FORCE</b>       | X      |              | X            |
| <b>OLDS</b>        | $\chi$ | X            | $\chi$       |
| <b>SYSTEM</b>      | $\chi$ |              | X            |
| <b>WADS</b>        | X      | X            |              |

#### **TERMINATE**

|

 $\overline{1}$ 

||

 $\overline{\phantom{a}}$ 

|| |

I

ı  $\overline{\phantom{a}}$ ı

||||

|

#### **Format**

#### **TERMINATE OLC**

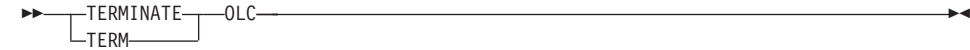

#### **TERMINATE OLREORG**

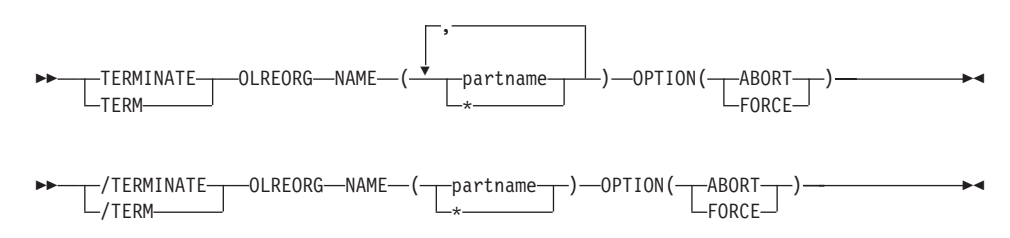

#### **Environments and Keywords**

Table 69 and Table 70 list the environments (DB/DC, DBCTL, and DCCTL) from which the TERMINATE command can be issued.

*Table 69. Valid Environments for the TERMINATE OLC Command*

| Command / Keyword    | DB/DC | <b>DBCTL</b> | <b>DCCTL</b> |
|----------------------|-------|--------------|--------------|
| <b>TERMINATE OLC</b> |       |              |              |

*Table 70. Valid Environments for the TERMINATE OLREORG Command, Keywords, and Parameters*

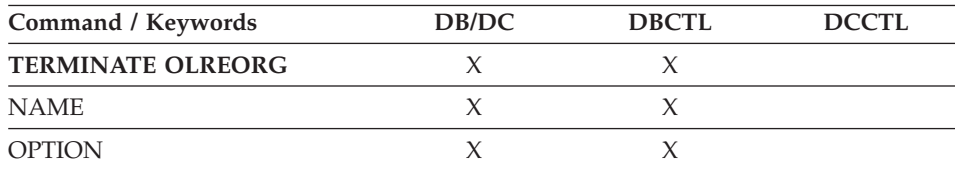

# **/TEST**

### **Format**

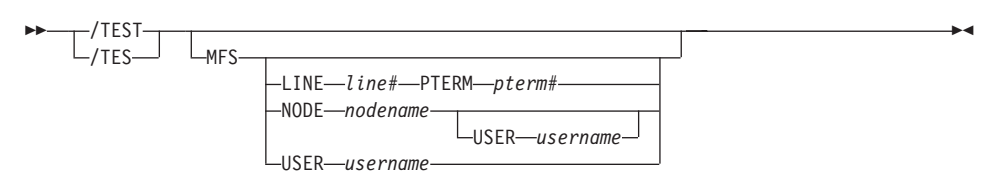

#### **Environments and Keywords**

Table 71 lists the environments (DB/DC, DBCTL, and DCCTL) from which the command and keywords can be issued.

*Table 71. Valid Environments for the /TEST Command and Keywords*

| Command / Keywords | DB/DC | <b>DBCTL</b> | <b>DCCTL</b> |
|--------------------|-------|--------------|--------------|
| <b>TEST</b>        |       |              |              |
| <b>LINE</b>        |       |              |              |
| NODE               |       |              |              |
| <b>PTERM</b>       |       |              |              |
| <b>USER</b>        |       |              |              |

# **/TRACE**

**Format**

**/TRACE Command: EXIT through PSB**

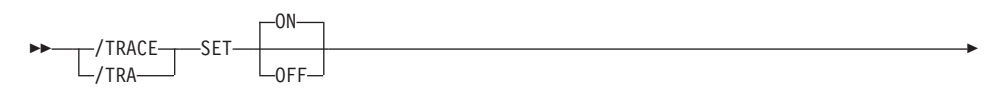

-

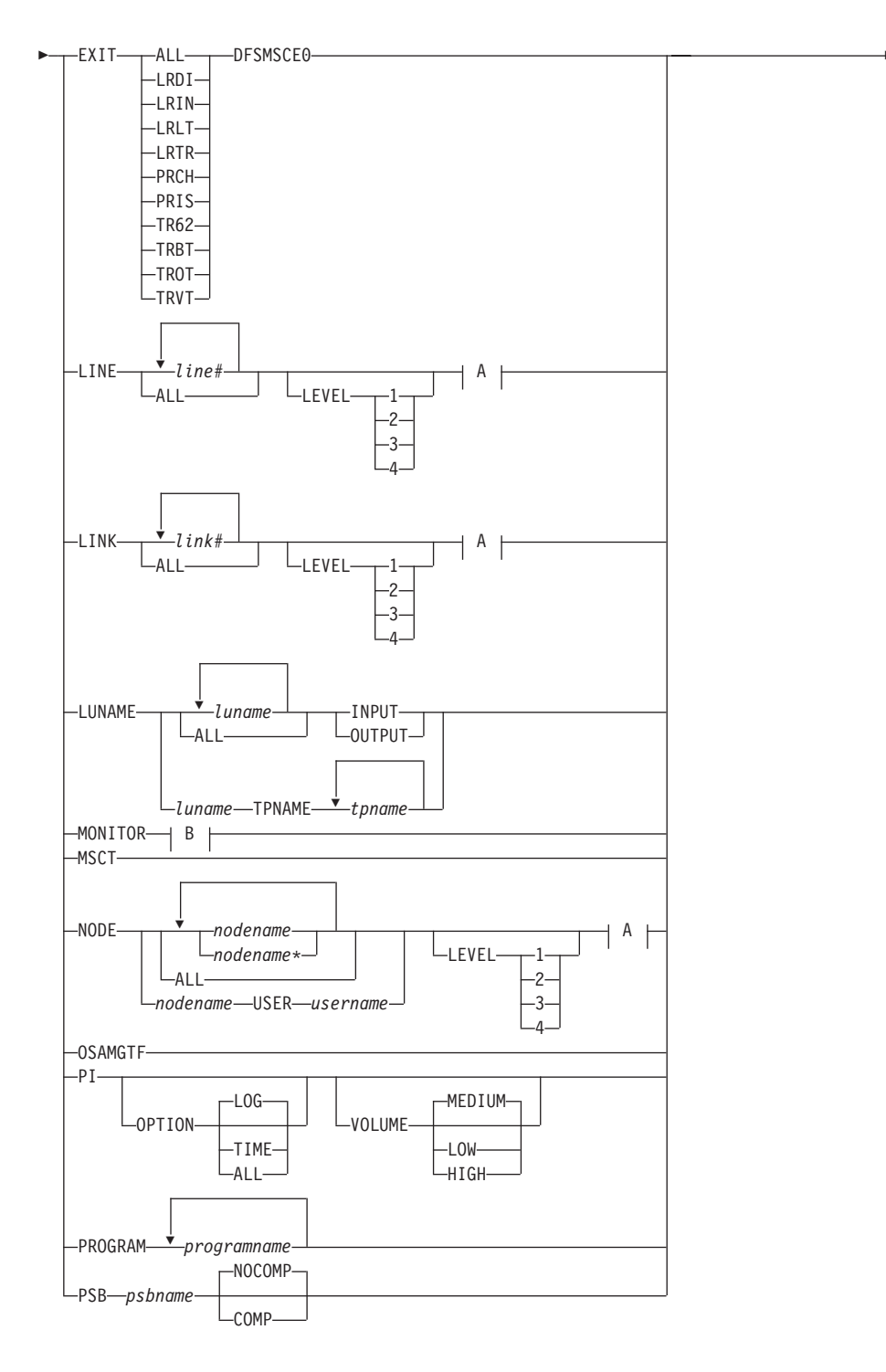

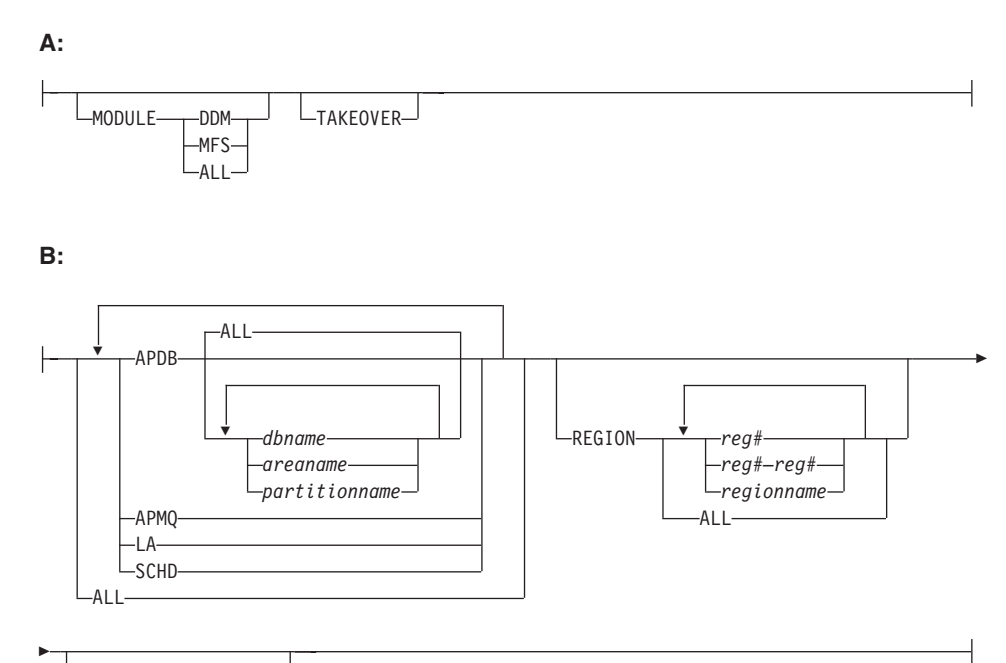

INTERVAL *#seconds*

#### **/TRACE Command: TABLE through UNITYPE**

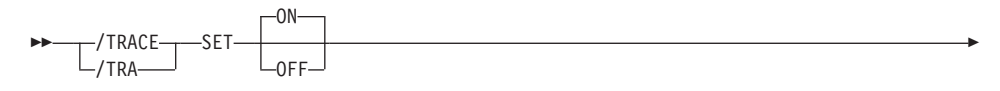

 $\blacktriangleright$ 

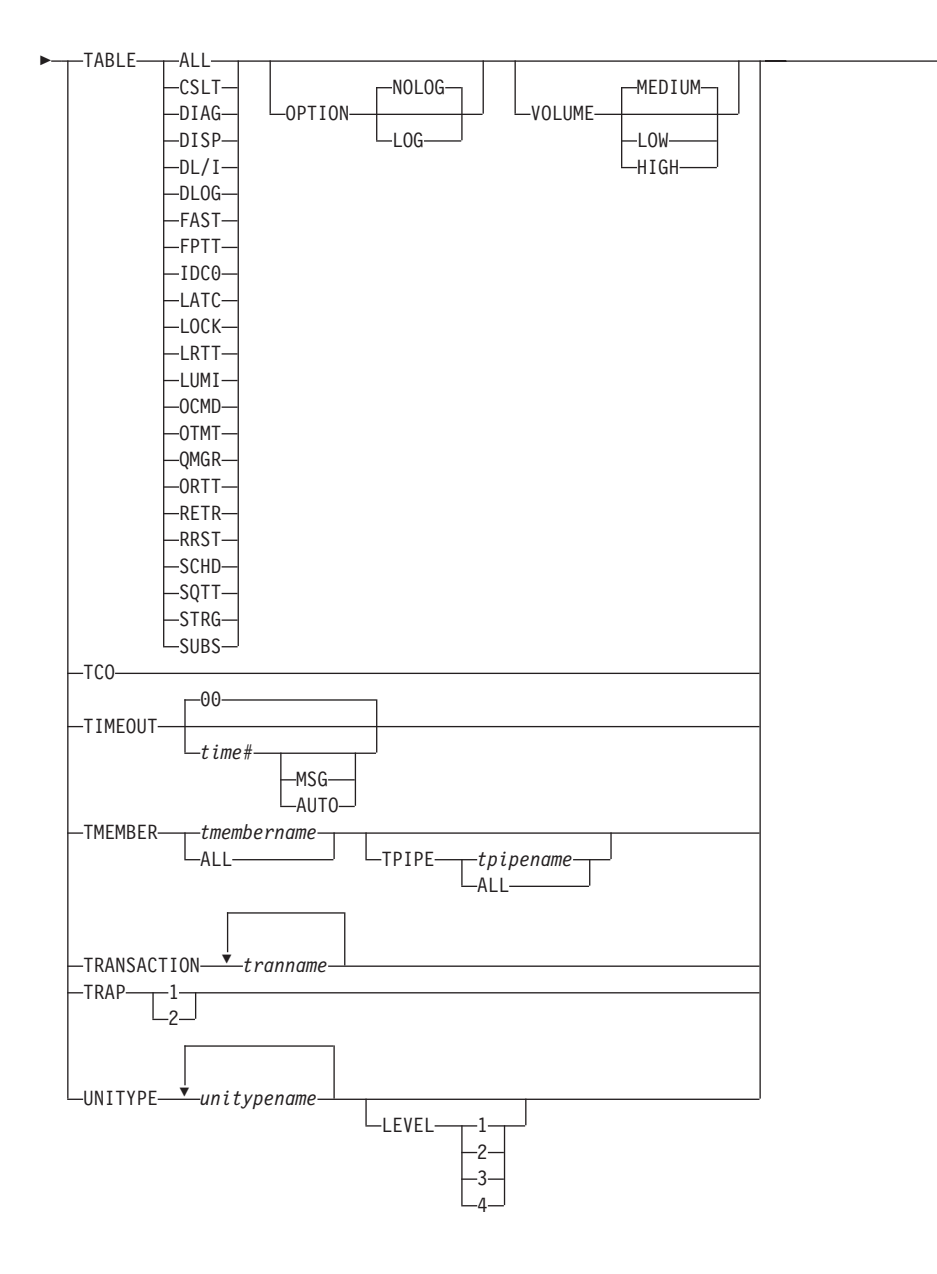

#### **Environments and Keywords**

[Table](#page-135-0) 72 on page 120 lists the environments (DB/DC, DBCTL, and DCCTL) from which the command and keywords can be issued.

| Command / Keywords | DB/DC       | <b>DBCTL</b> | <b>DCCTL</b>        |
|--------------------|-------------|--------------|---------------------|
| /TRACE             | X           | X            | X                   |
| <b>AUTO</b>        | $\mathsf X$ |              | $\chi$              |
| COMP               | $\mathsf X$ | $\chi$       |                     |
| <b>EXIT</b>        | X           |              | X                   |
| <b>INPUT</b>       | $\mathsf X$ |              | $\chi$              |
| <b>LEVEL</b>       | $\chi$      |              | $\chi$              |
| <b>LINE</b>        | $\chi$      |              | $\mathsf X$         |
| <b>LINK</b>        | $\mathsf X$ |              | $\chi$              |
| <b>LUNAME</b>      | $\chi$      |              | $\mathsf X$         |
| <b>MODULE</b>      | $\chi$      |              | $\chi$              |
| <b>MONITOR</b>     | $\mathsf X$ | $\chi$       | $\chi$              |
| <b>MSG</b>         | $\chi$      |              | $\chi$              |
| <b>NOCOMP</b>      | $\chi$      | $\chi$       |                     |
| <b>NODE</b>        | $\chi$      |              | $\mathsf X$         |
| <b>OPTION</b>      | $\chi$      | $\chi$       | $\chi$              |
| <b>OSAMGTF</b>     | $\chi$      | $\chi$       |                     |
| <b>OUTPUT</b>      | $\chi$      |              | $\mathsf X$         |
| PI                 | $\chi$      | X            |                     |
| <b>PROGRAM</b>     | $\chi$      | X            | $\mathsf X$         |
| $\rm PSB$          | $\mathsf X$ | $\chi$       |                     |
| <b>SET</b>         | $\chi$      | X            | $\mathsf X$         |
| <b>TABLE</b>       | $\chi$      | $\chi$       | $\mathsf X$         |
| <b>TAKEOVER</b>    | $\mathsf X$ |              | $\mathsf X$         |
| <b>TCO</b>         | $\chi$      | $\chi$       | X                   |
| <b>TIMEOUT</b>     | $\chi$      |              | $\chi$              |
| <b>TMEMBER</b>     | $\mathsf X$ |              | $\mathsf X$         |
| <b>TPIPE</b>       | $\chi$      |              | $\boldsymbol{\chi}$ |
| <b>TPNAME</b>      | $\chi$      |              | $\boldsymbol{\chi}$ |
| <b>TRANSACTION</b> | $\chi$      |              | $\chi$              |
| <b>TRAP</b>        | $\chi$      |              | $\chi$              |
| <b>UNITYPE</b>     | $\chi$      |              | $\chi$              |
| <b>USER</b>        | $\chi$      |              | $\chi$              |

<span id="page-135-0"></span>*Table 72. Valid Environments for the /TRACE Command and Keywords*

| Command / Keywords | DB/DC | <b>DBCTL</b> |  |
|--------------------|-------|--------------|--|
| JME<br>V(1)        |       |              |  |

*Table 72. Valid Environments for the /TRACE Command and Keywords (continued)*

# **/UNLOCK**

**Format**

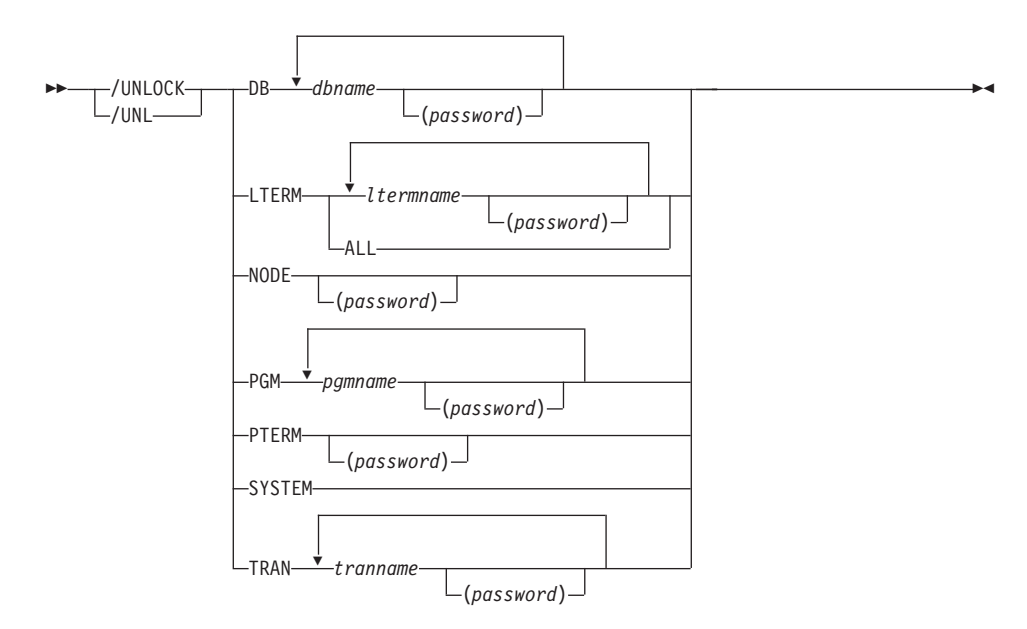

### **Environments and Keywords**

Table 73 lists the environments (DB/DC, DBCTL, and DCCTL) from which the command and keywords can be issued.

*Table 73. Valid Environments for the /UNLOCK Command and Keywords*

| Command / Keywords | DB/DC  | <b>DBCTL</b> | <b>DCCTL</b> |
|--------------------|--------|--------------|--------------|
| /UNLOCK            | Х      | Х            | X            |
| $DB$               | X      | Х            |              |
| <b>LTERM</b>       | X      |              | X            |
| <b>NODE</b>        | X      |              | X            |
| <b>PGM</b>         | $\chi$ | X            | X            |
| <b>PTERM</b>       | $\chi$ |              | X            |
| <b>SYSTEM</b>      | X      |              | X            |
| <b>TRAN</b>        | Χ      |              |              |

# **UPDATE**

| | |

> | |

|

| | |

> | |

> | |

> |

| | |

|

#### **Format**

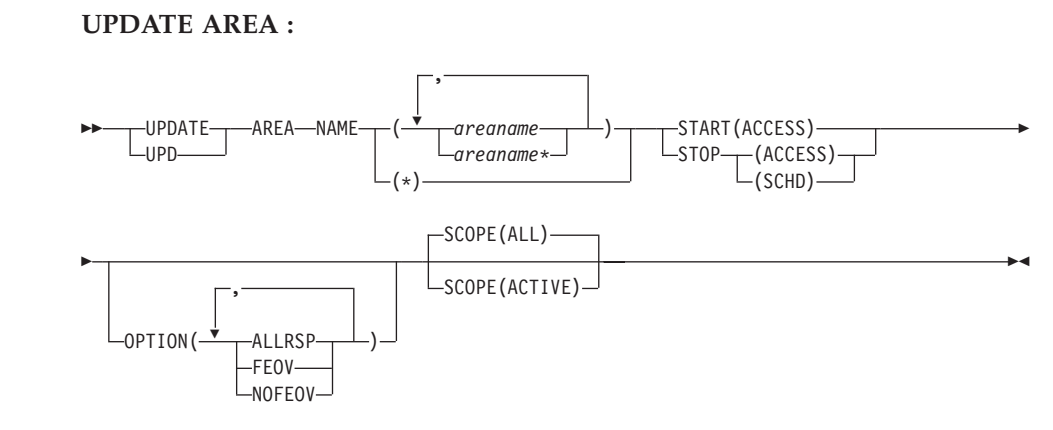

#### **UPDATE DATAGRP:**

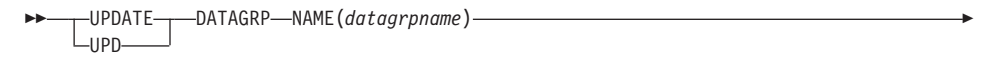

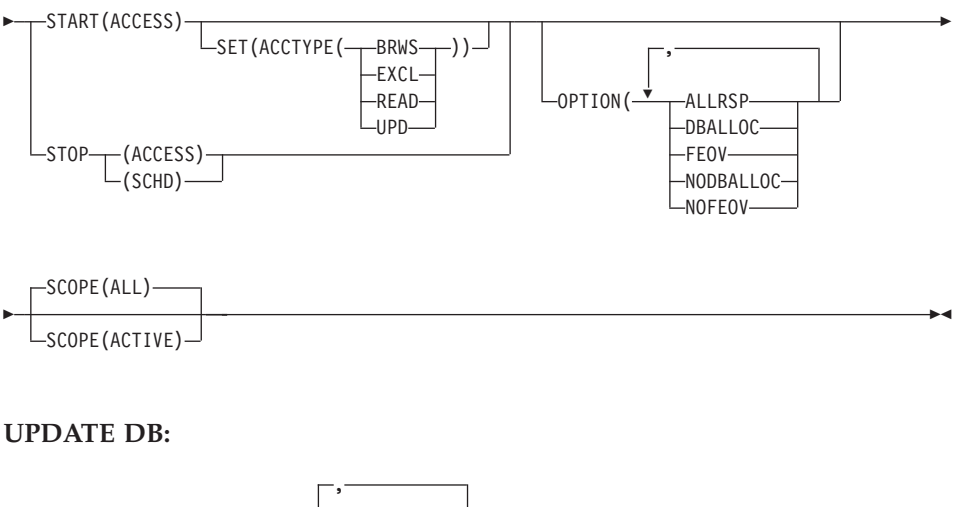

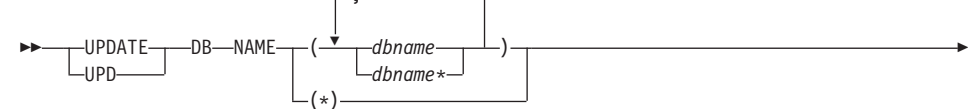

| |

> | |

|

|

|

| |

|

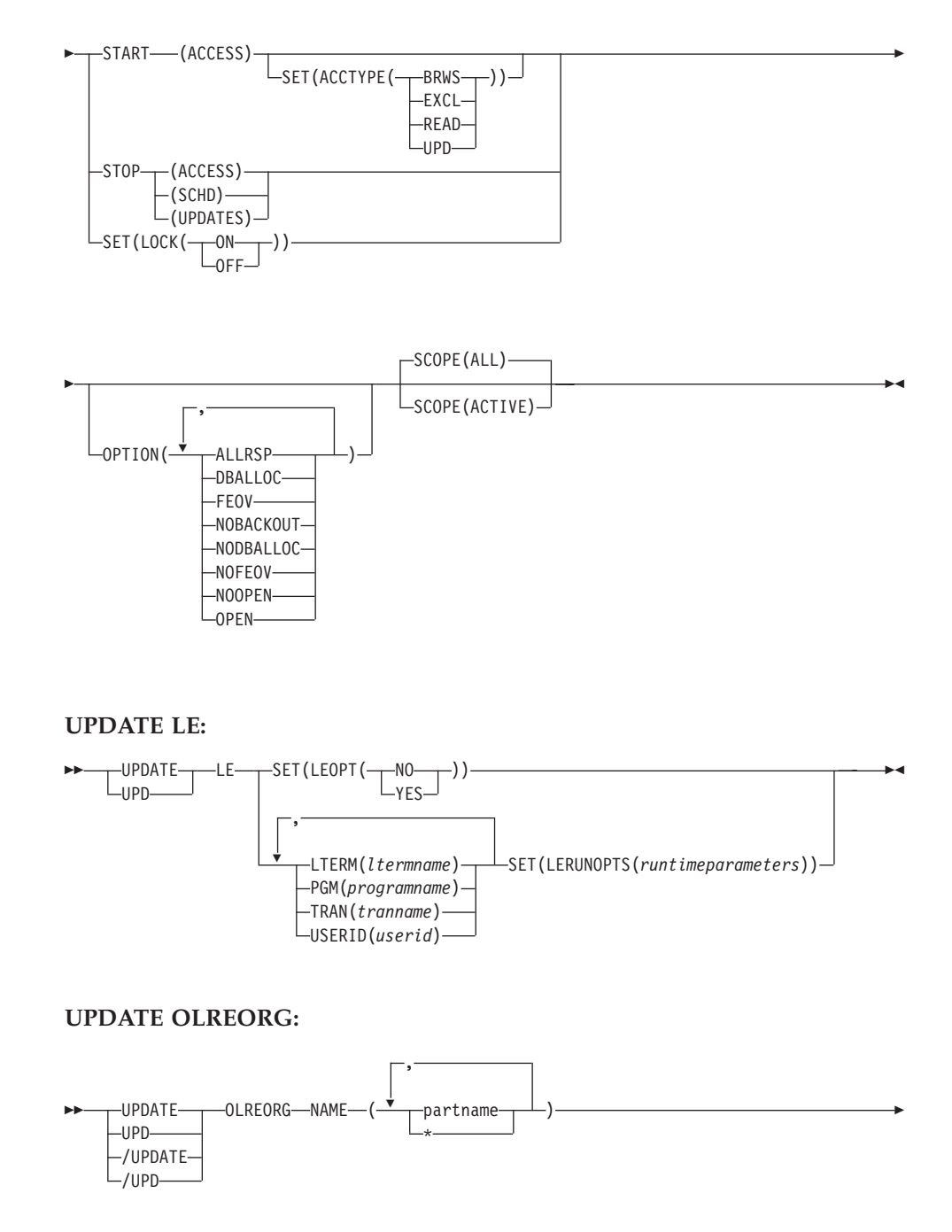

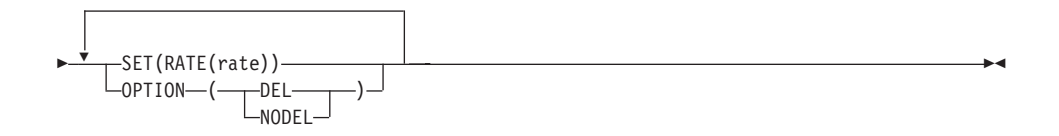

#### **UPDATE TRAN:**

|

 $\|$ 

|

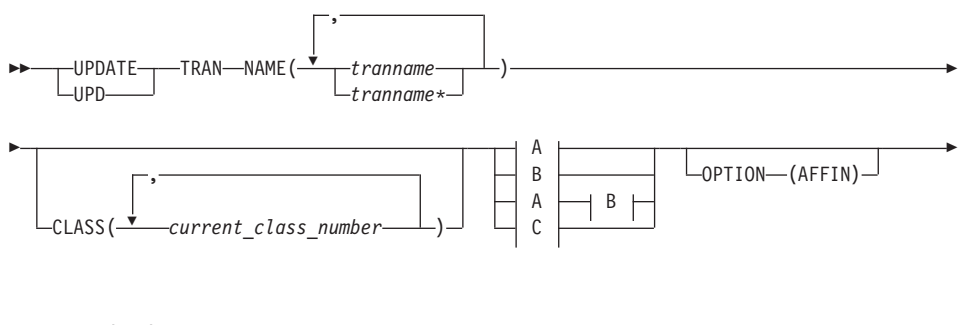

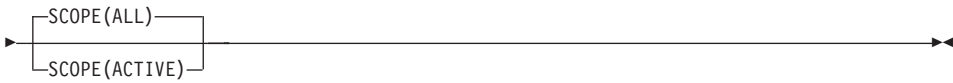

**A:**

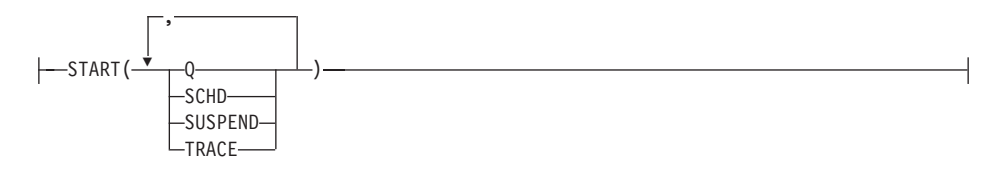

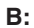

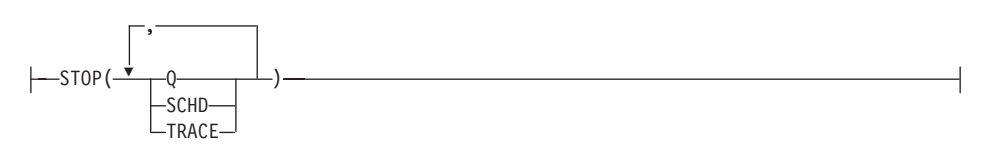

**C:**

|

|<br>|<br>|<br>|<br>|<br>|

ı ı

> | ||

ı

|<br>|<br>|<br>|<br>|<br>|

| ||

ı

|||

 $\overline{\phantom{a}}$  $\overline{\phantom{a}}$ 

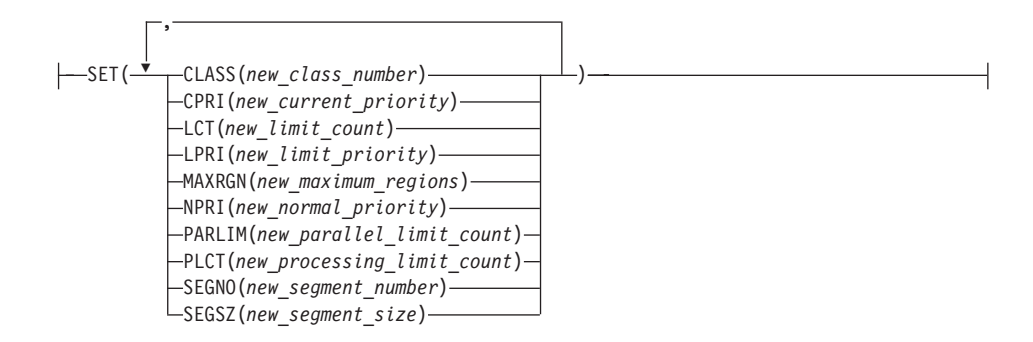

### **Environments and Keywords**

Table 74, Table 75, Table 76, [Table](#page-142-0) 77 on page 127, [Table](#page-142-0) 78 on page 127, and [Table](#page-142-0) 79 on page 127 list the environments (DB/DC, DBCTL, and DCCTL) from which the UPDATE command and keywords can be issued.

*Table 74. Valid Environments for the UPDATE AREA Command and Keywords*

| Command / Keywords | DB/DC | <b>DBCTL</b> | <b>DCCTL</b> |
|--------------------|-------|--------------|--------------|
| <b>UPDATE AREA</b> | X     | X            |              |
| <b>NAME</b>        |       | X            |              |
| <b>OPTION</b>      | X     | X            |              |
| <b>SCOPE</b>       | X     | X            |              |
| <b>START</b>       |       |              |              |
| <b>STOP</b>        |       |              |              |

*Table 75. Valid Environments for the UPDATE DATAGRP Command and Keywords*

| Command / Keywords    | DB/DC | <b>DBCTL</b> | <b>DCCTL</b> |
|-----------------------|-------|--------------|--------------|
| <b>UPDATE DATAGRP</b> |       | X            |              |
| <b>NAME</b>           |       | X            |              |
| <b>OPTION</b>         | X     | X            |              |
| <b>SCOPE</b>          |       |              |              |
| <b>START</b>          |       | X            |              |
| <b>STOP</b>           |       |              |              |

*Table 76. Valid Environments for the UPDATE DB Command and Keywords*

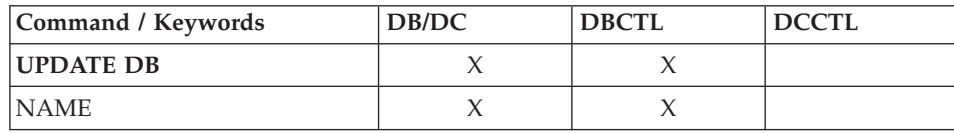

| Command / Keywords | DB/DC | <b>DBCTL</b> | <b>DCCTL</b> |
|--------------------|-------|--------------|--------------|
| <b>OPTION</b>      |       |              |              |
| <b>SCOPE</b>       |       |              |              |
| <b>SET</b>         |       |              |              |
| <b>START</b>       |       |              |              |
| <b>STOP</b>        |       |              |              |

*Table 76. Valid Environments for the UPDATE DB Command and Keywords (continued)*

<span id="page-142-0"></span>| |

 $\mathsf{I}$  $\mathbf{I}$  $\overline{1}$  $\mathbf{I}$  $\mathbf{I}$  $\overline{1}$ 

|<br>|<br>|<br>|<br>|<br>|

|

||

 $\mathsf I$  $\overline{1}$  $\overline{1}$  $\mathsf{I}$  $\overline{\phantom{a}}$  $\overline{\phantom{a}}$ 

|<br>|<br>|<br>|

 $\vert$ 

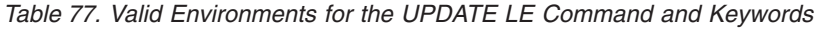

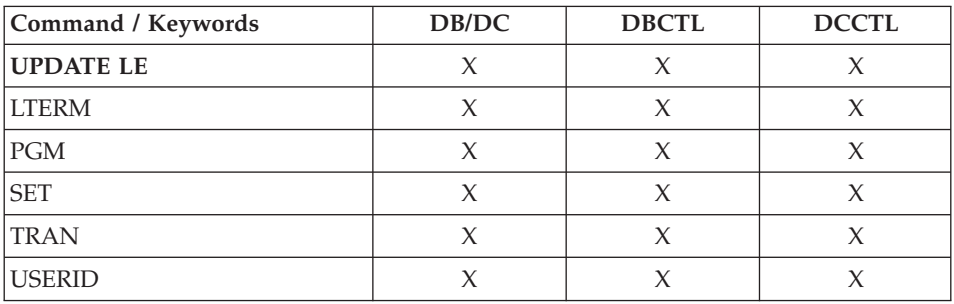

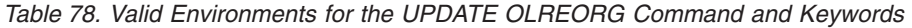

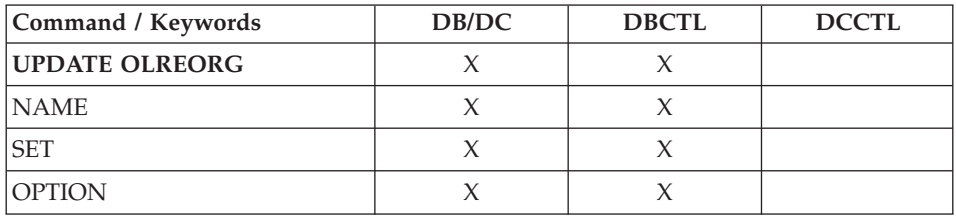

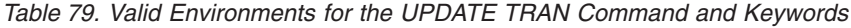

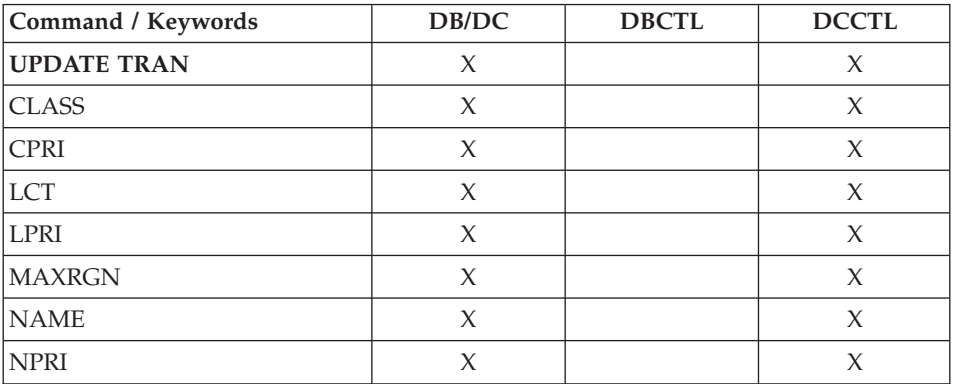

|

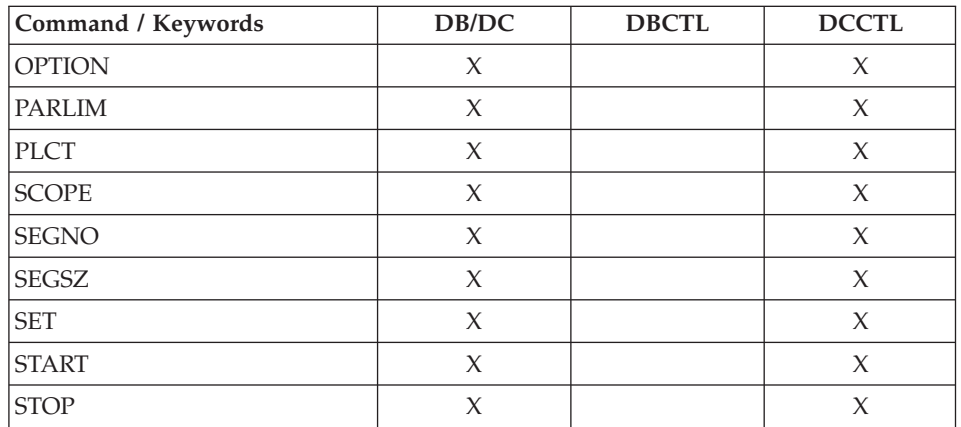

*Table 79. Valid Environments for the UPDATE TRAN Command and Keywords (continued)*
# **/VUNLOAD**

# **Format**

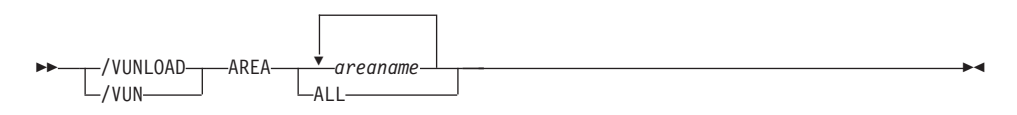

## **Environments and Keywords**

Table 80 lists the environments (DB/DC, DBCTL, and DCCTL) from which the command and keyword can be issued.

*Table 80. Valid Environments for the /VUNLOAD Command and Keyword*

| COMMAND / KEYWORD | DB/TM | <b>DBCTL</b> | <b>DCCTL</b> |
|-------------------|-------|--------------|--------------|
| <i>NUNLOAD</i>    |       |              |              |
| AREA              |       |              |              |

**IMS Commands**

# **Chapter 3. MVS Commands Used for IMS**

# **START FDBRPROC**

**Format**

 $\rightarrow$  5 fdbrproc $\rightarrow$ 

# **START IRLMPROC**

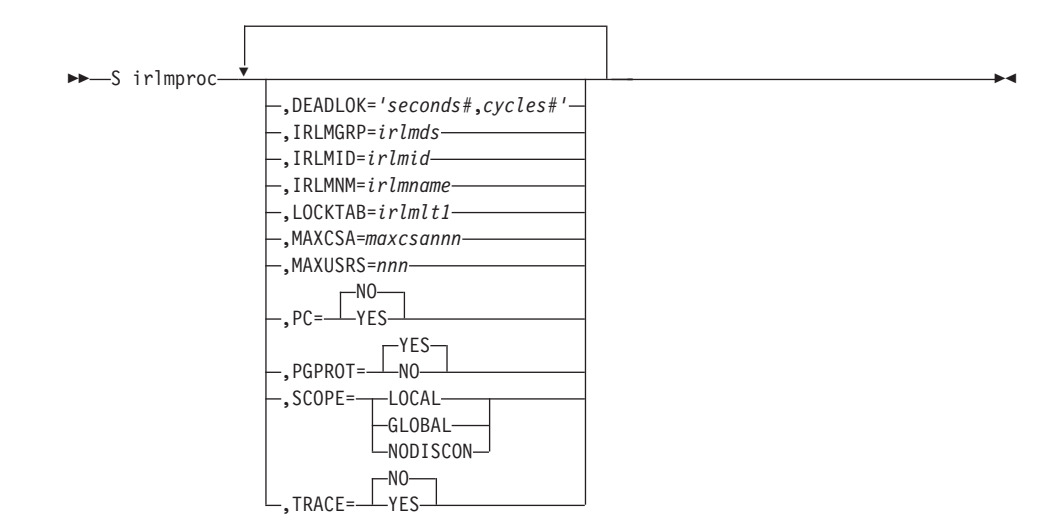

## **MODIFY IMS**

You can use the following MVS commands to control an IMS region.

## **F jobname,DUMP**

#### **Format**

F *jobname*,DUMP -

## **F jobname,DUMPxxxx**

#### **Format**

F *jobname*,DUMP*xxx* -

## **F jobname,FORCExxxx**

#### **Format**

F *jobname*,FORCE*xxxx* -

# **F jobname,RECONNECT**

#### **Format**

F *jobname*,RECONNECT -

## **F jobname,RECONNSTR**

#### **Format**

F *jobname*,RECONNSTR -

# **F jobname,STOP**

#### **Format**

F *jobname*,STOP -

# **F jobname,STOPxxxx**

#### **Format**

F *jobname*,STOP*xxx* -

# **MODIFY FDBRPROC**

The MODIFY fdbrproc commands are used for an IMS Fast Database Recovery region: to display its status, to stop it, and to recover from failures.

## **F fdbrproc,DUMP**

#### **Format**

F fdbrproc,DUMP -

# **F fdbrproc,RECOVER**

#### **Format**

 $\rightarrow$  F fdbrproc,RECOVER -  $\rightarrow$ 

## **F fdbrproc,STATUS**

#### **Format**

F fdbrproc,STATUS -

# **F fdbrproc,STOP**

#### **Format**

 $\triangleright$   $\triangleright$  f dbrproc, STOP --  $\cdot$ 

## **F fdbrproc,TERM**

#### **Format**

 $\rightarrow$  F fdbrproc,TERM -  $\rightarrow$ 

 $\blacktriangleright$ 

-

## **MODIFY IRLMPROC**

The MODIFY (F) irlmproc commands are used to display the status of an IRLM and abnormally terminate an IRLM.

## **F irlmproc,ABEND**

#### **Format**

 F *irlmproc*,ABEND  $\mathsf{\mathsf{L}}$ , NODUMP $\mathsf{\mathsf{L}}$ 

## **F irlmproc,DIAG,DELAY**

#### **Format**

 $\rightarrow$  F *irlmproc*, DIAG, — HANG - HANG - HANG - HANG - HANG - HANG - HANG - HANG - HANG - HANG - HANG - HANG - HANG - HANG - HANG - HANG - HANG - HANG - HANG - HANG - HANG - HANG - HANG - HANG - HANG - HANG - HANG - HANG -

## **F irlmproc,PURGE,imsname**

#### **Format**

 $\rightarrow$ F *irlmproc*, PURGE, *imsname* 

## **F irlmproc,SET**

#### **Format**

MODIFY *irlmproc*,SET

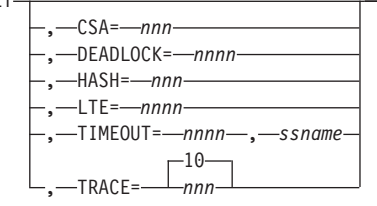

## **F irlmproc,STATUS**

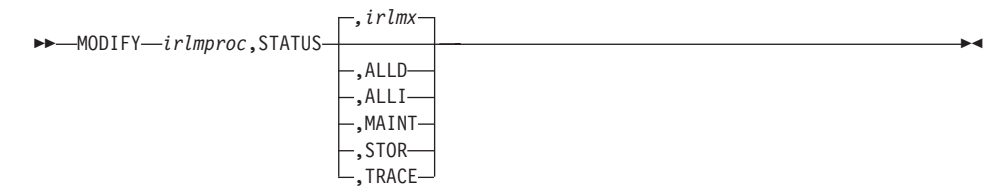

# **STOP CQSJOB**

# **Format**

P *cqsjobname* -

# **STOP IRLMPROC**

# **Format**

P *irlmproc* -

# **TRACE CT**

# **Format**

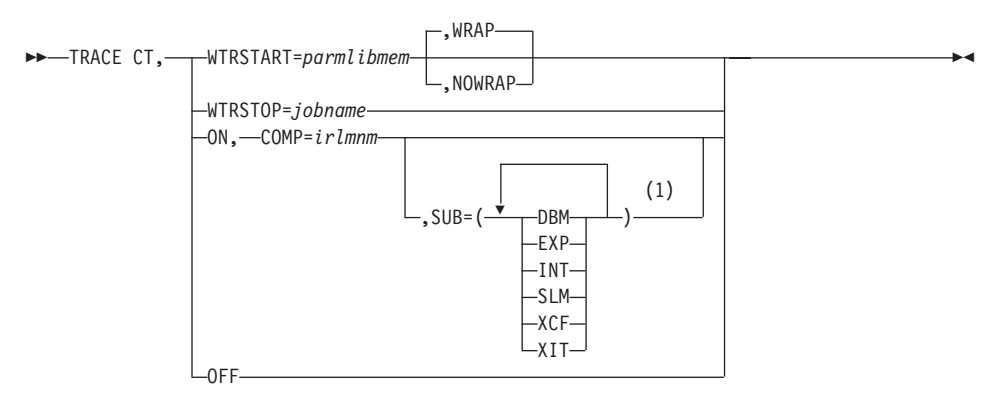

#### **Notes:**

1 The same trace type can be specified only once.

# **CANCEL/FORCE ODBA**

## **Format**

CANCEL *jobname* -

## **Format**

FORCE *jobname* -

# **STOP CSL Address Space Format** P *rmjobname* - P *omjobname* -P *scijobname* -

# **Chapter 4. Transport Manager Subsystem Commands**

## **DEFINE**

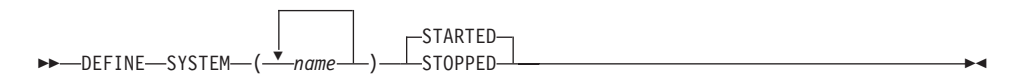

# **DISPLAY**

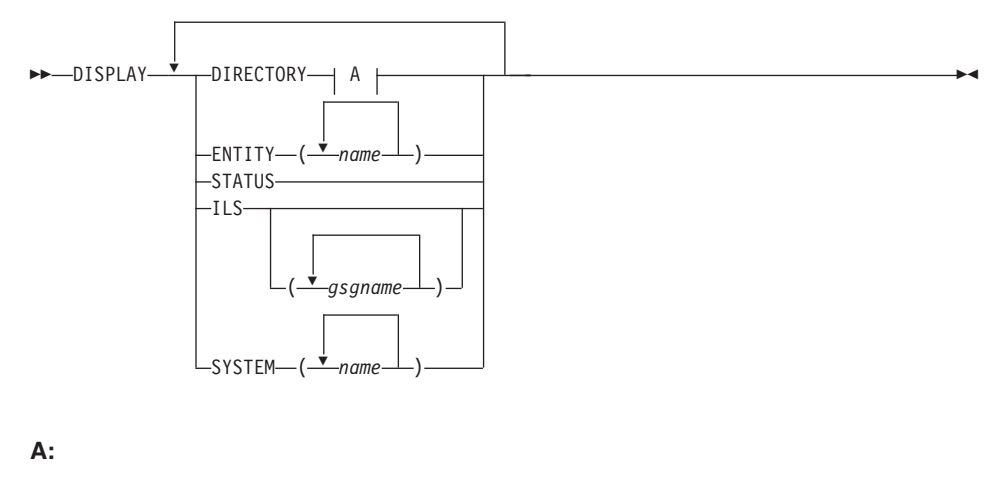

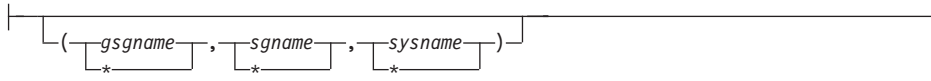

 $\overline{\phantom{a}}$ 

# **SET**

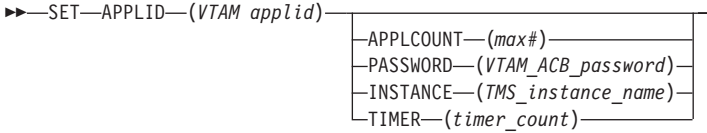

# **START**

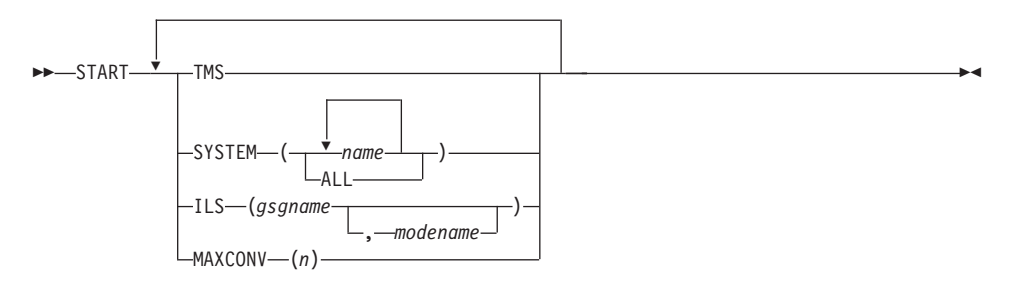

# **STOP**

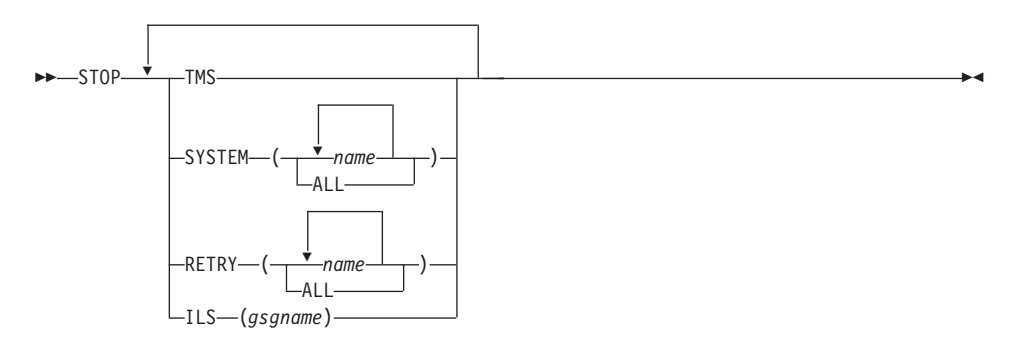

**Transport Manager Subsystem Commands**

# **Chapter 5. Base Product Environment Commands**

# **BPE Command Syntax and Invocation**

**BPE Verb Only Command Syntax**

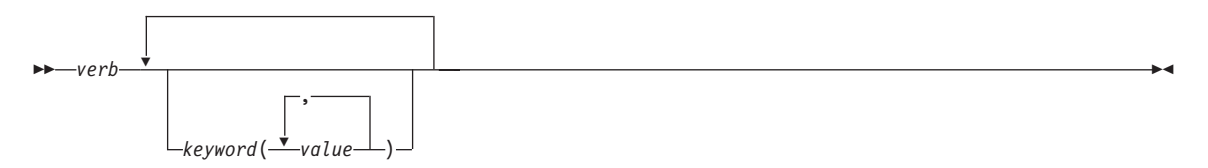

#### **BPE Verb-Resource Type Command Syntax**

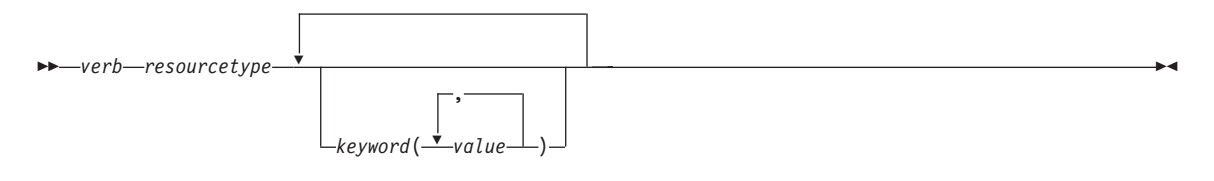

#### **BPE Command Invocation**

F *jobname*,*command* -

# **DISPLAY TRACETABLE**

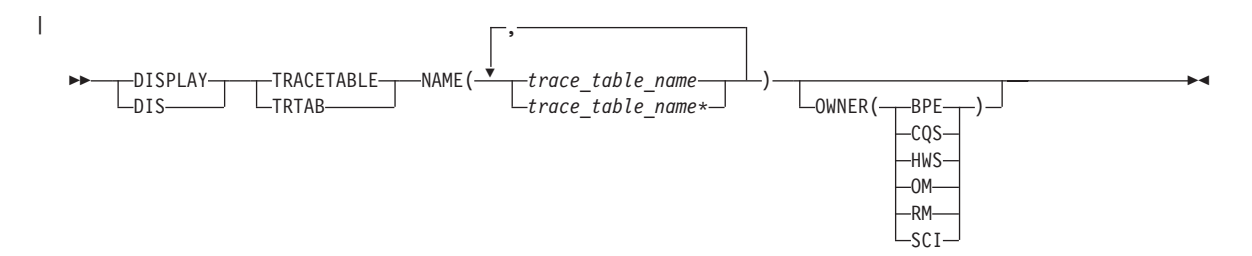

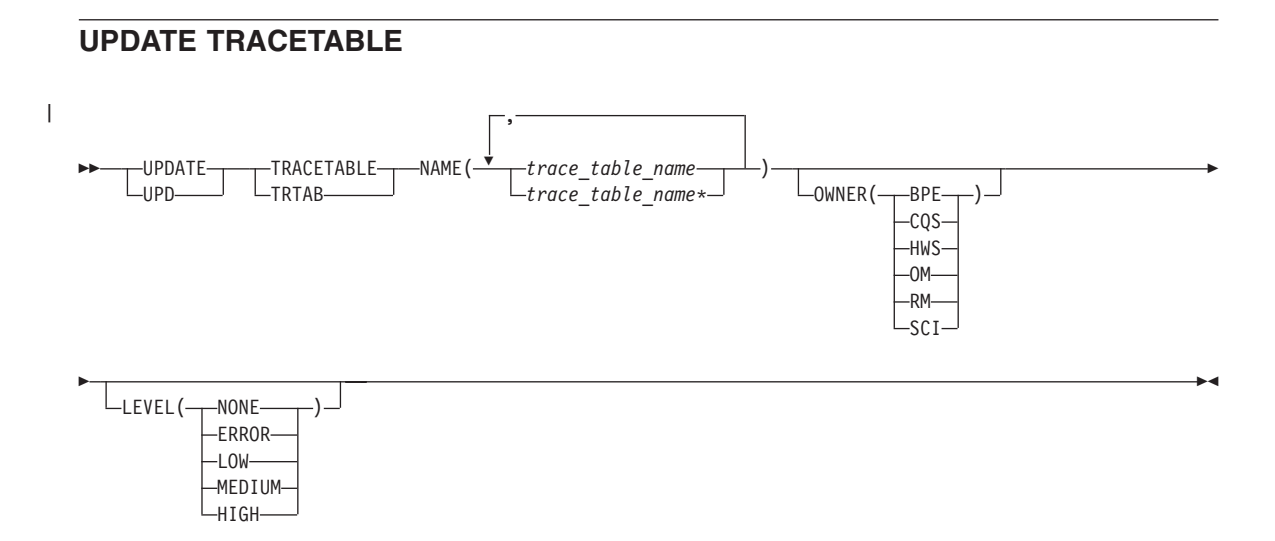

# **Chapter 6. IMS Connect z/OS Commands**

### **DELETE PORT**

#### **Format**

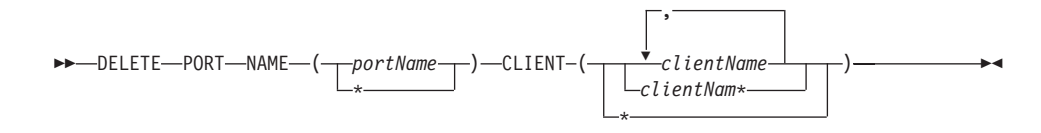

#### **Usage**

DELETE PORT is used to delete the client within the specified port name. DELETE or DEL is used to delete the client of the specified resource, which in this case is PORT. PORT is an IMS Connect managed resource.

#### **NAME ( )**

Specifies the name of the port where you want the client to be deleted. You can specify name(\*) for the command to be processed for all ports.

#### **CLIENT ( )**

Specifies the name of the client, a wildcard, or a list of client names which you want to be deleted. You can specify client(\*) for the command to be processed for all clients.

#### **Example**

Command input:

F HWS01,DEL PORT NAME(9999) CLIENT(CLIENT01)

Command output:

HWSS0761I TCPIP COMMUNICATION WITH CLIENT=9999 CLIENT01 STOPPED; M=SCCM

Explanation: The client, CLIENT01, within port number 9999 is deleted.

# **QUERY DATASTORE**

## **Format**

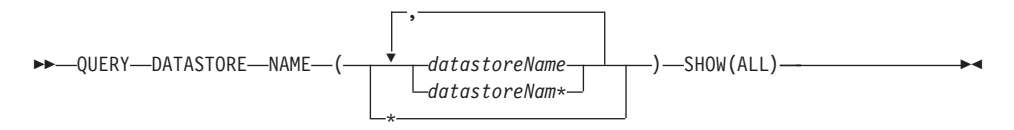

## **Usage**

QUERY DATASTORE is used to display the datastore status. QUERY or QRY is used to query the status or attributes of a specified resource. For example, the specified resource is DATASTORE which is an IMS Connect managed resource.

## **NAME (datastoreName)**

Specifies the datastore name to be displayed. You can specify a single datastore name, a wildcard name, or a list of datastore names separated by commas. You can specify name(\*) for the command to be processed for all datastores.

### **SHOW ( )**

Specifies the output fields to be returned.

ALL Returns all output fields. This is the default.

## **Example**

Command input:

F HWS1, QRY DATASTORE NAME(SOCKEYE) SHOW(ALL)

```
Command output:
```

```
DATASTORE=SOCKEYE STATUS=ACTIVE
GROUP=XCFGRP1 MEMBER=HWS1
TARGET MEMBER=SOCKEYE
RACF APPL NAME=APPLID1
```
Explanation: The status of the IMS Connect datastore name SOCKEYE is displayed.

# **QUERY MEMBER**

#### **Format**

 $\rightarrow$  QUERY-MEMBER-TYPE-(IMSCON)-SHOW-(ALL)-

#### **Usage**

QUERY or QRY is used to query the status or attributes of a specified resource and MEMBER is an IMS Connect managed specified resource. The command, QUERY MEMBER, is used to display the status of IMS Connect.

#### **TYPE ( )**

Specifies the target type for action.

#### **IMSCON**

Specifies that IMS Connect is the target type.

#### **SHOW ( )**

Specifies the target type to be returned.

ALL Returns all output fields. This is the default.

#### **Example**

| | | | | | | | | | | | | | | | | | | | |  $\overline{\phantom{a}}$ |

Query the status of IMS Connect.

Command input: F HWS1,QRY MEMBER TYPE(IMSCON)

#### Command output:

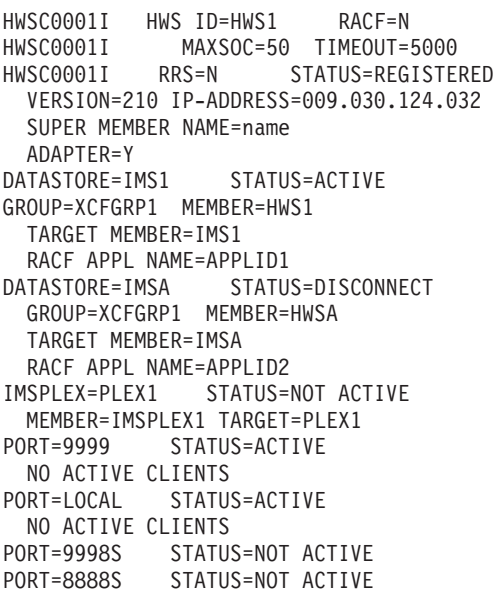

# **IMS Connect z/OS Commands**

Explanation: The status of IMS Connection is displayed. The status of each datastore and port number is listed.

# **QUERY PORT**

## **Format**

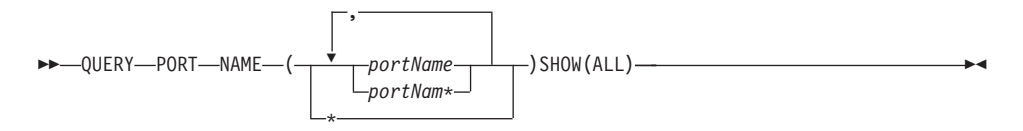

## **Usage**

QUERY or QRY is used to query the status or attributes of a specified resource and PORT is an IMS Connect managed specified resource. The command, QUERY PORT, is used to display the requested port status.

#### **NAME (datastoreName)**

Specifies the port name to be displayed. You can specify a single port name, a wildcard name, or a list of port names separated by commas. You can specify name(\*) for the command to be processed for all ports.

#### **SHOW ( )**

Specifies the output fields to be returned.

**ALL** Returns all output fields. This is the default.

## **Example**

Command input:

F HWS1,QUERY PORT NAME(9999) SHOW(ALL)

Command output:

HWSC0001I PORT=9999 STATUS=ACTIVE HWSC0001I NO ACTIVE CLIENTS

Explanation: The status of the IMS Connect port number 9999 is displayed and shows no active clients.

# **QUERY UOR**

## **Format**

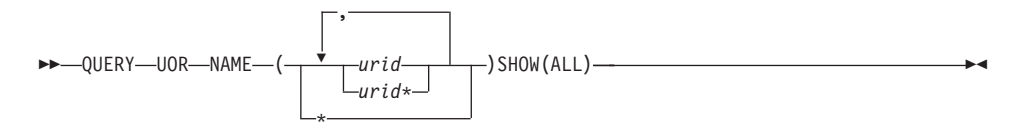

## **Usage**

QUERY or QRY is used to query the status or attributes of the specified resource. UOR is an IMS Connect managed resource. QUERY MEMBER is used to display the status of IMS Connect. This command can be issued through the Operations Manager API or through the z/OS modify interface.

## **NAME ( )**

Specifies the name of the urid to be displayed. You can specify a single urid, a wildcard name, or a list of urids separated by commas. You can specify name(\*) for the command to be processed for all uors.

*urid*

Specifies the urid to be displayed.

#### **SHOW ( )**

Specifies the target type to be returned.

ALL Returns all output fields. This is the default.

## **Example**

Query the status of IMS Connect urids.

Command input: F HWS1,QRY UOR NAME(\*)

Command output: HWSC0050I NO ACTIVE UOR

## **SHUTDOWN MEMBER**

## **Format**

```
\rightarrow SHUTDOWN-MEMBER-OPTION (-
                                           (FORCE)
                                                                                                                                 \blacktriangleright
```
### **Usage**

SHUTDOWN or SHUT is used to shutdown a specified resource. MEMBER is an IMS Connect specified managed resource. The command, SHUTDOWN MEMBER, is used to shutdown IMS Connect.

#### **OPTION ( )**

Specifies the attributes to be stopped.

#### **QUIESCE**

Specifies that termination is to end all client and datastore connections in a controlled manner.

#### **FORCE ( )**

Specifies that termination is to end all client and datastore connections immediately. Immediate termination forces any IMS application that is running with connected clients to abnormally terminate.

#### **Example**

Shutdown HWS with force option.

Command input: F HWS07,SHUTDOWN HWS OPTION(FORCE)

Command output: HWS07 PURGED

Explanation: The HWS member is shut down.

## **UPDATE DATASTORE**

## **Format**

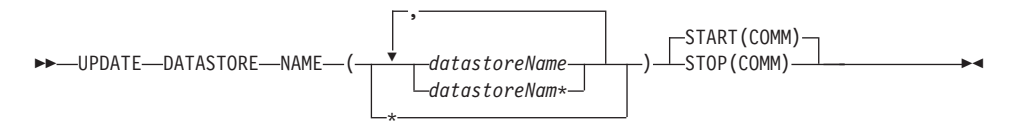

## **Usage**

UPDATE or UPD is used to update the status or attributes of a specified resource. DATASTORE is an IMS Connect managed specified resource. The command UPDATE DATASTORE is used to update the current status of the requested datastore.

## **NAME ( )**

Specifies the name of the datastore to be updated. You can specify a single datastore, a wildcard name, or a list of datastores separated by commas. You can specify name(\*) for the command to be processed for all datastores.

#### *datastoreName*

Specifies the datastore to be updated.

## **START ( )**

Specifies the attributes to be started.

**COMM** Starts the communication with the datastore.

## **STOP ( )**

Specifies the attributes to be stopped.

**COMM** Stops the communication with the datastore.

## **Example**

Command input:

F HWS1,UPD DATASTORE NAME(SOCKEYE) STOP(COMM)

Command output:

HWSD028I COMMUNICATION WITH DS=SOCKEYE STOPPED; M=DSCM

Explanation: The communication with the datastore, SOCKEYE, is stopped.

## **UPDATE MEMBER**

#### **Format**

 $\rightarrow$  -UPDATE-MEMBER-TYPE(IMSCON)-STOP(TRACE)  $\overline{\phantom{a}}$ -START (TRACE)  $L_{\text{SET}}(\text{RACF} (\overline{+)})$ -ON- $-0FF \blacktriangleright$ 

#### **Usage**

UPDATE or UPD is used to update the status or attributes of a specified resource. MEMBER is an IMS Connect managed resource. The command, UPDATE MEMBER, is used to update the status of IMS Connect.

#### **TYPE ( )**

Specifies the target type for action.

#### **IMSCON**

Specifies IMS Connect as the target type.

#### **START ( )**

Specifies the attributes to be started.

**TRACE** Specifies that the line trace will be started.

#### **STOP ( )**

Specifies the attributes to be stopped.

**TRACE** Specifies that the line trace will be stopped.

#### **SET**

Specifies the attribute values to be changed.

#### **RACF ( )**

Specifies the attributes to be set.

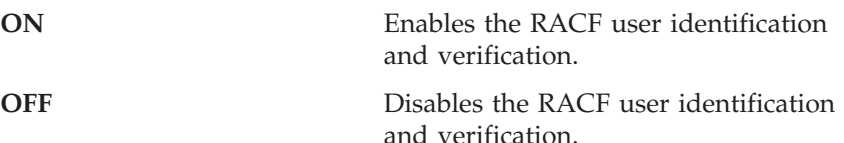

#### **Example**

Command input:

F HWS1,UPD MEMBER TYPE(IMSCON) SET(RACF(OFF))

Command output: None

Command input: F HWS1,QUERY MEMBER TYPE(IMSCON) SHOW(ALL)

# **IMS Connect z/OS Commands**

Command output: HWSC0001I HWS ID=HWS1 RACF=N

Explanation: RACF security check is turned off.

# **UPDATE PORT**

## **Format**

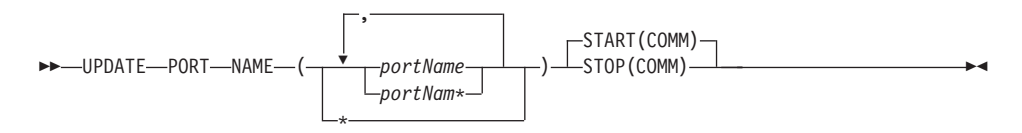

## **Usage**

UPDATE or UPD is used to update the status or attributes of a specified resource. PORT is an IMS Connect managed resource. The command, UPDATE PORT, is used to update the status of a requested port.

#### **NAME ( )**

Specifies the port name to be updated. You can specify a single port, a wildcard name, or a list of port names separated by commas. You can specify name(\*) for the command to be processed for all ports.

#### *portName*

Specifies the port to be displayed.

## **START ( )**

Specifies the attributes to be started.

**COMM** Starts the communication with the TCPIP port.

#### **STOP ( )**

Specifies the attributes to be stopped.

**COMM** Stops the communication with the TCPIP port.

## **Example**

Command input: F HWS1,UPD PORT NAME(9999) STOP(COMM)

Command output:

HWSS0770I LISTENING ON PORT=9999 TERMINATED; M=SSCH

Explanation: The port has been updated.

# **Appendix A. DBCTL Commands**

Table 81 is a list of commands and keywords valid in the Database Control (DBCTL) environment. All commands and keywords are valid in a DB/DC environment.

| Commands                          | Keywords                                                                                                    | Page or Topic |
|-----------------------------------|----------------------------------------------------------------------------------------------------|---------------|
| /CHANGE                           | ABORT, AUTOLOGON, CCTL, COMMIT, FDR,<br>OASN, PASSWORD, PRTKN, RESET, SUBSYS,<br><b>TIMEOUT</b>                                                                                                    | 9             |
| /CHECKPOINT                       | ABDUMP, FREEZE, PURGE, STATISTICS                                                                                                    | 13            |
| /DBDUMP                           | DATABASE, GLOBAL, LOCAL, NOFEOV,<br><b>NOPFA</b>                                                                                                    | 21            |
| /DBRECOVERY                       | AREA, DATABASE, DATAGROUP, GLOBAL,<br>LOCAL, NOFEOV, NOPFA                                                                                                    | 22            |
| /DELETE                           | DATABASE, PASSWORD, PROGRAM                                                                                                    | 23            |
| <b>DELETE LE</b>                  | LTERM, PGM, TRAN, USERID                                                                                                    | 25            |
| /DEQUEUE                          | <b>AOITOKEN</b>                                                                                                    | 26            |
| /DIAGNOSE                         | ADDRESS, BLOCK, SNAP                                                                                                    | 28            |
| /DISPLAY                          | ACTIVE, AOITOKEN, AREA, BKERR, CCTL,<br>CPLOG. DATABASE, DBD, FDR, FPVIRTUAL,<br>HSSP, INDOUBT, MADSIOT, MODIFY,<br>MONITOR, OASN, OLDS, OSAMGTF, PI,<br>POOL, PROGRAM, PSB, RECOVERY, REGION,<br>SHUTDOWN, STATUS, SUBSYS, TABLE, TCO,<br>TRACE, TRACKING STATUS, XTRC | 29            |
| /ERESTART                         | CHECKPOINT, COLDBASE, COLDSYS,<br>FORMAT, NOBMP, OVERRIDE                                                                                                    | 48            |
| <b>INITIATE OLC</b>               | ACBLIB, BLDL, FRACBND, FRCNRML,<br>MODBLKS, OPTION, PHASE, PASSWORD,<br><b>TYPE</b>                                                                                                    | 57            |
| <b>INITIATE</b><br><b>OLREORG</b> | NAME, SET, OPTION                                                                                                    | 57            |
| /LOCK                             | DATABASE, PROGRAM                                                                                                    | 60            |
| /LOG                              |                                                                                                    | 61            |
| /MODIFY                           | ABORT, COMMIT, PASSWORD, PREPARE                                                                                                    | 63            |
| /NRESTART                         | CHECKPOINT, FORMAT                                                                                                    | 67            |

*Table 81. Commands and Keywords Valid in DBCTL*

|

 $\begin{array}{c} \hline \end{array}$ 

| |

|  $\overline{\phantom{a}}$ 

|

| | | | | | |

|

| | | | | | | | | | | |

 $\overline{\phantom{a}}$ 

 $\,$   $\,$ 

| Commands                       | Keywords                                                                                                    | Page or Topic |
|--------------------------------|----------------------------------------------------------------------------------------------------|---------------|
| /PSTOP                         | AOITOKEN, JOBNAME, REGION                                                                                                    | 72            |
| <b>QUERY AREA</b>              | NAME, OPTION, SHOW, STATUS                                                                                                    | 76            |
| <b>QUERY DB</b>                | NAME, SHOW, STATUS, TYPE                                                                                                    | 76            |
| <b>OUERY LE</b>                | LTERM, PGM, SHOW, TRAN, USERID                                                                                                    | 76            |
| <b>QUERY</b><br><b>MEMBER</b>  | ALL, ATTRIB, SHOW, STATUS, TYPE                                                                                                    | 76            |
| <b>QUERY OLC</b>               | LIBRARY, SHOW                                                                                                    | 76            |
| <b>QUERY</b><br><b>OLREORG</b> | NAME, STATUS, SHOW                                                                                                    | 76            |
| /RECOVER                       | ALLENTRIES, AREA, CAGROUP, DB, DBDS,<br>DBDSGRP, ERRORABORT, ERRORCONT,<br>NOCHECK, OFFLINE, PITR, RCVTIME,<br>RCVTOKEN, READNUM, RECOVGRP,<br>REMOVE, SMSOPTS, STAGLOBAL,<br>STALOCAL, START, STOP, USEAREA,<br><b>USEDBDS, VERIFY</b>             | 88            |
| /RMxxxxxx                      |                                                                                                    | 93            |
| /RTAKEOVER                     | DUMPQ, FREEZE, NOREVERSE, UNPLAN                                                                                                    | 96            |
| /SSR                           |                                                                                                    | 101           |
| /START                         | ACCESS, AREA, AUTOARCH, DATABASE,<br>DATAGROUP, DBALLOC, GLOBAL, ISOLOG,<br>JOBNAME, LOCAL, MADSIOT, NOBACKOUT,<br>NODBALLOC, NOOPEN, OLDS, OPEN,<br>PROGRAM, REGION, SB, SERVGRP,<br>SLDSREAD, SSM, SUBSYS, THREAD,<br>TRKAUTOARCH, WADS, XRCTRACK | 102           |
| /STOP                          | ABDUMP, ADS, AREA, AUTOARCH, CANCEL,<br>DATABASE, DATAGROUP, GLOBAL,<br>JOBNAME, LOCAL, MADSIOT, NOPFA, OLDS,<br>PROGRAM, REGION, SB, SERVGRP,<br>SLDSREAD, SUBSYS, WADS, XRCTRACK                                                                  | 108           |
| /SWITCH                        | CHECKPOINT, OLDS, WADS                                                                                                    | 113           |
| <b>TERMINATE</b><br>OLC        |                                                                                                    | 114           |
| <b>TERMINATE</b><br>OLREORG    | NAME, OPTION                                                                                                    | 114           |
| /TRACE                         | COMP, MONITOR, NOCOMP, OPTION,<br>OSAMGTF, PI, PROGRAM, PSB, SET, TABLE,<br>TCO, VOLUME                                                                                                    | 116           |

*Table 81. Commands and Keywords Valid in DBCTL (continued)*
| Commands                        | Keywords                              | Page or Topic |
|---------------------------------|---------------------------------------|---------------|
| /UNLOCK                         | DATABASE, PROGRAM                     | 122           |
| <b>UPDATE AREA</b>              | NAME, OPTION SCOPE, START, STOP       | 123           |
| <b>UPDATE</b><br><b>DATAGRP</b> | NAME, OPTION, SCOPE, START, STOP      | 123           |
| UPDATE DB                       | NAME, OPTION, SCOPE, SET, START, STOP | 123           |
| UPDATE LE                       | LTERM, PGM, SET, TRAN, USERID         | 123           |
| <b>UPDATE</b><br><b>OLREORG</b> | NAME, SET, OPTION                     | 123           |
| /VUNLOAD                        | AREA                                  | 129           |

*Table 81. Commands and Keywords Valid in DBCTL (continued)*

 $\|$ |

|

 $\begin{array}{c} \hline \end{array}$ 

|

# **Appendix B. DCCTL Commands**

Table 82 is a list of commands and keywords valid in a Data Communications Control (DCCTL) environment. All commands and keywords are valid in a DB/DC environment.

| Commands    | Keywords                                                                                                    | Page or Topic |
|-------------|----------------------------------------------------------------------------------------------------|---------------|
| /ACTIVATE   | LINK, NODE                                                                                                    | 1             |
| /ALLOCATE   | LUNAME, MODE, TPNAME                                                                                                    | 2             |
| /ASSIGN     | CLASS, COMPONENT, CPRI, ICOMPONENT,<br>INPUT, LINE, LCT, LPRI, LTERM, NODE,<br>NOSAVE, NPRI, OUTPUT, PARLIM, PLCT,<br>PTERM, REGION, SAVE, SEGNO, SEGSIZE,<br>TRANSACTION, USER, VTAMPOOL                                                                                                    | 3             |
| /BROADCAST  | ACTIVE, LINE, LTERM, MASTER, MSNAME,<br>NODE, PTERM, SYSID, USER                                                                                                    | 6             |
| /CANCEL     |                                                                                                    | 8             |
| /CHANGE     | APPC, ASR, AUTOLOGON, COLDSESS,<br>CPLOG, DESCRIPTOR, DIRECTORY,<br>FORCSESS, ID, INTERVAL, LINK, LOGOND,<br>LUNAME, MAXRGN, MODE, NODE,<br>NOSAVE, OASN, OUTBND, PASSWORD,<br>RESET, SAVE, SIDE, SUBSYS, SURVEILLANCE,<br>SYNCLEVEL, SYNCSESS, TIMEOUT,<br>TPNAME, TRANSACTION, TYPE, UOR, USER | 9             |
| /CHECKPOINT | ABDUMP, DUMPQ, FREEZE, LEAVEPLEX,<br>NOCQSSHUT, PURGE, QUIESCE, SNAPQ,<br><b>STATISTICS</b>                                                                                                    | 13            |
| /CLSDST     | FORCE, NODE, USER                                                                                                    | 15            |
| /COMPT      | CNS, CRD, NODE, NOTRDY, PCH, PDS, PRT,<br>RDR, READY, TDS, UDS, USER, VID, WPM1,<br>WPM2, WPM3                                                                                                    | 16            |
| /CQCHKPT    | SHAREDQ, STRUCTURE, SYSTEM                                                                                                    | 18            |
| /CQQUERY    | STATISTICS, STRUCTURE                                                                                                    | 19            |
| /CQSET      | SHAREDO, SHUTDOWN, STRUCTURE                                                                                                    | 20            |
| /DELETE     | LINE, LTERM, NODE, PASSWORD,<br>PROGRAM, PTERM, TERMINAL,<br><b>TRANSACTION</b>                                                                                                    | 23            |

*Table 82. Commands and Keywords Valid in DCCTL*

| | |

 $\big|$ 

| Commands            | Keywords                                                                                                    | Page or Topic |
|---------------------|----------------------------------------------------------------------------------------------------|---------------|
| <b>DELETE LE</b>    | LTERM, PGM, TRAN, USERID                                                                                                    | 25            |
| /DEQUEUE            | AOITOKEN, LINE, LTERM, LUNAME,<br>MSNAME, NODE, PTERM, PURGE, PURGE1,<br>SUSPEND, TMEMBER, TPIPE, TPNAME,<br>TRANSACTION, USER                                                                                                    | 26            |
| /DIAGNOSE           | ADDRESS, BLOCK, LTERM, NODE, SNAP,<br>TRAN, USER                                                                                                    | 28            |
| /DISPLAY            | ACTIVE, AFFINITY, AOITOKEN, APPC,<br>ASSIGNMENT, AUTOLOGON, BALGRP,<br>CLASS, CONVERSATION, CPLOG, CQS, DC,<br>DESCRIPTOR, EMHQ, EXIT, HSB, INPUT,<br>LINE, LINK, LTERM, LUNAME, MASTER,<br>MODE, MODIFY, MONITOR, MSGAGE,<br>MSNAME, MSPLINK, NODE, OASN, OLDS,<br>OTMA, OUTPUT, OVERFLOWQ, PGM, POOL,<br>PRIORITY, PROGRAM, PSB, PTERM, Q,<br>QCNT, REGION, REMOTE, RTCODE,<br>SHUTDOWN, STATUS, STRUCTURE, SUBSYS,<br>SYSID, TABLE, TCO, TIMEOUT, TIMEOVER,<br>TMEMBER, TPIPE, TPNAME, TRACE,<br>TRACKING STATUS, TRANSACTION, TRAP,<br>UOR, USER, XTRC | 29            |
| /END                | LINE, NODE, PTERM, USER                                                                                                    | 47            |
| /ERESTART           | BACKUP, BUILDQ, CHECKPOINT,<br>CMDAUTH, CMDAUTHE, COLDCOMM,<br>COLDSYS, FORMAT, MULTSIGN, NOBMP,<br>NOCMDAUTH, NOCMDAUTHE,<br>NOPASSWORD, NOTERMINAL,<br>NOTRANAUTH, NOTRANCMDS, NOUSER,<br>OVERRIDE, PASSWORD, SNGLSIGN,<br>TERMINAL, TRANAUTH, TRANCMDS, USER                                                                                                    | 48            |
| /EXCLUSIVE          | LINE, NODE, PTERM, USER                                                                                                    | 51            |
| /EXIT               | CONVERSATION, LINE, NODE, PTERM,<br><b>USER</b>                                                                                                    | 52            |
| /FORMAT             | <b>LTERM</b>                                                                                                    | 53            |
| /HOLD               |                                                                                                    | 54            |
| /IAM                | DONE, LTERM, PTERM                                                                                                    | 55            |
| /IDLE               | LINE, LINK, NODE, NOSHUT                                                                                                    | 56            |
| <b>INITIATE OLC</b> | ACBLIB, BLDL, FMTLIB, FRCABND,<br>FRCNRML, MODBLKS, OPTION, PHASE,<br>PASSWORD, TERMINAL, TRANCMDS, TYPE                                                                                                    | 58            |

*Table 82. Commands and Keywords Valid in DCCTL (continued)*

| |  $\,$   $\,$ 

| Commands                          | Keywords                                                                                                    | Page or Topic |  |
|-----------------------------------|----------------------------------------------------------------------------------------------------|---------------|--|
| <b>INITIATE</b><br><b>OLREORG</b> | NAME, SET, OPTION                                                                                                    | 58            |  |
| /LOCK                             | LTERM, NODE, PROGRAM, PTERM,<br><b>TRANSACTION</b>                                                                                                    | 60            |  |
| /LOG                              |                                                                                                    | 61            |  |
| /LOOPTEST                         | LINE, PTERM                                                                                                    | 62            |  |
| /MODIFY                           | ABORT, COMMIT, LTERM, PASSWORD,<br>PREPARE, TERMINAL, TRANCMDS                                                                                                    | 63            |  |
| /MONITOR                          | LINE, PTERM                                                                                                    | 64            |  |
| /MSASSIGN                         | LINK, LOCAL, MSNAME, MSPLINK, SYSID,<br><b>TRANSACTION</b>                                                                                                    | 65            |  |
| /MSVERIFY                         | MSNAME, SYSID                                                                                                    | 66            |  |
| /NRESTART                         | BUILDQ, CHECKPOINT, CMDAUTH,<br>CMDAUTHE, FORMAT, MULTSIGN,<br>NOBUILDQ, NOCMDAUTH, NOCMDAUTHE,<br>NOPASSWORD, NOTERMINAL,<br>NOTRANAUTH, NOTRANCMDS, NOUSER,<br>PASSWORD, SNGLSIGN, TERMINAL,<br>TRANAUTH, TRANCMDS, USER | 67            |  |
| /OPNDST                           | ID, LOGOND, MODE, NODE, Q, UDATA,<br>USER, USERD                                                                                                    | 70            |  |
| /PSTOP                            | AOITOKEN, CLASS, FORCE, JOBNAME,<br>LINE, LINK, LTERM, MSPLINK, PTERM,<br>PURGE, REGION, TRANSACTION                                                                                                    | 72            |  |
| /PURGE                            | APPC, CLASS, FPPROG, FPREGION, LINE,<br>LTERM, MSNAME, PTERM, TRANSACTION                                                                                                    | 74            |  |
| QUERY LE                          | LTERM, PGM, SHOW, TRAN, USERID                                                                                                    | 80            |  |
| QUERY<br><b>MEMBER</b>            | ALL, ATTRIB, SHOW, STATUS, TYPE                                                                                                    | 80            |  |
| <b>OUERY OLC</b>                  | LIBRARY, SHOW                                                                                                    | 80            |  |
| <b>OUERY TRAN</b>                 | CLASS, NAME, QCNT, SHOW, STATUS                                                                                                    | 80            |  |
| /QUIESCE                          | NODE, USER                                                                                                    | 84            |  |
| /RCLSDST                          |                                                                                                    | 85            |  |
| /RCOMPT                           | CNS, NOTRDY, PCH, PDS, PRT, RDR, READY,<br>TDS, UDS, VID                                                                                                    | 86            |  |
| /RDISPLAY                         | <b>MASTER</b>                                                                                                    | 87            |  |
| /RELEASE                          | CONVERSATION                                                                                                    | 91            |  |
|                                   |                                                                                                    |               |  |

*Table 82. Commands and Keywords Valid in DCCTL (continued)*

 $\begin{array}{c} \hline \end{array}$ 

 $\|$ 

| | | | | | | | | | | | | | | | | |

 $\overline{1}$ 

| Commands                       | Keywords                                                                                                    | Page or Topic |
|--------------------------------|----------------------------------------------------------------------------------------------------|---------------|
| /RESET                         |                                                                                                    | 92            |
| /RMxxxxxx                      | <b>LTERM</b>                                                                                                    | 93            |
| /RSTART                        | CONTINUOUS, LINE, LINK, LOPEN, MODE,<br>MSPLINK, NODE, PTERM, USER                                                                                                    | 94            |
| /RTAKEOVER                     | DUMPQ, FREEZE, NOREVERSE, UNPLAN                                                                                                    | 96            |
| /SECURE                        | APPC, OTMA                                                                                                    | 97            |
| /SET                           | CONVERSATION, LTERM, TRANSACTION                                                                                                    | 98            |
| /SIGN                          |                                                                                                    | 99            |
| /SMCOPY                        | MASTER, TERMINAL                                                                                                    | 100           |
| /SSR                           |                                                                                                    | 101           |
| /START                         | AFFINITY, APPC, AUTOARCH, CLASS, DC,<br>DESC, GRSNAME, INPUT, ISOLOG,<br>JOBNAME, LINE, LTERM, LUNAME,<br>MSNAME, NODE, OLDS, OTMA, OUTPUT,<br>PROGRAM, PTERM, REGION, RTCODE,<br>SERVGRP, SLDSREAD, SSM, SUBSYS,<br>SURVEILLANCE, TMEMBER, TPIPE,<br>TPNAME, TRANSACTION, TRKAUTOARCH,<br>USER, VGR, WADS, XRCTRACK | 102           |
| /STOP                          | ABDUMP, APPC, AUTOARCH, BACKUP,<br>CANCEL, CLASS, DESC, DC, INPUT,<br>JOBNAME, LINE, LTERM, LUNAME,<br>MSNAME, NODE, OLDS, OTMA, OUTPUT,<br>PROGRAM, PTERM, REGION, RTCODE,<br>SERVGRP, SLDSREAD, SUBSYS,<br>SURVEILLANCE, THREAD, TMEMBER,<br>TPIPE, TPNAME, TRANSACTION, USER,<br>VGR, WADS, XRCTRACK              | 108           |
| /SWITCH                        | ABDUMP, ACTIVE, BACKUP, CHECKPOINT,<br>FORCE, OLDS, SYSTEM, WADS                                                                                                    | 113           |
| <b>TERMINATE</b><br><b>OLC</b> |                                                                                                    | 114           |
| /TEST                          | LINE, NODE, PTERM, USER                                                                                                    | 115           |
| /TRACE                         | AUTO, EXIT, INPUT, LEVEL, LINE, LINK,<br>LUNAME, MODULE, MONITOR, MSG,<br>NODE, OPTION, OUTPUT, PROGRAM, SET,<br>TABLE, TAKEOVER, TCO, TIMEOUT,<br>TMEMBER, TPIPE, TPNAME, TRANSACTION,<br>TRAP, UNITYPE, USER, VOLUME                                                                                               | 116           |

*Table 82. Commands and Keywords Valid in DCCTL (continued)*

| Commands           | Keywords                                                                                                    | Page or Topic |
|--------------------|----------------------------------------------------------------------------------------------------|---------------|
| /UNLOCK            | LTERM, NODE, PROGRAM, PTERM, SYSTEM,<br><b>TRANSACTION</b>                                                    | 122           |
| <b>UPDATE LE</b>   | LTERM, PGM, SET, TRAN, USERID                                                                                 | 126           |
| <b>UPDATE TRAN</b> | CLASS, CPRI, LCT, LPRI, MAXRGN, NAME,<br>NPRI, OPTION, PARLIM, PLCT, SCOPE,<br>SEGNO, SEGSZ, SET, START, STOP | 126           |

*Table 82. Commands and Keywords Valid in DCCTL (continued)*

| | |

# **Appendix C. List of Reserved Words**

Table 83 is a list of words that cannot be used to name resources such as transactions or databases. The words listed in this table are used and reserved only for IMS commands.

*Table 83. Words Used and Reserved Only for IMS Commands*

| А                 | <b>ABDUMP</b>     | <b>ABORT</b>      | <b>ACCESS</b>       |
|-------------------|-------------------|-------------------|---------------------|
| <b>ACT</b>        | <b>ACTIV</b>      | <b>ACTIVATE</b>   | <b>ACTIVE</b>       |
| <b>ADDS</b>       | <b>ADS</b>        | <b>AFF</b>        | <b>AFFIN</b>        |
| <b>AFFINITY</b>   | <b>AFTER</b>      | <b>AOITKN</b>     | <b>APDB</b>         |
| <b>APMQ</b>       | <b>AOITOKEN</b>   | ALL               | <b>ALLENTRIES</b>   |
| <b>ALLENT</b>     | <b>ALLOC</b>      | <b>ALLOCATE</b>   | <b>ALLOCF</b>       |
| <b>ALLOCS</b>     | <b>APPC</b>       | <b>ARCHIVE</b>    | <b>AREA</b>         |
| <b>ASMT</b>       | <b>ASR</b>        | <b>ASSIGN</b>     | <b>ASSIGNMENT</b>   |
| <b>AUTO</b>       | <b>AUTOARC</b>    | <b>AUTOARCH</b>   | <b>AUTOLOGON</b>    |
| <b>AUTOLGN</b>    | <b>AUTOSR</b>     | <b>BACKOUT</b>    | <b>BACKUP</b>       |
| <b>BALG</b>       | <b>BALGRP</b>     | <b>BKERR</b>      | <b>BLDQ</b>         |
| <b>BLDQS</b>      | <b>BROADCAST</b>  | BU                | <b>BUILDQ</b>       |
| <b>BUILDQS</b>    | C1INOP            | C2INOP            | C3INOP              |
| C4INOP            | CAGROUP           | CAGRP             | <b>CANCEL</b>       |
| CC                | <b>CCTL</b>       | <b>CHANGE</b>     | CHECKPOINT          |
| <b>CHECKPT</b>    | <b>CHKPOINT</b>   | <b>CHKPT</b>      | <b>CHNGS</b>        |
| <b>CLASS</b>      | <b>CLS</b>        | <b>CLSDST</b>     | <b>CMDAUTH</b>      |
| <b>CMDAUTHE</b>   | <b>CNS</b>        | <b>COLDB</b>      | <b>COLDBASE</b>     |
| <b>COLDC</b>      | COLDCOMM          | <b>COLDS</b>      | <b>COLDSESS</b>     |
| <b>COLDSYS</b>    | <b>COMMIT</b>     | <b>COMP</b>       | <b>COMPINOP</b>     |
| <b>COMPONENT</b>  | <b>COMPT</b>      | <b>CON</b>        | <b>CONT</b>         |
| <b>CONTINUOUS</b> | <b>CONV</b>       | CONVACT           | <b>CONVERSATION</b> |
| <b>CONVHLD</b>    | <b>CPRI</b>       | <b>CQCHKPT</b>    | <b>CQQUERY</b>      |
| <b>CPLOG</b>      | CQC               | CQQ               | CQS                 |
| <b>CQSET</b>      | <b>CRD</b>        | <b>DATABASE</b>   | <b>DATABASES</b>    |
| <b>DATAGROUP</b>  | <b>DATAGRP</b>    | DB                | <b>DBALLOC</b>      |
| <b>DBD</b>        | <b>DBDS</b>       | <b>DBDSGRP</b>    | <b>DBDUMP</b>       |
| <b>DBR</b>        | <b>DBRECOVERY</b> | <b>DBS</b>        | DC                  |
| <b>DEACT</b>      | <b>DEADQ</b>      | <b>DELETE</b>     | <b>DELS</b>         |
| <b>DEQUEUE</b>    | <b>DESC</b>       | <b>DESCRIPTOR</b> | DL/I                |
| <b>DLOG</b>       | <b>DIS</b>        | <b>DISP</b>       | <b>DISPLAY</b>      |
| <b>DIR</b>        | <b>DIRECTORY</b>  | <b>DMS</b>        | <b>DONE</b>         |
| <b>DUMPQ</b>      | <b>DUMPQS</b>     | <b>EEQE</b>       | <b>EMHQ</b>         |
| <b>END</b>        | <b>ERESTART</b>   | <b>ERRORCONT</b>  | <b>EXCL</b>         |
| <b>EXCLUSIVE</b>  | <b>EXIT</b>       | <b>EXTRACE</b>    | <b>FAST</b>         |
| <b>FDR</b>        | <b>FIRST</b>      | <b>FMS</b>        | <b>FMT</b>          |
|                   |                   |                   |                     |

## **Reserved Words**

*Table 83. Words Used and Reserved Only for IMS Commands (continued)*

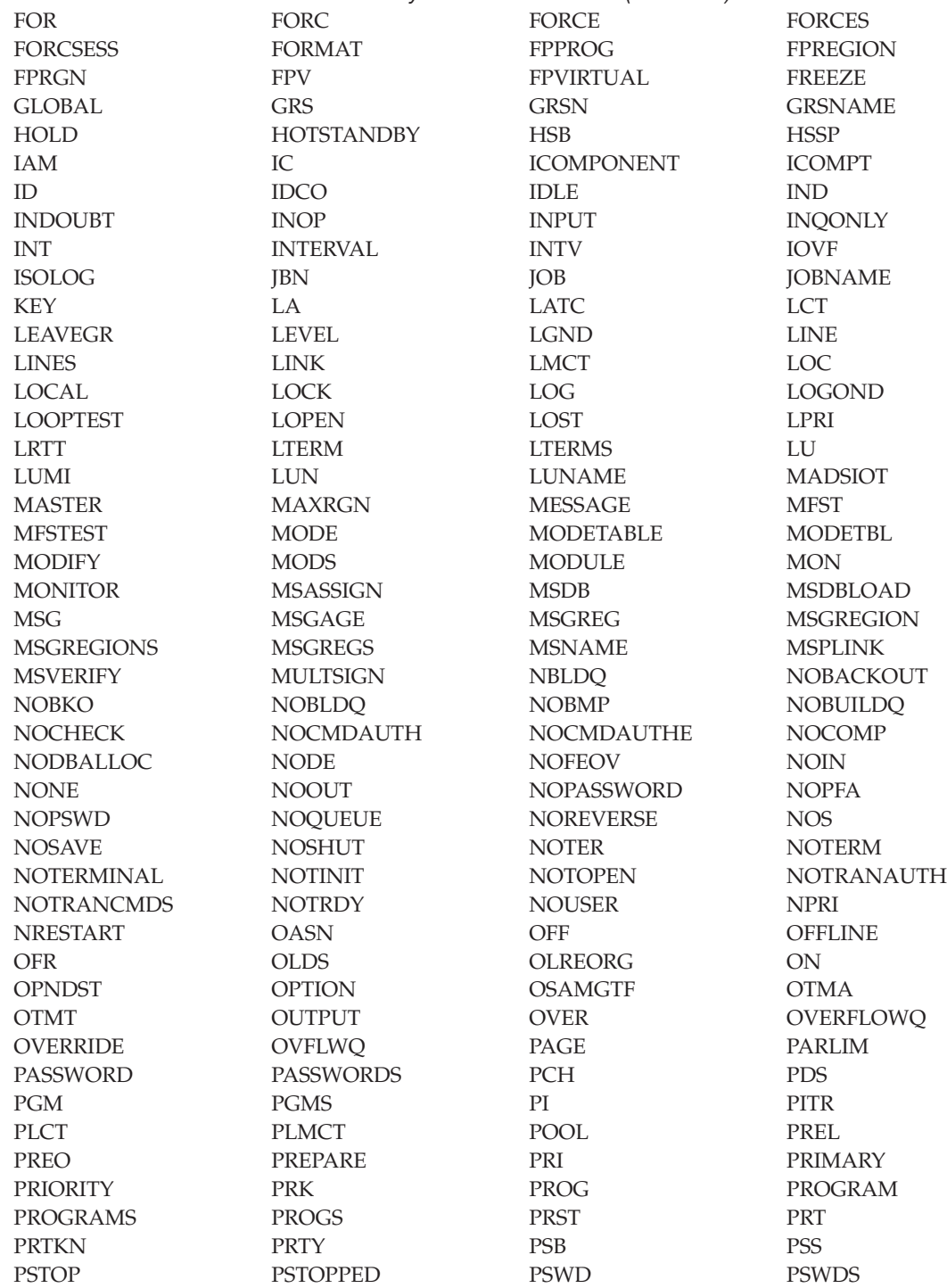

|

*Table 83. Words Used and Reserved Only for IMS Commands (continued)*

|                     | rable co. Words bood and Hoodred Only for line commands (command) |                   |                  |
|---------------------|-------------------------------------------------------------------|-------------------|------------------|
| PTERM               | PTERMS                                                            | PUR               | <b>PURGE</b>     |
| PURGE1              | Q                                                                 | <b>QCNT</b>       | QMGR             |
| <b>QRTT</b>         | QS                                                                | <b>QUEUE</b>      | <b>QUEUES</b>    |
| QUI                 | QUIESCE                                                           | <b>RCLSDST</b>    | <b>RCOMPT</b>    |
| <b>RCS</b>          | <b>RCVTIME</b>                                                    | <b>RCVTOKEN</b>   | <b>RDISPLAY</b>  |
| <b>RDR</b>          | <b>READNUM</b>                                                    | <b>READY</b>      | <b>RECOVERY</b>  |
| <b>RECOVGRP</b>     | <b>REG</b>                                                        | <b>REGION</b>     | <b>REGIONS</b>   |
| <b>REGS</b>         | <b>RELEASE</b>                                                    | <b>RELREQ</b>     | <b>REMOTE</b>    |
| <b>REMOVE</b>       | <b>RESET</b>                                                      | <b>RESP</b>       | <b>RESPINP</b>   |
| <b>RESYNC</b>       | <b>RETR</b>                                                       | <b>RMCHANGE</b>   | <b>RMDELETE</b>  |
| <b>RMGENJCL</b>     | <b>RMINIT</b>                                                     | <b>RMLIST</b>     | <b>RMNOTIFY</b>  |
| <b>RSTART</b>       | <b>RTAKEOVER</b>                                                  | <b>RTC</b>        | <b>RTCODE</b>    |
| <b>SAVE</b>         | SB                                                                | <b>SCHD</b>       | <b>SEC</b>       |
| <b>SECURE</b>       | <b>SECURITY</b>                                                   | <b>SEGNO</b>      | <b>SEGSIZE</b>   |
| SEGSZ               | <b>SERVGRP</b>                                                    | <b>SET</b>        | SG               |
| <b>SHAREDQ</b>      | <b>SHRQ</b>                                                       | <b>SHUT</b>       | <b>SHUTDOWN</b>  |
| <b>SIDE</b>         | SIGN                                                              | <b>SIMLOGON</b>   | <b>SINGLE</b>    |
| <b>SMCOPY</b>       | <b>SNAPQ</b>                                                      | SNGL              | <b>SNGLSIGN</b>  |
| SQTT                | <b>SSM</b>                                                        | SSR               | <b>STAGLOBAL</b> |
| STALOCAL            | <b>STA</b>                                                        | <b>START</b>      | <b>STATIC</b>    |
| <b>STATISTICS</b>   | <b>STATUS</b>                                                     | <b>STO</b>        | <b>STOP</b>      |
| <b>STOPPED</b>      | <b>STRG</b>                                                       | <b>STRUC</b>      | <b>STRUCTURE</b> |
| <b>SUB</b>          | <b>SUBS</b>                                                       | <b>SUBPOOL</b>    | <b>SUBSYS</b>    |
| <b>SUBSYSMEMBER</b> | <b>SUBSYSTEM</b>                                                  | <b>SUBSYSTEMS</b> | $\rm{SUR}$       |
| <b>SURV</b>         | <b>SURVEIL</b>                                                    | SURVEILLANCE      | <b>SUSPEND</b>   |
| SWITCH              | <b>SYNC</b>                                                       | <b>SYNCLEVEL</b>  | <b>SYNCLV</b>    |
| <b>SYNCSESS</b>     | <b>SYSID</b>                                                      | <b>SYSTEM</b>     | <b>TABLE</b>     |
| <b>TAKEOVER</b>     | <b>TCO</b>                                                        | <b>TDS</b>        | <b>TER</b>       |
| <b>TERM</b>         | <b>TERMINAL</b>                                                   | <b>TERMINALS</b>  | <b>TERMINATE</b> |
| <b>TERMS</b>        | <b>TERS</b>                                                       | TEST              | <b>THREAD</b>    |
| <b>TIMEOUT</b>      | <b>TIMEOVER</b>                                                   | <b>TIMO</b>       | TKO              |
| <b>TKOTRA</b>       | <b>TKOVR</b>                                                      | <b>TMEM</b>       | <b>TMEMBER</b>   |
| TO                  | TP                                                                | TPI               | <b>TPIPE</b>     |
| <b>TPN</b>          | <b>TPNAME</b>                                                     | <b>TRA</b>        | <b>TRACE</b>     |
| <b>TRACKING</b>     | TRACKING STATUS                                                   | <b>TRAN</b>       | <b>TRANAUTH</b>  |
| <b>TRANCMDS</b>     | <b>TRANCODE</b>                                                   | <b>TRANCODES</b>  | <b>TRANS</b>     |
| <b>TRANSACTION</b>  | <b>TRANSACTIONS</b>                                               | <b>TRAP</b>       | <b>TRKARCH</b>   |
| TRKAUTOARCH         | <b>TRS</b>                                                        | <b>TYPE</b>       | <b>UDATA</b>     |
| <b>UDS</b>          | <b>UNITYPE</b>                                                    | <b>UNL</b>        | <b>UNLOCK</b>    |
| <b>UNPLAN</b>       | <b>UOR</b>                                                        | <b>USEDBDS</b>    | <b>USER</b>      |
| <b>USERD</b>        | <b>USRD</b>                                                       | <b>VERIFY</b>     | <b>VGR</b>       |
| <b>VGRS</b>         | VID.                                                              | <b>VIR</b>        | <b>VOLUME</b>    |
| <b>VPL</b>          | <b>VTAMPOOL</b>                                                   | <b>VUNLOAD</b>    | <b>WADS</b>      |
| WPM1                | WPM2                                                              | WPM3              | <b>XKEY</b>      |
| <b>XTRC</b>         | <b>XTRACE</b>                                                     |                   |                  |

**Reserved Words**

# **Appendix D. Commands That Are Valid in ETO**

Table 84 is a list of the commands that are valid for lterms, nodes, and users in ETO.

*Table 84. Commands Valid in ETO*

| Commands   | Dynamic Lterms<br>That Are Valid | <b>Dynamic Nodes</b><br>That Are Valid | <b>Dynamic Users</b><br>That Are Valid |
|------------|----------------------------------|----------------------------------------|----------------------------------------|
| /ACTIVATE  |                                  | X                                      |                                        |
| /ASSIGN    | $X^1$                            |                                        | $X^2$                                  |
| /BROADCAST | X                                | $\chi$                                 | X                                      |
| /CHANGE    |                                  | X                                      | X                                      |
| /CLSDST    |                                  | X                                      | $\chi$                                 |
| /COMPT     |                                  | Х                                      | $\chi$                                 |
| /DEQUEUE   | X                                | X                                      | X                                      |
| /DISPLAY   | $\chi$                           | $\chi$                                 | $\chi$                                 |
| /END       |                                  |                                        | $\chi$                                 |
| /EXCLUSIVE |                                  |                                        | $\chi$                                 |
| /EXIT      |                                  | X                                      | X                                      |
| /FORMAT    | $\chi$                           |                                        |                                        |
| /IDLE      |                                  | X                                      |                                        |
| /LOCK      | $\chi$                           | $\chi$                                 |                                        |
| /MODIFY    | $\chi$                           |                                        |                                        |
| /OPNDST    |                                  | X                                      |                                        |
| /PSTOP     | X                                |                                        |                                        |
| /PURGE     | $\chi$                           |                                        |                                        |
| /QUIESCE   |                                  | X                                      | X                                      |
| /RMxxxxxx  | $\chi$                           |                                        |                                        |
| /RSTART    |                                  | X                                      | $\chi$                                 |
| /SET       | X                                |                                        |                                        |
| /SIGN      |                                  |                                        | X                                      |
| /START     | $\chi$                           | X                                      | X                                      |
| /STOP      | X                                | X                                      | $\chi$                                 |
| /TEST      |                                  |                                        | $\chi$                                 |

### <span id="page-193-0"></span>**ETO Commands**

| Commands | Dynamic Lterms<br>That Are Valid | <b>Dynamic Nodes</b><br>That Are Valid | <b>Dynamic Users</b><br>That Are Valid |
|----------|----------------------------------|----------------------------------------|----------------------------------------|
| /TRACE   |                                  |                                        |                                        |
| /UNLOCK  |                                  |                                        |                                        |
| Notes:   |                                  |                                        |                                        |

*Table 84. Commands Valid in ETO (continued)*

1. Only valid for /ASSIGN LTERM USER.

2. Only valid for /ASSIGN USER.

## **Notices**

This information was developed for products and services offered in the U.S.A. IBM may not offer the products, services, or features discussed in this document in other countries. Consult your local IBM representative for information on the products and services currently available in your area. Any reference to an IBM product, program, or service is not intended to state or imply that only that IBM product, program, or service may be used. Any functionally equivalent product, program, or service that does not infringe any IBM intellectual property right may be used instead. However, it is the user's responsibility to evaluate and verify the operation of any non-IBM product, program, or service.

IBM may have patents or pending patent applications covering subject matter described in this document. The furnishing of this document does not give you any license to these patents. You can send license inquiries, in writing, to:

IBM Director of Licensing IBM Corporation North Castle Drive Armonk, NY 10504-1785  $I.S.A.$ 

For license inquiries regarding double-byte (DBCS) information, contact the IBM Intellectual Property Department in your country or send inquiries, in writing, to:

IBM World Trade Asia Corporation Licensing 2-31 Roppongi 3-chome, Minato-ku Tokyo 106, Japan

**The following paragraph does not apply to the United Kingdom or any other country where such provisions are inconsistent with local law:** INTERNATIONAL BUSINESS MACHINES CORPORATION PROVIDES THIS PUBLICATION "AS IS" WITHOUT WARRANTY OF ANY KIND, EITHER EXPRESS OR IMPLIED, INCLUDING, BUT NOT LIMITED TO, THE IMPLIED WARRANTIES OF NON-INFRINGEMENT, MERCHANTABILITY OR FITNESS FOR A PARTICULAR PURPOSE. Some states do not allow disclaimer of express or implied warranties in certain transactions, therefore, this statement may not apply to you.

This information could include technical inaccuracies or typographical errors. Changes are periodically made to the information herein; these changes will

be incorporated in new editions of the publication. IBM may make improvements and/or changes in the product(s) and/or the program(s) described in this publication at any time without notice.

Any references in this information to non-IBM Web sites are provided for convenience only and do not in any manner serve as an endorsement of those Web sites. The materials at those Web sites are not part of the materials for this IBM product and use of those Web sites is at your own risk.

IBM may use or distribute any of the information you supply in any way it believes appropriate without incurring any obligation to you.

Licensees of this program who wish to have information about it for the purpose of enabling: (i) the exchange of information between independently created programs and other programs (including this one) and (ii) the mutual use of the information which has been exchanged, should contact:

IBM Corporation J46A/G4 555 Bailey Avenue San Jose, CA 95141-1003 U.S.A.

Such information may be available, subject to appropriate terms and conditions, including in some cases, payment of a fee.

The licensed program described in this information and all licensed material available for it are provided by IBM under terms of the IBM Customer Agreement, IBM International Program License Agreement, or any equivalent agreement between us.

Any performance data contained herein was determined in a controlled environment. Therefore, the results obtained in other operating environments may vary significantly. Some measurements may have been made on development-level systems and there is no guarantee that these measurements will be the same on generally available systems. Furthermore, some measurement may have been estimated through extrapolation. Actual results may vary. Users of this document should verify the applicable data for their specific environment.

Information concerning non-IBM products was obtained from the suppliers of those products, their published announcements or other publicly available sources. IBM has not tested those products and cannot confirm the accuracy of performance, compatibility or any other claims related to non-IBM products. Questions on the capabilities of non-IBM products should be addressed to the suppliers of those products.

All statements regarding IBM's future direction or intent are subject to change or withdrawal without notice, and represent goals and objectives only.

This information is for planning purposes only. The information herein is subject to change before the products described become available.

This information contains examples of data and reports used in daily business operations. To illustrate them as completely as possible, the examples include the names of individuals, companies, brands, and products. All of these names are fictitious and any similarity to the names and addresses used by an actual business enterprise is entirely coincidental.

#### COPYRIGHT LICENSE:

This information contains sample application programs in source language, which illustrates programming techniques on various operating platforms. You may copy, modify, and distribute these sample programs in any form without payment to IBM, for the purposes of developing, using, marketing or distributing application programs conforming to the application programming interface for the operating platform for which the sample programs are written. These examples have not been thoroughly tested under all conditions. IBM, therefore, cannot guarantee or imply reliability, serviceability, or function of these programs. You may copy, modify, and distribute these sample programs in any form without payment to IBM for the purposes of developing, using, marketing, or distributing application programs conforming to IBM's application programming interfaces.

Each copy or any portion of these sample programs or any derivative work, must include a copyright notice as follows:

© (your company name) (year). Portions of this code are derived from IBM Corp. Sample Programs. © Copyright IBM Corp. \_enter the year or years\_. All rights reserved.

If you are viewing this information softcopy, the photographs and color illustrations may not appear.

#### **Programming Interface Information**

This book is intended to help terminal operators use the IMS Version 9 commands and the z/OS commands used for the Internal Resource Lock Manager. This book primarily documents General-use Programming Interface and Associated Guidance Information provided by IMS Version 9.

General-use programming interfaces allow the customer to write programs that obtain the services of IMS Version 9.

However, this book also documents Product-sensitive Programming Interface and Associated Guidance Information provided by IMS Version 9.

Product-sensitive programming interfaces allow the customer installation to perform tasks such as diagnosing, modifying, monitoring, repairing, tailoring, or tuning of IMS Version 9. Use of such interfaces creates dependencies on the detailed design or implementation of the IBM software product. Product-sensitive programming interfaces should be used only for these specialized purposes. Because of their dependencies on detailed design and implementation, it is to be expected that programs written to such interfaces may need to be changed in order to run with new product releases or versions, or as a result of service.

#### **Product-sensitive programming interface**

Product-sensitive Programming Interface and Associated Guidance Information is identified where it occurs, either by an introductory statement to a chapter or section or by the markup that surrounds this paragraph.

**End of Product-sensitive programming interface**

### **Trademarks**

The following terms are trademarks of the IBM Corporation in the United States or other countries or both:

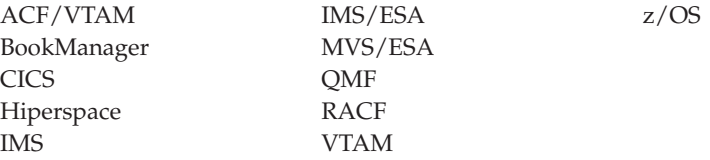

Java and all Java-based trademarks and logos are trademarks of Sun Microsystems, Inc., in the United States, other countries, or both.

UNIX is a registered trademark of The Open Group in the United States and other countries.

Other company, product, and service names may be trademarks or service marks of others.

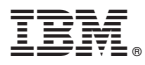

Program Number: 5655-J38

Printed in USA

SC18-7832-02

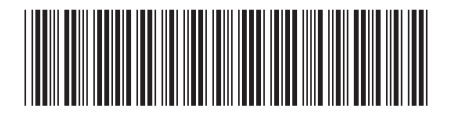

Spine information:

IBM

IMS Summary of Commands Version <sup>9</sup>